#### **SOFTWARE PARA LA SIMULACION DEL FUNCIONAMIENTO DEL PROTOCOLO DE COMUNICACIONES TCP/IP**

#### **ROCIO LORENA ORTEGA GUSTIN MIRLEY DEYANIRA ROSERO BUITRAGO**

**UNIVERSIDAD DE NARIÑO FACULTAD DE INGENIERIA PROGRAMA DE INGENIERIA DE SISTEMAS SAN JUAN DE PASTO 2006** 

#### **SOFTWARE PARA LA SIMULACION DEL FUNCIONAMIENTO DEL PROTOCOLO DE COMUNICACIONES TCP/IP**

# **ROCIO LORENA ORTEGA GUSTIN MIRLEY DEYANIRA ROSERO BUITRAGO**

**Trabajo de grado para obtener el título de Ingeniero De Sistemas** 

**Asesor MANUEL ERNESTO BOLAÑOS GONZALES INGENIERO DE SISTEMAS** 

**UNIVERSIDAD DE NARIÑO FACULTAD DE INGENIERIA PROGRAMA DE INGENIERIA DE SISTEMAS SAN JUAN DE PASTO 2006** 

#### **NOTA DE APROBACION**

El trabajo "SOFTWARE PARA LA SIMULACIÓN DEL FUNCIONAMIENTO DEL<br>PROTOCOLO DE COMUNICACIONES DE COMUNICACIONES TCP/IP", presentado como requisito para optar por el título de Ingeniero de Sistemas fue **APROBADO** por su Asesor y Jurado Calificador.

Atentamente**,** 

# **ING. MANUEL ERNESTO BOLAÑOS ASESOR**

**\_\_\_\_\_\_\_\_\_\_\_\_\_\_\_\_\_\_\_\_\_\_\_\_\_\_\_\_\_**

#### **ING. JUAN CARLOS CASTILLO JURADO**

**\_\_\_\_\_\_\_\_\_\_\_\_\_\_\_\_\_\_\_\_\_\_\_\_\_\_\_\_\_**

**ING. GONZALO HERNANDEZ JURADO** 

**\_\_\_\_\_\_\_\_\_\_\_\_\_\_\_\_\_\_\_\_\_\_\_\_\_\_\_\_\_**

San Juan de Pasto, 23 de febrero de 2006

Las ideas y conclusiones aportadas en el Trabajo de Grado son responsabilidad exclusiva de los autores.

Artículo 1º del acuerdo número 324 de octubre 11 de 1966, emanado de Honorable consejo Directivo de la Universidad de Nariño

*A Dios por ser mi Guía, Inspirador y Protector.* 

*A mis padres JUVENAL Y MARIA quienes con el amor, comprensión y apoyo entregados incondicionalmente en todas las etapas de mi vida, me brindaron la confianza necesaria para asumir nuevos retos, aún en las circunstancias más difíciles.*

*A mi hijo ANDRES FELIPE por existir en mi vida, y por que con su inocencia me ha enseñado que las cosas más sencillas son las que nos dan mayor felicidad.* 

*A mis hermanos ANA MILENA y JORGE ADRIAN, por su cariño y por que dentro de sus ocupaciones siempre han estado pendientes de mi.* 

*A JAMES por estar a mi lado en los buenos y malos momentos demostrándome que siempre puedo contar con el y que está dispuesto a apoyarme en todas mis decisiones.* 

*A mi compañera y amiga MIRLEY quien ha dado lo mejor de si para lograr nuestro objetivo.* 

*ROCIO LORENA ORTEGA GUSTIN* 

*A Dios, quien es mi Mentor y Guía en todas y cada una de las etapas de mi existencia.* 

*A mis padres ELCY y HERNANDO, por que siempre han estado presentes en mi vida como parte activa y esencial, quienes sin importar las circunstancias siempre han sido un ejemplo a seguir de amor, dedicación, constancia, tenacidad y valores familiares, además son los responsables de lo que soy y de las metas que he alcanzado y que espero alcanzar, para mi desarrollo como profesional y como persona.* 

*A mis hermanos ELCY y EDWIN, personas que quiero mucho y con las cuales siempre he podido contar.* 

*A mis familiares, especialmente a mi abuela VICTORIA, quienes de una u otra manera se han hecho participes en las etapas más importantes de mi vida.* 

*A mis amigos, por que han sido un gran apoyo en toda ocasión, en especial a una persona que ha pesar de las circunstancias ha estado conmigo en los buenos y malos momentos, que siempre tiene una sonrisa para animarme y es alguien importante para mi.* 

*A amiga LORENA por estar dispuesta a apoyarme en cualquier circunstancia y fue parte muy importante en la consecución de esta gran meta.* 

*Finalmente, a una personita muy importante y a la cual quiero muchísimo, mi sobrino JAVIER ALEXANDER, quien con su ternura e inocencia llena mi corazón y es un motivo y una inspiración más para salir adelante.* 

#### *MIRLEY DEYANIRA ROSERO BUITRAGO*

#### **AGRADECIMIENTOS**

A nuestro Asesor, Ing. MANUEL ERNESTO BOLAÑOS, por su disposición y conocimientos aportados durante el proceso de desarrollo de este proyecto, por que más que un Asesor, siempre fue un amigo con el cual se podía contar.

Al Director de Programa de Ingeniería de Sistemas, Ing. NELSON ANTONIO JARAMILLO, por que con sus enseñanzas siempre estuvo presente a lo largo de nuestra carrera, como docente, y ante todo como ser humano.

A los Jurados, Ing. JUAN CARLOS CASTILLO, Ing. GONZALO HERNANDEZ, por sus valiosos aportes para la culminación del proyecto.

Al Ing. JAMES HERNAN GUSTIN y al Ing. FABIO ROJAS SOLARTE, por que con sus amplios conocimientos, hicieron aportes importantes para el buen desarrollo de este proyecto.

A nuestros padres y demás familiares por el amor, paciencia y confianza depositados en nosotras, además por su apoyo incondicional en todas las circunstancias.

A los amigos y demás personas que de una u otra forma contribuyeron a la consecución de las metas trazadas.

#### **RESUMEN**

En la actualidad se hace cada vez más necesario crear mecanismos que permitan comunicarse para intercambiar información, siendo los mismos cada vez más complejos. Por tanto se hace necesario un elemento que controle los procesos que estos involucran, dando paso así a la creación de los protocolos.

NOVA es una herramienta útil e innovadora que aprovecha las facilidades que ofrece la tecnología actual para la representación del propósito esencial de uno estos protocolos de comunicaciones, siendo quizás el más importante de ellos, el TCP/IP. Se estructura en tres módulos básicos, que guardan una gran relación, pero su manejo es independiente. El primero de ellos permite el manejo sencillo de la formación de redes LAN basadas en protocolos del Estandar IEEE 802, además de la interconexión entre las mismas, como elemento indispensable para el desarrollo de los módulos subsiguientes. El segundo, mediante la simulación de aplicaciones ampliamente conocidas (FTP, SMTP, TELNET) por ser las más usadas para el intercambio de información de usuario, genera información específica acorde a los componentes de cada nivel de la Arquitectura TCP/IP. Por último el tercer módulo reúne, organiza y analiza los resultados dados a partir de una simulación.

#### **ABSTRACT**

Right now, it is necessary to create mechanisms that let you communicate to interchange information, being these mechanisms more complex every day. Due to this, it is necessary to get an element that controls the processes involved in this, permitting this way the creation of the protocols.

NOVA is an innovative and useful tool which takes advantage of the facilities that the new technology offers to present the main purpose of one of this protocols of communication, being the TCP/IP one of the most important of them. Their structure is divided into three basic modules that keep a great relationship, but it is handling independently. The first of them let the easy use of the information of LAN webs, base on IEEE 802 protocols, besides the interconnection among themselves, as an indispensable use of the subsequent modules. The second tool, by means of simulation of uses very well known (FTP,SMTP,TELNET) for being very commonly used for the interchange of information of the user, it generates specific information according to the components of each level of the TCP/IP architecture. Finally, the third module gathers, organizes and analyses the given results taking into account the simulations.

# **TABLA DE CONTENIDO**

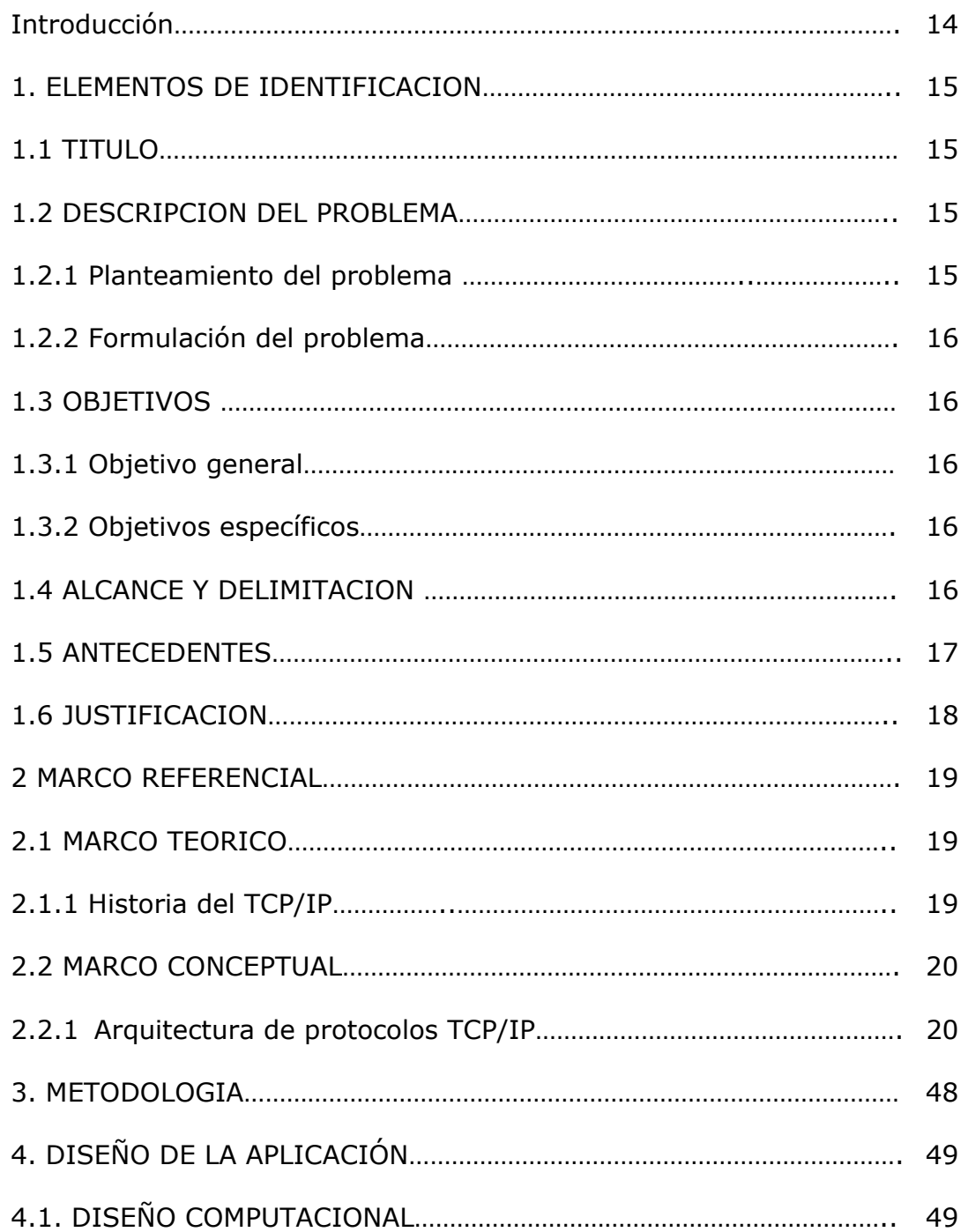

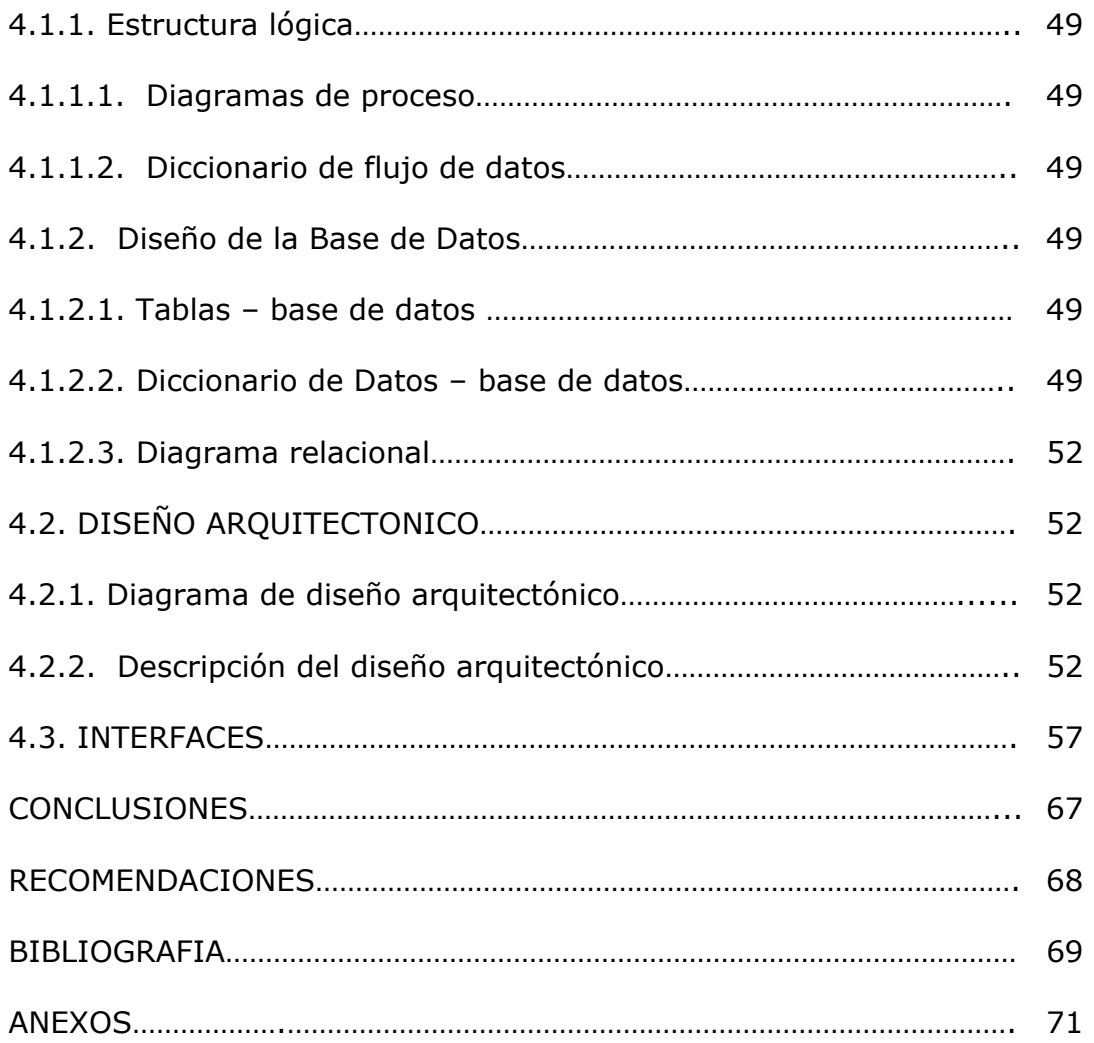

# **LISTA DE FIGURAS**

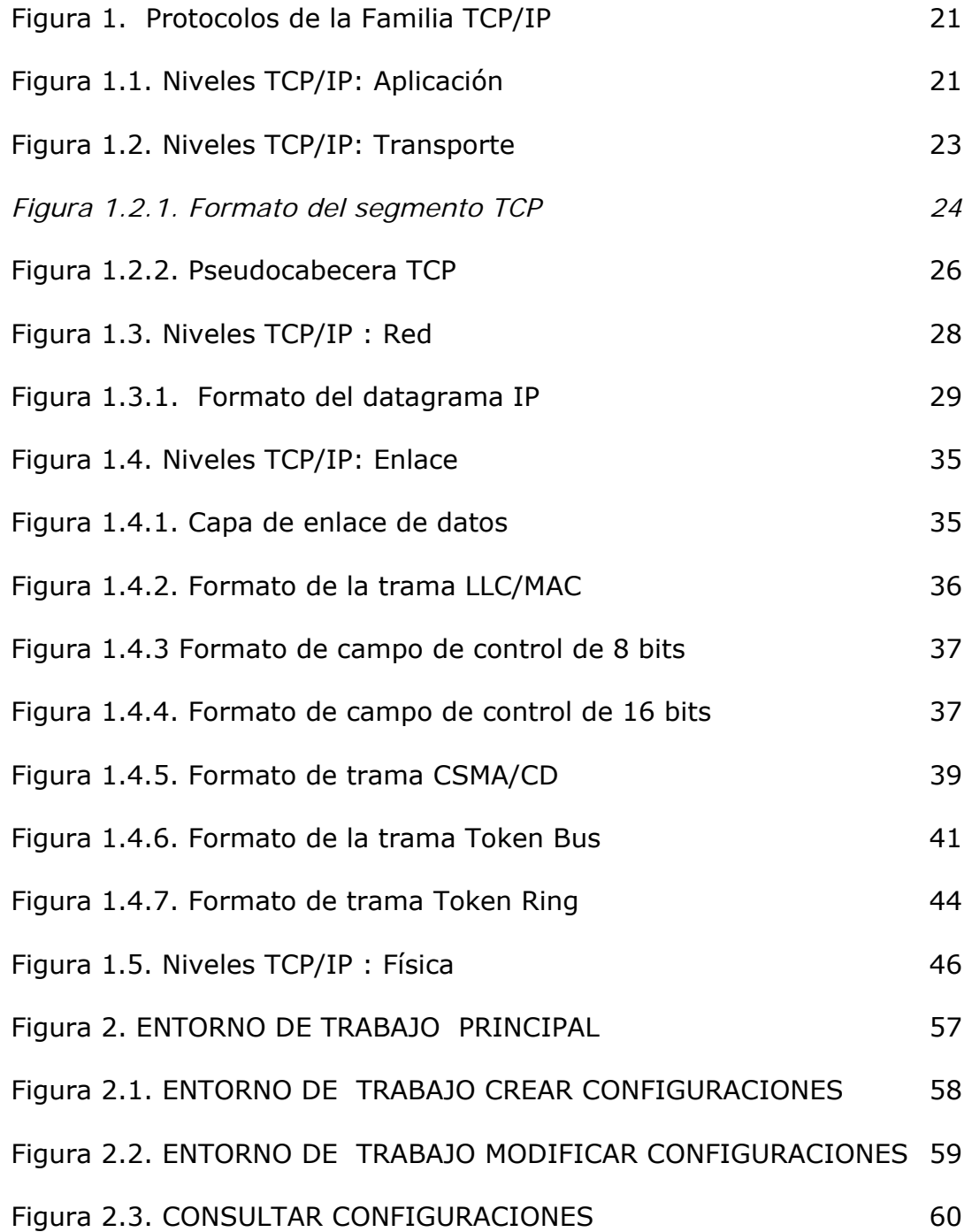

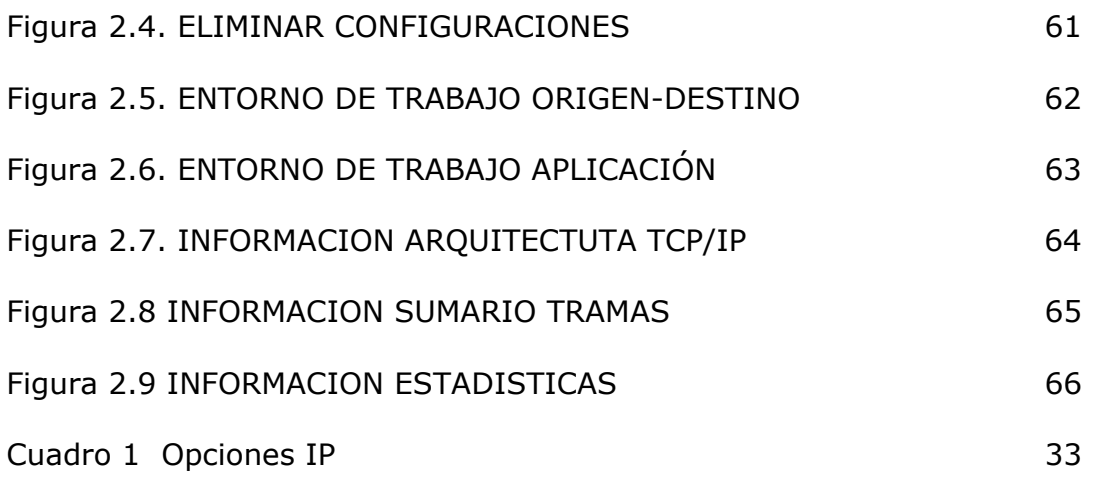

#### **INTRODUCCION**

A través del tiempo, el ser humano se ve regido por normas que le permiten interactuar de una manera organizada en los diferentes sistemas en los cuales se desenvuelve y más aún, cuando estos últimos son cada vez más grandes y por ende más complejos.

En el caso de un sistema de comunicación computacional se fijan protocolos que determinan qué, cómo y cuándo debe realizarse la comunicación, de tal forma que el intercambio de información transcurra sin inconvenientes.

Teniendo en cuenta lo anterior, se ha desarrollado un software que simule la estructura y funcionamiento del protocolo de comunicaciones TCP/IP, para facilitar su conocimiento de una forma dinámica como elemento primordial para todas las comunicaciones de datos; siendo esta la arquitectura predominante en la actualidad y una de las bases para el desarrollo de los estándares de comunicación.

# **1. ELEMENTOS DE IDENTIFICACION**

# **1.1 TITULO**

SOFTWARE PARA LA SIMULACIÓN DEL FUNCIONAMIENTO DEL PROTOCOLO DE COMUNICACIONES TCP/IP

# **1.2. DESCRIPCIÓN DEL PROBLEMA**

#### **1.2.1 Planteamiento del problema**

Hoy en día, las redes de computadores poseen una arquitectura tan compleja, que al momento de definirlas como interconexión entre computadores y dispositivos periféricos para el intercambio de datos, no se considera la verdadera estructura, el funcionamiento y la utilidad que ellas encierran.

Si se enfoca a un estudio mucho más detallado, se puede ver que las redes de computadores involucran entre muchas funciones, mecanismos de coordinación para el control de conflictos y asignación de prioridades durante la transmisión de la información, de modo que los datos lleguen a su destino en el momento adecuado y con el menor número de errores posible.

Dentro de este ámbito existe una gran variedad de temáticas, entre las cuales, algunas presentan mayor dificultad de entendimiento que otras, por su complejidad y alto nivel de abstracción.

Así entonces cuando se habla del funcionamiento del protocolo de comunicaciones TCP/IP se puede decir que se presentan algunos inconvenientes debido a que, a pesar de que su estructura modular facilita su estudio; los procesos que involucra tales como: control de flujo, direccionamiento, entre otros, requieren una metodología que describa la dinámica inherente a ellos y la forma como se relacionan y obtienen los diferentes servicios que proporcionan.

# **1.2.2 Formulación del problema**

¿Cómo representar del funcionamiento del protocolo de comunicaciones TCP/IP para sea más acorde a la naturaleza dinámica que manejan los procesos que involucran sus protocolos en cada capa?

# **1.3 OBJETIVOS**

# **1.3.1 Objetivo General**

Crear un software que simule el funcionamiento del protocolo de comunicaciones TCP/IP capa a capa, para tener un conocimiento más detallado y dinámico del mismo.

# **1.3.2 Objetivos Específicos**

- Ofrecer un entorno para el diseño básico de interconexión de redes de área local con el fin de obtener los requerimientos necesarios y las características propias para cada simulación.
- Crear un ambiente que permita interactuar con algunas de las aplicaciones de usuario más conocidas TELNET, SMTP, FTP.
- Facilitar al usuario una visión más detallada de la Arquitectura TCP/IP, mediante la representación de las unidades de datos de los protocolos que intervienen en la generación dinámica de tramas.
- Reunir y analizar los datos para de esta manera obtener puntos de referencia al iniciar nuevos procesos de simulación.

#### **1.4 ALCANCE Y DELIMITACIÓN**

El software para la simulación del funcionamiento del protocolo de comunicaciones TCP/IP se desarrolló mediante la representación de protocolos IP, TCP, FTP, TELNET, SMTP, ejecutando procedimientos que intervienen durante el proceso de comunicación entre un sistema origen y un destino dentro de una interconexión de dos redes de computadores (LAN).

Esta herramienta permite realizar el seguimiento del intercambio de datos con base en el modelo de cinco (5) capas de la arquitectura TCP/IP así:

- Dentro de la capa física se representa la técnica de codificación o modulación correspondiente al protocolo utilizado de la subcapa MAC en la capa de enlace (CSMA/CD, TOKEN BUS, TOKEN RING).
- Simulación de Protocolo IP: Ilustra la formación de la cabecera IP de las tramas generadas durante un intercambio de información.
- . Simulación de Protocolo TCP: Ilustra el mecanismo mediante el cual TCP asegura que los datos lleguen a la aplicación destino conservando su orden de origen.
- Simulación de Aplicaciones: Abarca los protocolos FTP, TELNET, SMTP, siendo estas las aplicaciones de usuario más importantes.

# **1.5 ANTECEDENTES**

Los protocolos fueron inicialmente desarrollados como un esfuerzo de investigación militar del Departamento de Defensa de los EEUU; los protocolos TCP/IP se especificaron y se utilizaron ampliamente antes de la normalización ISO como protocolos alternativos, las instituciones se enfrentaron a la elección de esperar el paquete completo de OSI o utilizar el conjunto TCP/IP listo y funcionando, convirtiéndose en una tecnología de producción exitosa y el mercado comenzó a dominar su evolución.

Durante el proceso de investigación se encontraron aplicativos relacionados con el funcionamiento del TCP/IP, pero con enfoques diferentes al planteado en este proyecto, uno de ellos desarrollado como trabajo de grado en la Universidad Mariana de la ciudad de Pasto llamado "CAOS" el cual realiza la simulación del protocolo TCP/IP pero sobretodo encaminado al estudio de la parte física.

Otras herramientas sugieren un estudio mucho más amplio, actuando de forma similar a un sniffer en la red y se conocen como Analizadores de Protocolos, entre ellos se encuentra el llamado "TCPMON" diseñado e implementado por el Departamento DISCA de la Universidad Politécnica de Valencia, este es un programa para Windows 9x que permite capturar y analizar las tramas que circulan por la red.

Este proyecto pretende hacer una simulación del TCP/IP orientada al análisis lógico de su funcionamiento abarcando sus componentes más significativos.

# **1.6 JUSTIFICACIÓN**

Actualmente, mas allá de apropiarse de la tecnología, se debe en realidad generar soluciones integrales mediante las cuales la informática contribuya a mejorar diversas áreas de conocimiento, entre otras, facilitar la asimilación de conocimientos en temas de alta complejidad en los cuales la parte teórica debe estar apoyada por una visión práctica.

El propósito de este proyecto se ve orientado a proporcionar una visión mas detallada del funcionamiento del protocolo de comunicaciones TCP/IP, para brindar un panorama más acogedor y amigable, dentro de un ambiente complejo, como lo son las redes de información sobre todo para usuarios que se encuentren en un nivel poco avanzado de la temática a tratar.

En particular y con respecto al funcionamiento del protocolo TCP/IP, hoy en día existen analizadores de protocolos que se pueden adquirir comercialmente, pero por lo general son productos que demandan costos elevados, y para su funcionamiento requieren de una red físicamente constituida, opuesto a lo anterior, la herramienta propuesta simulará el ambiente de red en un solo equipo disminuyendo considerablemente los costos, y por otra parte logrará que el usuario conozca la dinámica de los protocolos abarcando desde las unidades de datos hasta las aplicaciones, obteniendo de una manera más práctica los mismos resultados.

### **2. MARCO REFERENCIAL**

### **2.1 MARCO TEORICO**

**2.1.1 Historia TCP/IP.** A finales de los años 60 y principios de los 70, las redes no estaban diseñadas de forma que fuera posible compartir información y recursos entre redes diferentes, era difícil que los usuarios extendieran el uso de sus sistemas de información, ya sea por incompatibilidad o por problemas de administración. Para esto se debían acordar un conjunto de tecnologías y normas comunes para que las redes pudieran comunicarse.

En 1970 *ARPA* (Advance Research Projects Agency, Agencia de Programas Avanzados de Investigación) desarrollo un conjunto de reglas, llamadas protocolos; proporcionando un primer paso a la solución de estas necesidades de comunicación.

El Protocolo de Internet (IP) y el Protocolo de Control de Transmisión (TCP) fueron desarrollados inicialmente en 1973 por el informático estadounidense Vinton Cerf, patrocinado por ARPA del Departamento Estadounidense de Defensa.

Se comienza a utilizar un lenguaje común denominado TCP/IP, que ofrece una serie de servicios para miles de redes de todo el mundo unidas entre sí por conexiones de distintos tipos (Internet).

El fundamento de Internet es un conjunto de protocolos de transmisión, entre los cuales se destacan el IP (Internet Protocol) que asigna a cada máquina que se conecta un número específico, llamado "dirección IP" y el protocolo TCP (*Transmision Control Protocol*), el cual está enfocado hacia la transmisión de datos.

Durante los años ochenta TCP/IP llega a las universidades y rápidamente se une a UNIX. La primera implementación de TCP/IP en UNIX se realiza en Berkeley bajo el SO BSD, de allí grandes aportes como el desarrollo de una interfaz de programación en TCP/IP conocida como SOCKETS y la realización de otras utilidades como los comandos "r".

En los noventa, TCP/IP consiguió establecerse como la arquitectura comercial dominante y como un conjunto de protocolos que constituyen el núcleo de desarrollo de nuevos protocolos. Todos los estándares TCP/IP, de Internet y muchas otras áreas se encuentran escritas en documentos públicos y además gratuitos conocidos como RFC (Request For Comment), estos documentos se encuentran primariamente en el INTERNIC, financiado por la NFS.

# **2.2 MARCO CONCEPTUAL**

**2.2.1 Arquitectura de protocolos TCP/IP.** El conjunto de protocolos TCP/IP asume que el proceso de comunicación no se puede realizar en una única unidad. De manera tal que dicho proceso se descompone en varias entidades que se pueden comunicar con sus entidades paritarias en otro sistema. "Una entidad dentro de un sistema proporciona y utiliza servicios de otras entidades, teniendo en cuenta la jerarquía que ocupa dentro de dicho sistema"<sup>1</sup>.

TCP/IP es el protocolo común de comunicaciones utilizado por todos los computadores conectados a Internet, de manera que éstos puedan comunicarse entre sí. Se debe tener en cuenta que en una red se pueden encontrar conectados computadores de clases muy diferentes y con *hardware* y *software* incompatibles en muchos casos, además de todos los medios y formas posibles de conexión. Aquí se encuentra una de las grandes ventajas del TCP/IP, pues este protocolo se encargará de que la comunicación entre todos sea posible. TCP/IP es compatible con cualquier sistema operativo y con cualquier tipo de *hardware*.

TCP/IP no es un único protocolo, sino un conjunto de protocolos que cubren los distintos niveles del modelo OSI. Los dos protocolos más importantes son el TCP (Transmission Control Protocol) y el IP (Internet Protocol), que son los que dan nombre al conjunto.

A pesar de que no existe un modelo oficial de referencia TCP/IP, los protocolos desarrollados se agrupan en cinco capas independientes; las cuales abarcan los procesos que intervienen en la comunicación de la siguiente manera:

\_\_\_\_\_\_\_\_\_\_\_\_

STALLINGS, William. Comunicaciones Y Redes de Computadores, Madrid, 1997. p. 518.

Figura 1: Protocolos de la familia TCP/IP

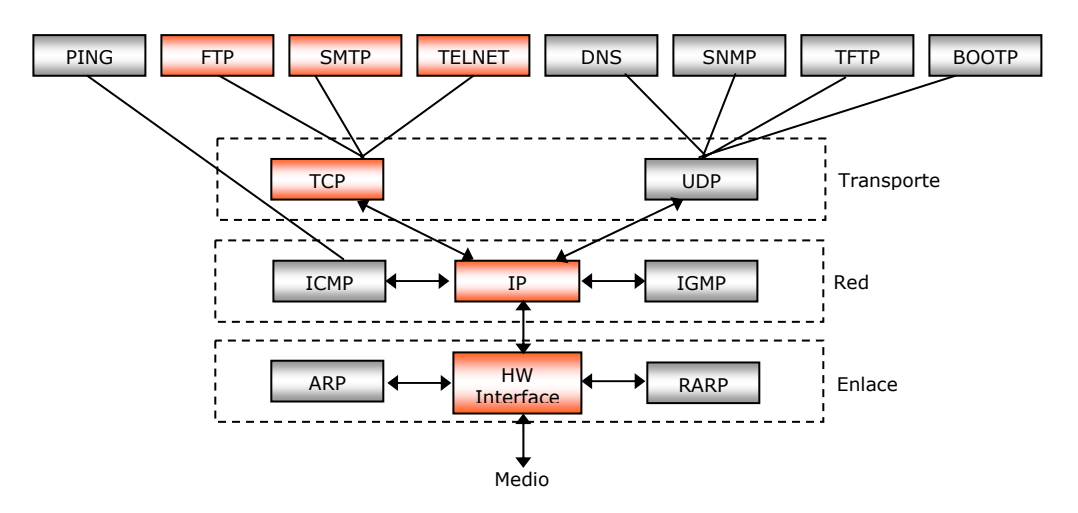

**Capa de Aplicación** 

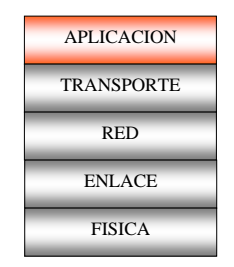

Figura 1.1. Niveles TCP/IP: Aplicación

Esta capa contiene tanto la lógica necesaria para llevar a cabo las aplicaciones de usuario, como también la habilidad para accesar a los servicios de otras capas. En ella se definen los protocolos que se utilizan para intercambiar datos ya que de acuerdo a la aplicación a ejecutar se necesita un modulo particular que maneje la comunicación entre procesos. Hay varios protocolos para la capa de aplicación y constantemente se están desarrollando nuevos protocolos.

Aquí se incluyen protocolos destinados a proporcionar servicios, tales como correo electrónico (SMTP, POP3, IMAP), transferencia de ficheros (FTP, TFTP), conexión remota (TELNET) y transferencia en formatos de hiper texto (HTTP), entre otros.

Los protocolos de la capa de aplicación más ampliamente conocidos son aquellos usados para el intercambio de información del usuario:

**ETP** (File Transfer Protocol). Existían protocolos de transferencia de archivos estándar para ARPANet antes de que empezara a funcionar el TCP/IP. Estas versiones tempranas de software evolucionaron hasta llegar al estándar actual, conocido como FTP.

El Protocolo de transferencia de Archivos se da entre las aplicaciones TCP/IP utilizadas con mayor frecuencia para la transferencia interactiva de archivos.

Permite enviar archivos tanto de texto como binarios, y el protocolo proporciona características para controlar el acceso de los usuarios. "Cuando un usuario solicita la transferencia de un archivo FTP establece una conexión TCP al sistema destino para el intercambio de mensajes de control. Esto permite que se trasmita el identificador y la contraseña de usuario, y al usuario especificar el archivo y las acciones sobre él deseadas. Una vez que se aprueba la transferencia se establece una segunda conexión TCP para transferencia de datos. El archivo se transmite a través de la conexión de datos, sin la información suplementaria o cualquier cabecera de la capa de aplicación. Cuando la transferencia se completa, el control de la conexión se utiliza para indicar el final y la posibilidad de aceptar nuevas órdenes de transferencia".

Por defecto utiliza los puertos 20 y 21. El puerto 20 es el utilizado para el flujo de datos entre el cliente y el servidor y el puerto 21 para el flujo de control, es decir, para enviar las órdenes del cliente al servidor. Mientras se transfieren datos a través del flujo de datos, el flujo de control permanece en espera.

- " **SMTP** (Simple Mail Transfer Protocol). Dentro del conjunto de protocolos TCP/IP, el Protocolo Simple de Transferencia de Correo especifica un estándar para la transferencia de mensajes de correo. Es decir el estándar especifica el formato exacto de los mensajes en una máquina que lo utiliza para transferir correo hacia otra, no obstante no especifica la forma en que se crean los mensajes, para ello se requiere un programa de correo electrónico nativo o editor local.
- STALLINGS, William. Comunicaciones Y Redes de Computadores, Madrid, 1997. p. 522.

\_\_\_\_\_\_\_\_\_\_\_\_

Una vez que se ha creado el mensaje, SMTP lo acepta y hace uso de TCP para enviarlo a otro módulo TCP en otra máquina. El módulo SMTP destino hará uso del paquete de correo electrónico local para almacenar el mensaje que llega en el buzón del usuario. El puerto que se utiliza generalmente es el 25.

 $\ll$  TELNET. **TELNET.** El conjunto de protocolos TCP/IP incluye un protocolo de emulación de Terminal utilizado para el inicio de sesiones remotas en servidores de red llamado TELNET.

Este "permite a un usuario establecer una conexión TCP con un servidor de acceso a otro. TELNET transfiere después las pulsaciones de teclado directamente desde el teclado del usuario a la máquina remota como si hubiesen sido hechos en un teclado unido a esta"<sup>3</sup>. También transporta la salida de la máquina remota de regreso a la pantalla del usuario, dando la impresión de que el teclado y el monitor de usuario están conectados de manera directa a la máquina remota. El puerto que se utiliza generalmente es el 23.

. **Capa de Transporte** 

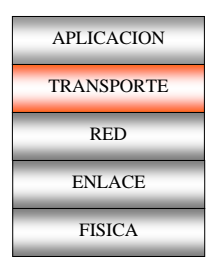

Figura 1.2. Niveles TCP/IP: Transporte

TCP/IP incluye dos protocolos en la capa de transporte, el protocolo de control de transmisión *(TCP," Transmissión Control Protocol")*, que es un protocolo orientado a conexión, y el protocolo de datagrama de usuario, *(UDP, "User datagram protocol"*), que no es orientado a conexión.

El TCP se diseño específicamente para proporcionar el formato de datos y los acuses de recibo que intercambian dos maquinas para lograr una transferencia confiable, así como los procedimientos que la computadora utiliza para asegurarse que los datos lleguen de manera correcta.

\_\_\_\_\_\_\_\_\_\_\_\_ COMER, Douglas. Redes Globales De Información Con TCP/IP Principios básicos, protocolos y arquitectura, México, 1996. p. 410

También especifica como el software TCP distingue el correcto entre muchos destinos en una misma máquina, y como las máquinas en comunicación resuelven errores como la pérdida o duplicación de paquetes. El protocolo también especifica como dos computadoras inician una transferencia de flujo TCP y como se ponen de acuerdo cuando se completan.

*Formato del segmento TCP.*TCP utiliza un único tipo de unidad de datos de protocolo, llamado segmento TCP, el cual se divide en dos partes, la parte de la cabecera que transporta la identificación y la información de control, y la de datos que lleva la información de usuario. Los segmentos se intercambian para establecer conexiones, transferir datos, enviar acuses de recibo, anunciar los tamaños de ventanas y para cerrar conexiones. En la Figura 1.2.1 se muestra el formato del segmento TCP.

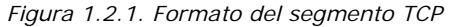

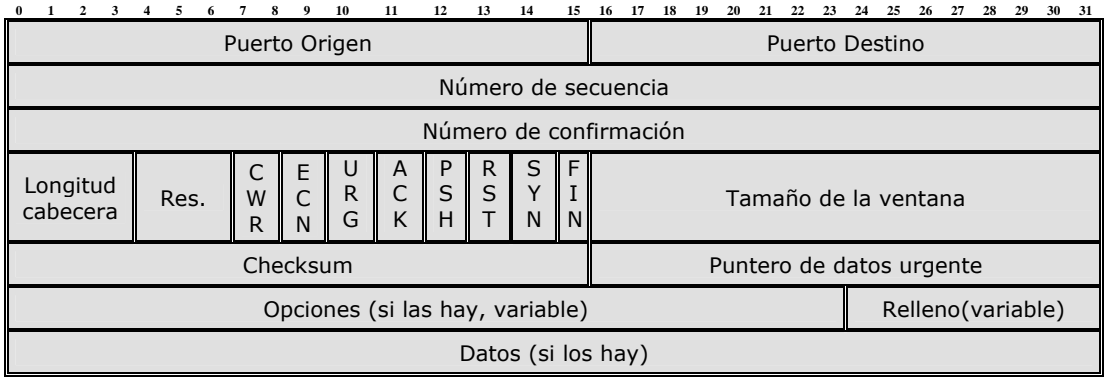

*Puerto origen y Puerto destino (16 bits cada uno).* Contienen los números de puerto TCP que identifican a los programas de aplicación en los extremos de la conexión.

*Número de secuencia (32 bits).* Este campo contiene el número de secuencia del primer octeto del campo de datos de usuario. Su valor especifica la posición de la cabecera de bits del módulo transmisor. Se utiliza también durante la operación de gestión de la conexión. Si dos entidades TCP utilizan el segmento de solicitud de conexión, entonces el número de secuencia especifica el número de secuencia de envio inicial que se utilizará para la numeración subsiguiente de los datos de usuario.

*Número de confirmación (32 bits).* Este campo contiene el valor del número de secuencia del siguiente octeto que se espera transmitir del transmisor. Con esta definición permite la aceptación inclusiva, en el sentido que permite la aceptación de todos los octetos, e incluyendo el valor de este número menos uno.

*Longitud de Cabecera (4 bits).* Especifica el número de palabras de 32 bits de la cabecera. Este campo se utiliza para determinar donde empieza el campo de datos.

*Reservado (4 bits).* Consta de 4 bits que deben valer cero. Estos bits están reservados para uso futuro.

Los ocho bits siguientes se denominan indicadores o banderas. Son bits de control de TCP y se utilizar para especificar ciertos servicios o utilidades que se pueden emplear durante la sesión. El valor de algunos de estos bits indican como interpretar otros campos de la cabecera. Los seis bits mencionados llevan la siguiente información:

*CWR*. Congestión por reducción en la ventana.

- *ECN*. Eco.
- *URG.* El campo puntero urgente es válido.
- *ACK.* El campo de confirmación es válido.
- *PSH.* Función de carga.
- *RST.* Puesta a cero de la conexión.
- *SYN.* Sincronizar los números de secuencia.
- *FIN.* El emisor no tiene más datos.

*Tamaño de Ventana (16 bits).* Contiene el número de octetos de datos comenzando con el que se indica en el campo de confirmación y que el que envía esta dispuesto a aceptar.

*Checksum (16 bits).* "Es una suma de comprobación de la cabecera, los datos, y pseudocabecera conceptual mostrada en la Figura 1.2.2. Al realizar este cálculo, se establece el campo checksum en cero. El algoritmo suma todas las palabras de 16 bits en complemento a uno y luego obtiene el complemento a uno de la suma"<sup>4</sup>. Como consecuencia al realizar el cálculo el receptor con el segmento completo, incluido el campo checksum, el resultado debe ser cero.

 $\frac{1}{2}$ 

TANENBAUM, Andrew S. Redes de Computadoras, México, 1997. p. 527.

#### Figura 1.2.2. Pseudocabecera TCP

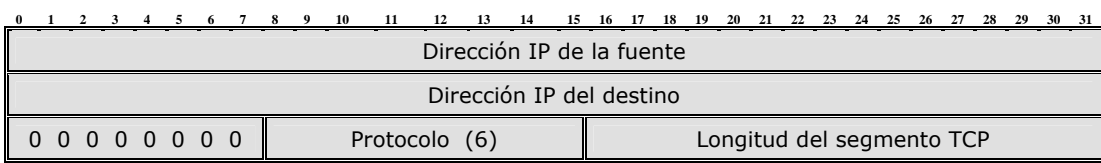

*Puntero de datos urgente (16 bits).* Se utiliza solo si el indicador de URG esta a uno (1). El objeto de este puntero es identificar el octeto de datos del que siguen datos urgentes. Este campo indica el lugar donde empiezan los datos urgentes, no lo que hay que hacer con ellos.

*Opciones (variable)*. En este campo cada opción se especifica mediante un byte que indica el número, otro que indica la longitud y finalmente otro para los valores de la opción propiamente dichos. Si este campo está presente solo se define una opción.

*Relleno (variable).* El campo de relleno asegura que la cabecera TCP ocupe un múltiplo par de 32 bits.

*Datos (variable).* Especifica los datos de usuario.

#### **Mecanismos TCP**

*Establecimiento de la Conexión* TCP utiliza siempre un dialogo en tres sentidos. Cuando el indicador SYN está activado, el segmento es esencialmente una petición de conexión (RFC). Para iniciar una conexión una entidad envía un RFC X, donde X es el número de secuencia inicial. El receptor responde un RFC Y, ACK X mediante el establecimiento de los indicadores SYN y ACK. Finalmente el que inicia la conexión responde con ACK Y.

*Transferencia de datos.* Durante la etapa de transferencia de datos, una serie de mecanismos claves determinan la fiabilidad y robustez del protocolo. Entre ellos están incluidos el uso del número de secuencia para ordenar los segmentos TCP recibidos y detectar paquetes duplicados, checksums para detectar errores, y asentimientos y temporizadores para detectar pérdidas y retrasos.

En el establecimiento de conexión TCP, los *números iniciales de secuencia* son intercambiados entre las dos entidades TCP. Estos números de secuencia son usados para identificar los datos dentro del flujo de bytes, y poder identificar (y contar) los bytes de los datos de la aplicación. Siempre hay un par de números de secuencia incluidos en todo segmento TCP, referidos al *número de secuencia* y al *número de confirmación*. Un emisor TCP se refiere a su propio número de secuencia cuando habla de número de secuencia, mientras que con el número de confirmación se refiere al número de secuencia del receptor. Para mantener la fiabilidad, un receptor confirma los segmentos TCP indicando que ha recibido una parte del flujo continuo de bytes.

A través del uso de números de secuencia y confirmación, TCP puede pasar los segmentos recibidos en el orden correcto dentro del flujo de bytes a la aplicación receptora. Los números de secuencia son de 32 bits (sin signo), que vuelve a cero tras el siguiente byte después del 2<sup>32</sup>-1.

Los datos se almacenan en una memoria temporal por la entidad de transmisión tanto en transmisión como en recepción. TCP normalmente aplica su propio criterio a la hora de construir un segmento para transmisión o recepción. El indicador PSH se usa para forzar a que los datos acumulados sean enviados por el transmisor y entregados al usuario por el receptor.

Se puede especificar un bloque de datos como urgente y designar el fin de este bloque con un puntero de urgente y lo enviará en el flujo de datos ordinario. El indicador RST se activa, por ejemplo cuando se encuentran SYN duplicados, retrazados y en las confirmaciones de datos todavía no enviados.

*Cierre de la conexión.* "Cada usuario TCP debe emitir una primitiva CLOSE. La entidad de transporte establece el bit FIN en el último segmento que envía y que contiene los últimos datos que se envían en esa conexión"<sup>5</sup>.

Cuando un usuario emite una primitiva ABORT, la entidad de transporte evita enviar y recibir datos y descarta los datos de las memorias temporales. Se envía un segmento RST al otro extremo.

\_\_\_\_\_\_\_\_\_\_\_\_

STALLINGS, William. Comunicaciones Y Redes de Computadores, Madrid, 1997. p. 614.

**Capa de Red** 

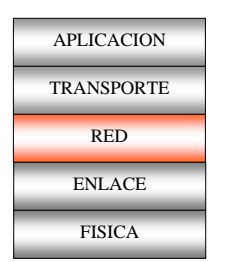

Figura 1.3. Niveles TCP/IP: Red

La capa de red es responsable del intercambio de datos, ya que proporciona los medios para la transferencia de información entre sistemas finales a través de la red.

En esta capa encontramos el protocolo IP, el cual es parte integral del TCP/IP. Sus tareas principales son el direccionamiento de los datagramas de información y la administración del proceso de fragmentación de dichos datagramas.

Las características de este protocolo, son:

- 1 Protocolo no orientado a la conexión.
- 2 La función más importante es la entrega de paquetes.
- 3 Fragmenta paquetes si es necesario.
- 4 Direccionamiento mediante direcciones lógicas IP de 32 bits.
- 5 Si un paquete no es recibido, este permanecerá en la red durante un tiempo finito.
- 6 Realiza el "mejor esfuerzo" para la distribución de paquetes.
- 7 Tamaño máximo del paquete de 65536 bytes.
- 8 Solo se realiza suma de verificación al encabezado del paquete, no a los datos que este contiene.
- 9 No garantiza la entrega en secuencia.

En el protocolo IP no existen conexiones o circuitos lógicos (virtuales o de cualquier otro tipo), además no proporciona ningún mecanismo de comunicación fiable, debido a que no existen acuses de recibo ni entre extremos ni entre saltos.

El datagrama es la unidad de transferencia que el IP utiliza, algunas veces identificada en forma más específica como datagrama Internet o datagrama IP. El protocolo IP trata cada datagrama como una entidad independiente.

La entrega del datagrama en IP no está garantizada porque ésta se puede retrazar, enrutar de manera incorrecta o cortar al dividir y reensamblar los fragmentos del mensaje.

El IP residente en cada máquina comparte reglas comunes para interpretar los campos de dirección y para fragmentar y ensamblar datagramas. Además, tiene procedimientos para tomar decisiones de encaminamiento (selecciona un camino para la transmisión) y otras funciones.

*Formato del datagrama IP.* Una perspectiva muy útil en el análisis de IP consiste en examinar los campos del datagrama de IP que se muestran en la Figura 1.3.1.

Un datagrama IP consta de una cabecera y de una parte de datos. La cabecera tiene un tamaño fijo de 20 bytes y una parte opcional de longitud variable.

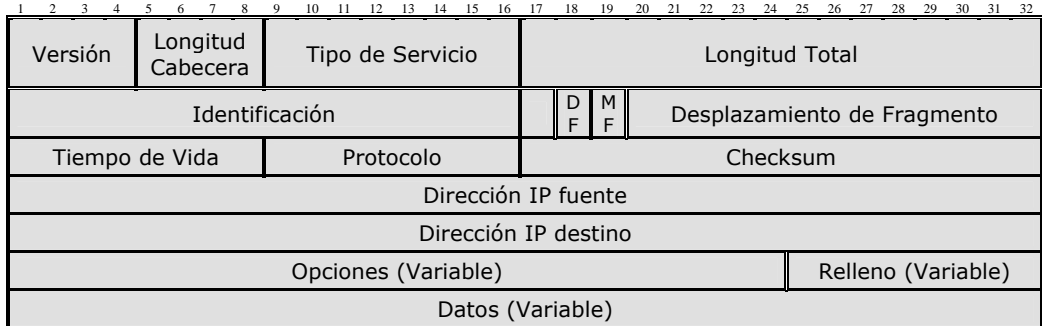

Figura 1.3.1. Formato del datagrama IP

*Versión (4 bits).* Indica el número de versión del protocolo en uso, y describe el formato de la cabecera utilizada.

*Longitud de Cabecera (4 bits).* Contiene el valor de la cabecera IP expresada en palabras de 32 bits. Típicamente el valor del campo es 5 que corresponde a

20 octetos, pero puede llegar a tomar un valor máximo de 15 correspondiente a 60 octetos.

*Tipo de Servicio (8 bits).* Indica una serie de parámetros sobre la calidad de servicio deseada durante el tránsito por una red. Se utiliza para identificar varias funciones tales como la seguridad, retardo, prioridad y rendimiento.

Estos 8 bits se agrupan de la siguiente manera:

bits **0-2**: *Prioridad*, valores altos para prioridades superiores. bit **3** : **0** = Retraso Normal, **1** = Bajo Retraso. bit **4** : **0** = Tránsito Normal, **1** = Tránsito Rápido. bit **5** : **0** = Fiabilidad Normal, **1** = Alta Fiabilidad. Reservados para futuros usos.

*Longitud total (16 bits).* Especifica la longitud total del datagrama en octetos (bytes) e incluye el tamaño de la cabecera y los datos. El tamaño máximo de los datagramas usados normalmente es de 576 octetos (64 de cabeceras y 512 de datos). En caso de fragmentación este campo contendrá el tamaño del fragmento, no el del datagrama original. No obstante la longitud máxima permitida de un datagrama IP es de 65535 octetos (2^16).

*Identificador (16 bits).* Número de secuencia que junto a la dirección origen, destino y el protocolo usuario se usan para identificar de manera única un datagrama. Se utilizará, en caso de que el datagrama deba ser fragmentado, para poder distinguir los fragmentos de un datagrama de los de otro. El originador del datagrama debe asegurar un valor único para la pareja origendestino y el tipo de protocolo durante el tiempo que el datagrama pueda estar activo en la red.

*DF (1 bit).* Cuando este bit se encuentra a uno (1) se prohíbe la fragmentación, este bit es útil para saber si el destino tiene la capacidad para reensamblar fragmentos.

*MF (1 bit).* Si este bit se encuentra en uno (1) indica que existen más fragmentos del datagrama, si se encuentra en cero (0) indica que es el último fragmento.

La indicación de que un paquete es indivisible debe ser tenida en cuenta bajo cualquier circunstancia. Si el paquete necesitara ser fragmentado, no se enviará.

*Desplazamiento de Fragmentación (13 bits)*. En paquetes fragmentados indica la posición, en unidades de 64 bits, que ocupa el paquete actual dentro del datagrama original. El primer paquete de una serie de fragmentos contendrá en este campo el valor 0, y se va colocando el valor apropiado a medida que se va fragmentando.

*Tiempo de Vida (8 bits)*. Es un contador que sirve para limitar la vida de un paquete. Cada vez que algún nodo procesa este paquete disminuye su valor en, como mínimo, 1 segundo. Cuando llegue a ser 0, el paquete será descartado, permitiendo una vida máxima de 255 segundos. Esta característica evita que los datagramas vaguen eternamente en la red.

*Protocolo (8 bits).* Indica el protocolo de siguiente nivel (capa de transporte) que va a recibir el datagrama en el computador de destino, por ejemplo el número 6 identifica a TCP.

*Checksum (16 bits).* Esta verifica solamente la cabecera. Es útil para la detección de errores generados. El algoritmo es sumar todas las medias palabras de 16 bits a medida que llegan, usando aritmética de complemento a uno, y luego obtener el complemento a uno del resultado. Por motivos de cálculo, este campo se inicializa a cero. Este valor se verifica y se recalcula en cada dispositivo de encaminamiento.

*Dirección IP de Origen (32 bits)*. Indica el número de red y el número de host que origina el datagrama, el formato de estas direcciones se describe más adelante.

*Dirección IP de Destino (32 bits)*. Indica el número de red y el número de host que recibirá el datagrama, el formato de estas direcciones se describe más adelante.

*Opciones (Variable).* Aunque no es obligatoria la utilización de este campo, cualquier nodo debe ser capaz de interpretarlo.

Puede contener un número indeterminado de opciones, que tendrán dos posibles formatos:

**\* Simple:** Un sólo octeto indicando el Tipo de Opción, el cual esta dividido en tres campos:

*Indicador de Copia:* 1 bit. En caso de fragmentación, la Opción se copiará o no a cada nuevo fragmento según el valor de este campo:

0=no se copia

1=se copia.

*Clase de Opción:* 2 bits. Las posibles clases son:

0=control

1=reservada

2=depuración y mediciones

3=reservada.

*Número de Opción:* 5 bits. Identificador de la Opción.

**\* Compuesto:** Un octeto para "Tipo de Opción", otro para "Tamaño de Opción", y uno o más octetos conformando los "Datos de Opción". El Tamaño de Opción incluye el octeto de Tipo de Opción, el de Tamaño de Opción y la suma de los octetos de datos.

El Cuadro 1 muestra las opciones actualmente definidas.

*Relleno (Variable).* Utilizado para asegurar que el tamaño, en bits, de la cabecera es un múltiplo de 32. El valor usado es el 0.

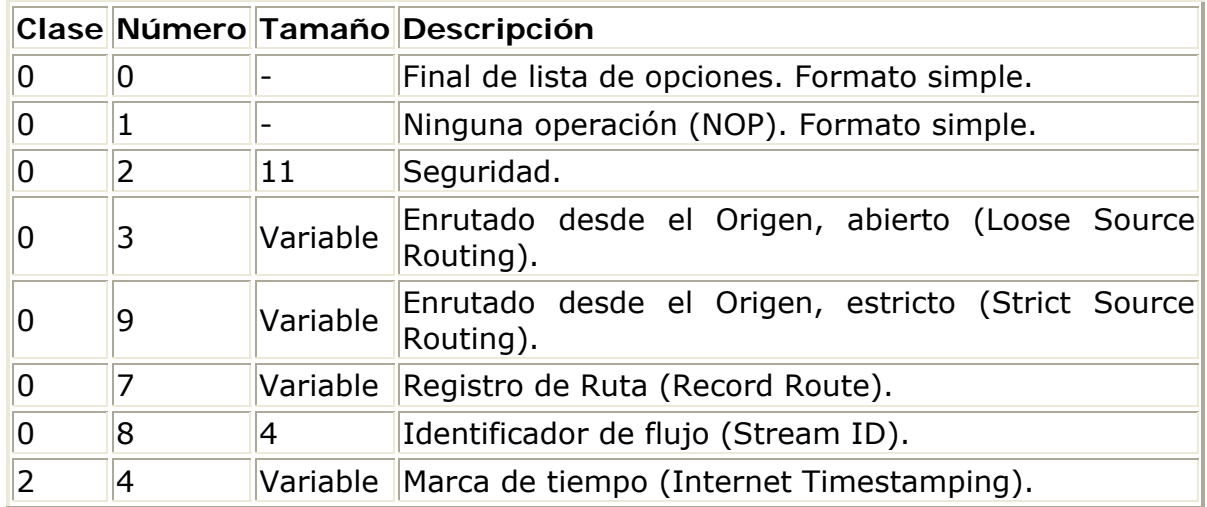

Cuadro 1 Opciones IP

**Direccionamiento IP.** Los campos origen y destino en la cabecera IP contienen cada uno una dirección de 32 bits, que generalmente consta de un identificador de red y otro de host. En particular existen direcciones públicas y privadas las cuales se encuentran divididas en clases:

**Clase A.** La clase A comprende redes desde 1.0.0.0 hasta 127.0.0.0. El identificador de red está contenido en el primer octeto, quedando para el *host*  los 24 bits restantes y permitiendo aproximadamente 1.6 millones de máquinas por red. Por lo tanto, la máscara de red resultante es 255.0.0.0 (11111111. 00000000. 00000000.00000000 en formato binario). Dentro de esta clase, el rango 10.0.0.0 hasta 10.255.255.255 es un rango reservado para uso privado. Una dirección de *host* reservada posible sería 10.0.0.1/8.

**Clase B.** La clase B comprende las redes desde 128.0.0.0 hasta 191.255.0.0, donde el *netid* está en los dos primeros octetos. Esta clase permite 16320 redes con 65024 lugares cada una. La máscara de esta clase es 255.255.0.0 (11111111. 11111111. 00000000. 00000000 en formato binario). En esta clase el rango 172.16.0.0 hasta 172.31.0.0 se reserva para uso privado. Una dirección de *host* posible reservada sería 172.31.0.1/16.

**Clase C.** Las redes de clase C van desde 192.0.0.0 hasta 223.255.255.0, donde el *netid* está en los tres primeros octetos. Esta clase permite cerca de 2 millones de redes con 254 lugares. La máscara de esta clase es de la forma 255.255.255.0 (11111111. 11111111. 11111111. 00000000 en formato binario). En esta clase se reserva para uso privado el rango 192.168.0.0 hasta 192.168.255.0. Una posible dirección de *host* privada puede ser 192.168.128.1/24.

**Clase D.** Son direcciones dentro del rango 224.0.0.0 hasta 239.255.255.255 y se las llama direcciones *multicast* o de multidifusión.

**Clase E.** Las direcciones que están en el rango 240.0.0.0 hasta 247.255.255.255 son experimentales o están reservadas para futuras aplicaciones.

El direccionamiento privado esta definido en el **RFC-1597.** Las direcciones de red reservadas para direccionamiento privado son:

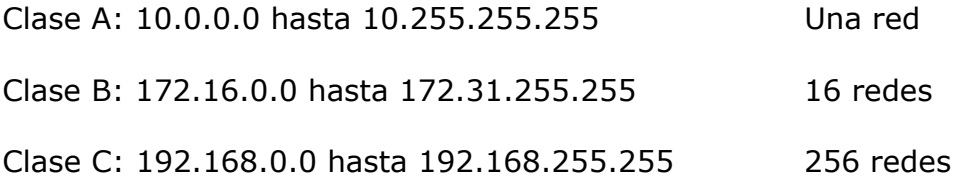

Para evitar problemas con la representación interna de una máquina de los datos binarios como la dirección, longitud, entre otros, el software de TCP/IP posee primitivas para convertir información binaria local en una representación estándar de red y viceversa.

*Mascaras de Red.* 

- ¾ Toda dirección IP de host o enrutador, debe estar acompañada por una MASCARA.
- ¾ La máscara determina, la porción de subred.
- ¾ Las máscaras por defecto, son:

Para la Clase A: 255.0.0.0

Para la Clase B: 255.255.0.0

Para la clase C: 255.255.255.0

**Capa de Enlace de Datos** 

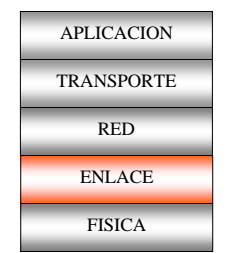

Figura 1.4. Niveles TCP/IP: Enlace

La IEEE ha definido varios estándares para las LAN (Local Area Network, Red de Área Local) que en conjunto se conocen como IEEE 802 incluyendo CSMA/CD, Token Bus y Token Ring entre otras. Los estándares difieren en la capa física y en la subcapa MAC, pero son compatibles en la capa de enlace de datos, ya que la IEEE también ha desarrollado un protocolo que opera sobre los diferentes tipos de redes 802 llamado Protocolo de Control de Enlace Lógico (LLC), proporcionando un formato único y una interfaz con la capa de red.

Figura 1.4.1. Capa de enlace de datos

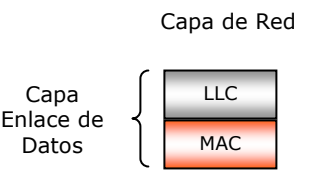

#### Capa Física

**Protocolo de Control de Enlace Lógico LLC.** El LLC es parte de la familia de estándares IEEE 802 y un subconjunto del estándar HDLC, para el control del funcionamiento en redes de área local. LLC esta relacionado con la transmisión de una unidad de datos de protocolo de nivel de enlace (PDU) entre dos estaciones.

El la Figura 1.4.1 se muestra la estructura de la trama que combina MAC y LLC, la parte gris corresponde con los campos que son responsabilidad de la capa LLC y los naranja corresponden a la cabecera y a la cola de la trama MAC.

El direccionamiento LLC corresponde a los usuarios origen y destino, donde generalmente un usuario es un protocolo de una capa superior. Estas direcciones de usuario de denominan puntos de acceso al servicio (SAP).

En esta capa hay cuatro campos que se muestran en la parte gris de la Figura 1.4.1 y son:

*DSAP:* Punto de acceso de servicio destino, contiene direcciones de 7 bits que especifica el usuario destino. Un bit DSAP indica si la dirección es individual o de grupo (I/G).

*SSAP:* Punto de acceso de servicio origen, contiene direcciones de 7 bits que especifica el usuario origen. Un bit SSAP indica si una PDU es orden o respuesta (C/R).

*Control:* Campo de control.

*Información:* Datos de usuario.

El uso típico del LLC es el siguiente. La capa de red de la máquina transmisora pasa un paquete al LLC usando las primitivas de acceso del LLC. Esta subcapa agrega una cabecera LLC que contiene los números de secuencia y acuse. La estructura resultante se introduce entonces en el campo de carga útil de una trama 802.x y se transmite. En el receptor ocurre el proceso inverso.

Figura 1.4.2. Formato de la trama LLC/MAC

| <b>Control MAC</b> | <b>MAC</b><br>ט.ט. | <b>MAC</b><br>υ.ν. | <b>DSAP</b> | <b>SSAP</b> | Control<br>ᅩ | Información | $F^{\sim}$<br>ັ |
|--------------------|--------------------|--------------------|-------------|-------------|--------------|-------------|-----------------|
|--------------------|--------------------|--------------------|-------------|-------------|--------------|-------------|-----------------|

El campo de control del LLC tiene el mismo formato del HDLC (High – Level Data Link Control, Protocolo de enlace de datos de alto nivel) pero limitada a la utilización de números de secuencia de siete (7) bits.

Se definen tres (3) tipos de tramas, cada una de ellas con un formato diferente para el campo de control, como se muestra en la Figura 1.4.3.

"Las tramas de *información* transportan datos generados por el usuario, como también información para el control de errores y de flujo usando un procedimiento ARQ. Las tramas de *supervisión* proporcionan un procedimiento de confirmación cuando la incorporación de las confirmaciones en las tramas
de información no es factible. Las tramas *no numeradas* proporcionan las funciones suplementarias para controlar el enlace"<sup>6</sup>.

El intercambio de las tramas de información, supervisión y no numeradas entre dos estaciones, determinan el funcionamiento del LLC mediante la utilización de distintas órdenes y respuestas. Uno de los extremos inicia el enlace de datos, de tal manera que las tramas se pueden intercambiar de forma ordenada, acordando las opciones que se usarán en el intercambio. Después los dos extremos intercambian datos generados por los usuarios como también información de control y finalmente uno de los dos extremos indica la finalización de la transmisión.

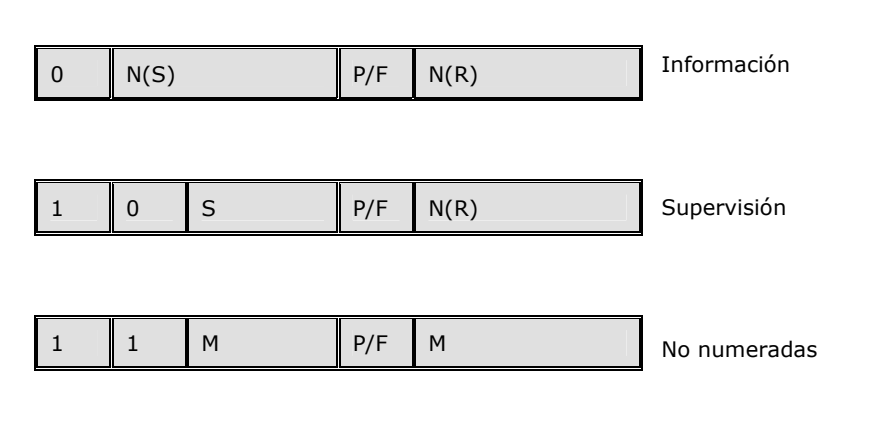

N(S) = Número de secuencia enviada N(R) = Número de secuencia recibida  $S = B$ its para las tramas de supervisión  $M =$ Bits para las tramas no numeradas  $P/F = Bit$  de sondeo / final

Figura 1.4.4. Formato de campo de control de 16 bits

Figura 1.4.3 Formato de campo de control de 8 bits

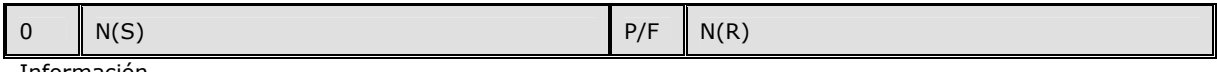

Información

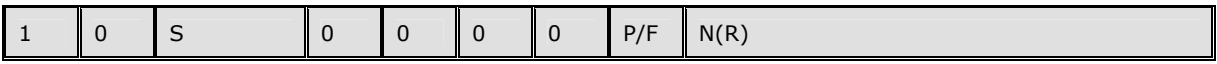

Supervisión

*Servicios LLC.* Existen tres posibles servicios:

\_\_\_\_\_\_\_\_\_\_\_\_ <sup>6</sup>STALLINGS, William. Comunicaciones Y Redes de Computadores, Madrid, 1997. p. 179.

- $\mathcal{L}$  Servicio No orientado a conexión sin confirmación: Este servicio es de tipo datagrama, no incluye mecanismos de control de flujo y de errores por lo que recepción de datos no está garantizada. Si embargo existe alguna capa superior encargada de las cuestiones de seguridad.
- $\mathcal{L}$  Servicio en modo conexión: Se establece una conexión lógica entre usuarios que intercambian datos, existiendo control de flujo y de errores.
- $\mathcal{L}$  Servicio no orientado a conexión con confirmación: Las datagramas son confirmados pero no se establece conexión lógica.

### **Protocolos de la Subcapa MAC**

**CSMA/CD** *(Carrier Sense Multiple acces with Collision Detection, Acceso múltiple sensible a la portadora con detección de colisiones)*.El CSMA/CD es la técnica más ampliamente usada para topologías bus/árbol y en estrella. CSMA/CD desaprovecha capacidad, la cual se ve reflejada en el tiempo que se tarda en detectar una colisión, puede reducirse este desaprovechamiento, teniendo en cuenta las siguientes reglas:

- ¤ La estación transmite si el medio está libre.
- ¤ Si el medio se encuentra ocupado, la estación continua escuchando hasta que encuentre libre el canal, en cuyo caso transmite inmediatamente.
- ¤ Si se detecta una colisión durante la transmisión, las estaciones transmiten una señal corta de interferencia para asegurarse de que todas las estaciones constatan la producción de una colisión y cesan de transmitir.
- ¤ Después de transmitir la señal de interferencia se espera una cantidad de tiempo aleatorio, tras lo que intenta transmitir de nuevo.
- *i* **Subcapa MAC CSMA/CD.** La Figura 1.4.5 muestra el formato de la trama del protocolo IEEE 802.3 (CSMA/CD). Esta consta de los siguientes campos :

*Preámbulo (56 bits)*. El receptor usa un octeto patrón de 7 bits cero y uno alternados (10101010) para establecer la sincronización a nivel de bit.

*Delimitador de comienzo de trama (8 bits).* Consiste en la secuencia de bits 10101011, que indica el comienzo real de la trama y posibilita al receptor localizar el primer bit del resto de la trama.

*Dirección Destino (48 bits).* Especifica la estación o estaciones a las que va dirigida la trama. Esta dirección puede ser individual, de grupo o global.

*Dirección Origen (48 bits).* Especifica la estación que envió la trama.

*Longitud (16 bits).* Indica cuantos bytes están presentes en el campo de datos de LLC. Si la parte de datos de la trama es menor de 46 bytes, se usa el campo de relleno para completar la trama al tamaño mínimo.

*Datos LLC (variable).* Unidad de datos suministrada por LLC, oscila entre 0 y 1500 bytes.

*Relleno (variable).* Octetos añadidos para asegurar que la trama sea lo suficiente larga para un correcto funcionamiento de la técnica de detección de colisión.

*FCS (32 bits). Secuencia de detección de trama.* Comprobación de Redundancia cíclica de 32 bits en base a todos los campos excepto a los de preámbulo, delimitador de inicio y FCS.

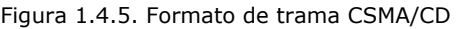

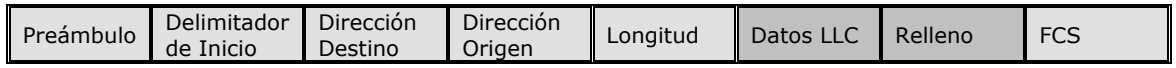

**Token Bus.** El Token Bus es físicamente un bus sobre el cual se organiza un anillo lógico, en el que cada estación conoce la dirección de su predecesor y de su sucesor. El derecho de transmisión se va pasando de estación en estación en forma ordenada a través de una trama de control denominado "Token".

"Cuando se inicializa el anillo lógico, la estación de número más alto puede enviar la primera trama. Hecho esto pasa el token a su vecino inmediato. El token se propaga alrededor del anillo lógico, teniendo permiso de trasmitir tramas solo quien lo posee".

No es importante el orden físico en el que están conectadas las estaciones al cable, dado que todas las estaciones reciben todas las tramas, descartando las que no estén dirigidas a ellas. Cuando una estación pasa el token lo envía dirigido a su vecino lógico en el anillo. Este protocolo contempla la adición y eliminación de estaciones del anillo.

¾ **Subcapa MAC Token Bus:** Cuando se inicializa el anillo, las estaciones se insertan en orden por dirección de estación, de mayor a menor. La entrega del token también se hace por dirección, de mayor a menor. Cada vez que una estación adquiere el token, puede trasmitir tramas durante cierta cantidad de tiempo; después debe pasar el token a otra estación. Si las tramas son lo bastante cortas, pueden enviarse varias consecutivas. Si una estación no tiene datos, pasa el token inmediatamente después de haberlo recibido.

En la Figura 1.4.6 se muestra el formato de la trama Token Bus y a continuación se explicara el contenido de cada campo.

*Preámbulo (8 bits o más).* Sirve para sincronizar el reloj del receptor. Una función adicional del preámbulo es la de asegurar un tiempo mínimo entre el ultimo bit de una trama y el primero de la siguiente (el preámbulo se transmite precediendo a toda trama). El preámbulo debe durar como mínimo 2 microsegundos, y además debe tener una longitud en bits múltiplo de 8 bytes.

*Delimitador de Inicio (8 bits).* Es un octeto con señales no-dato, que marca el comienzo de una trama. El tener señales no-dato (no se podrán producir dentro de la trama) asegura la transparencia de los datos.

\_\_\_\_\_\_\_\_\_\_\_\_

TANENBAUM, Andrew S. Redes de Computadoras, México, 1997. p. 287.

#### El formato es el siguiente: N N 0 N N 0 0 0

*Delimitador de Final (8 bits).* Su función es indicar el final de la trama y de esta manera determinar la posición del FCS (esto es porque el campo de datos es de longitud variable y no lleva indicador de la misma).

#### El formato es el siguiente: N N 1 N N 1 I E.

#### Figura 1.4.6. Formato de la trama Token Bus

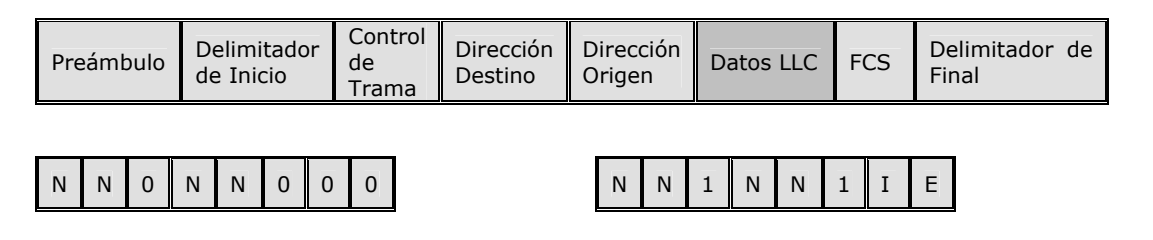

a) Campo Delimitador de Inicio N: símbolo de no dato

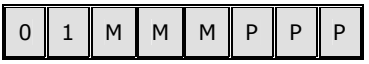

c) Campo de Control de Trama para datos MMM: indica la calidad del servicio, request with no response, request\_with\_response o response.

PPP: indica la prioridad del frame (de 111, mas alta a 000).

b) Campo Delimitador de Final N: símbolo no dato

I: un bit destinado a informar (para asistencia a un repetidor o al nivel físico) si continua (1) o no la transmisión de tramas por parte de la estación.

E: un bit que es puesto a cero por la estación que origina las tramas; puede ser puesto en 1 por un repetidor en el caso en que detecte un error en el tramas (FCS invalido).

*Control de Trama (8 bits).* Se usa para distinguir las tramas de datos de las de control. Los dos primeros bits de este campo indicaran si se trata de una trama de control (intercambio de datos entre entidades MAC para control del acceso al medio) o tramas de datos (transportaran datos de una entidad LLC a otra). En las tramas de datos este campo lleva la prioridad de la trama, también puede llevar un indicador que pida a la estación destino reconocer la recepción correcta o incorrecta de la trama. Sin este indicador no se permite al destino enviar nada, porque no tiene la señal.

Las tramas de control se distinguen porque sus primeros dos bits en el campo de control de trama son 00, y los siguientes seis se usan para especificar el tipo de trama (Figura 1.4.6). Los tipos permitidos incluyen pase de token y varias tramas de mantenimiento del anillo, como mecanismos para la entrada de estaciones nuevas, y otros.

*Dirección Destino (2 o 6 bytes).* Contiene la dirección de la entidad MAC a quien va dirigida la trama. El direccionamiento individual o de grupo es igual al de CSMA/CD.

*Dirección Origen (2 o 6 bytes).* Contiene la dirección de la entidad MAC quien origina la trama, debe ser una dirección individual. Las asignaciones de direcciones locales y globales son iguales a los de CSMA/CD.

*Datos LLC (variable).* Este campo puede tener hasta 8174 bytes de longitud cuando se usan direcciones de 6 bytes, mucho mayor en comparación con otros estándares como el CSMA/CD.

*FCS (32 bits).* Sirve para detectar errores en la trama durante la transmisión para informarlo al subnivel LLC. Consiste de 32 bits que se generan a partir de los bits que integran la trama, esto incluye todos los campos salvo los delimitadores de inicio y final. Esta redundancia se genera a través de un código cíclico de grado 32.

**Token Ring.** Una red Token Ring puede tener físicamente una topología en estrella, pero se organiza un anillo lógico, en el que circula un patrón de bit especial llamado Token, cuando las estaciones están inactivas. Cuando una estación quiere transmitir una trama, debe tomar el token del anillo antes de hacerlo. Esta acción se lleva a cabo invirtiendo en un solo bit del token de 3 bytes, lo que convierte la trama en los primeros 3 bytes de una trama de datos normal. Debido a que solo hay una trama, solo una estación puede transmitir en un instante dado, resolviendo el mecanismo de acceso al medio como token bus.

En token Ring el anillo mismo debe tener un retardo suficiente para contener un token completo que circule cuando todas las estaciones estén inactivas. El retardo tiene dos componentes: el retardo de un bit introducido por cada estación y el retardo de propagación de señal

Las interfaces del anillo tienen dos modos operativos escuchar y transmitir. En modo de escuchar los de entrada se copian en la salida, con un retardo de un tiempo de bit. En el modo de transmitir, al que se entra una vez que se tiene el token, la interfaz rompe la conexión entre la entrada y la salida, introduciendo sus propios datos en el anillo. Para poder cambiar del modo de escuchar a transmitir en un tiempo de un bit, la interfaz generalmente necesita almacenar en su buffer uno o mas tramas.

A mediada que los bits propagados alrededor del anillo regresan, son retirados por el transmisor. La estación transmisora puede guardarlos, para compararlos con los datos originales y verificar la confiabilidad del anillo, o descartarlos. Como la trama completa nunca aparece en el anillo en el mismo instante, esta arquitectura no pone límite al tamaño de las tramas. Una vez que una estación ha terminado de transmitir el último bit de su última trama, debe regenerar el token. Cuando ha regresado el último bit de la trama, debe retirarse, e inmediatamente la interfaz debe cambiarse nuevamente al modo de escuchar, para evitar retirar el token que podría seguir si ninguna otra estación la ha retirado.

El manejo de acuses de recibo es directo. El formato de trama solo necesita incluir un campo de un bit para acuse de recibo, inicialmente cero. Cuando una estación de destino ha recibido una trama, establece el bit. Si el acuse significa que la suma de comprobación ha sido verificada, el bit debe seguir a la suma de comprobación y la interfaz con el anillo debe ser capas de verificar la suma de comprobación tan pronto como haya recibido el último bit.

Cuando el tráfico es ligero el token pasará la mayor parte del tiempo circulando inactivamente. Ocasionalmente, una estación la tomará, transmitirá una trama y entonces emitirá un token nuevo. Cuando el tráfico es pesado, de modo que hay una cola en cada estación, tan pronto una estación termina su transmisión y genera el token, la próxima estación lo vera y retirará el token.

¾ **Subcapa MAC Token Ring:** Cuando no hay tráfico en el anillo circula continuamente, una trama de 3 bytes, esperando que una estación la tome y cambie su bit de Token de cero a uno. Lo que convierte el token en una secuencia de inicio de trama. La estación entonces envía el resto de una trama de datos normal como se muestra en la Figura 1.4.7.

En condiciones normales el primer bit de trama recorrerá el anillo y regresará al transmisor antes de que la trama completa haya sido transmitida. Solo un anillo muy grande será capaz de contener incluso una trama muy corta.

Teniendo en cuenta lo anterior la estación transmisora deberá drenar el anillo mientras continua transmitiendo, o sea que los bits que han completado el viaje alrededor del anillo regresan al transmisor y ahí son removidos. Una estación puede retener el token durante un tiempo "tiempo de retención de token" que es de 10 mseg a menos que la instalación establezca un valor distinto. Si queda tiempo suficiente después de la transmisión de la primera trama para enviar mas tramas, estas pueden enviarse también. Una vez que han sido transmitidos todas las tramas pendientes, o si la transmisión de otra trama sobrepasa el tiempo de retención del token, la estación genera una trama de token de 3 bytes y la pone en el anillo.

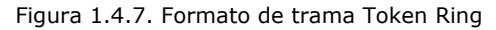

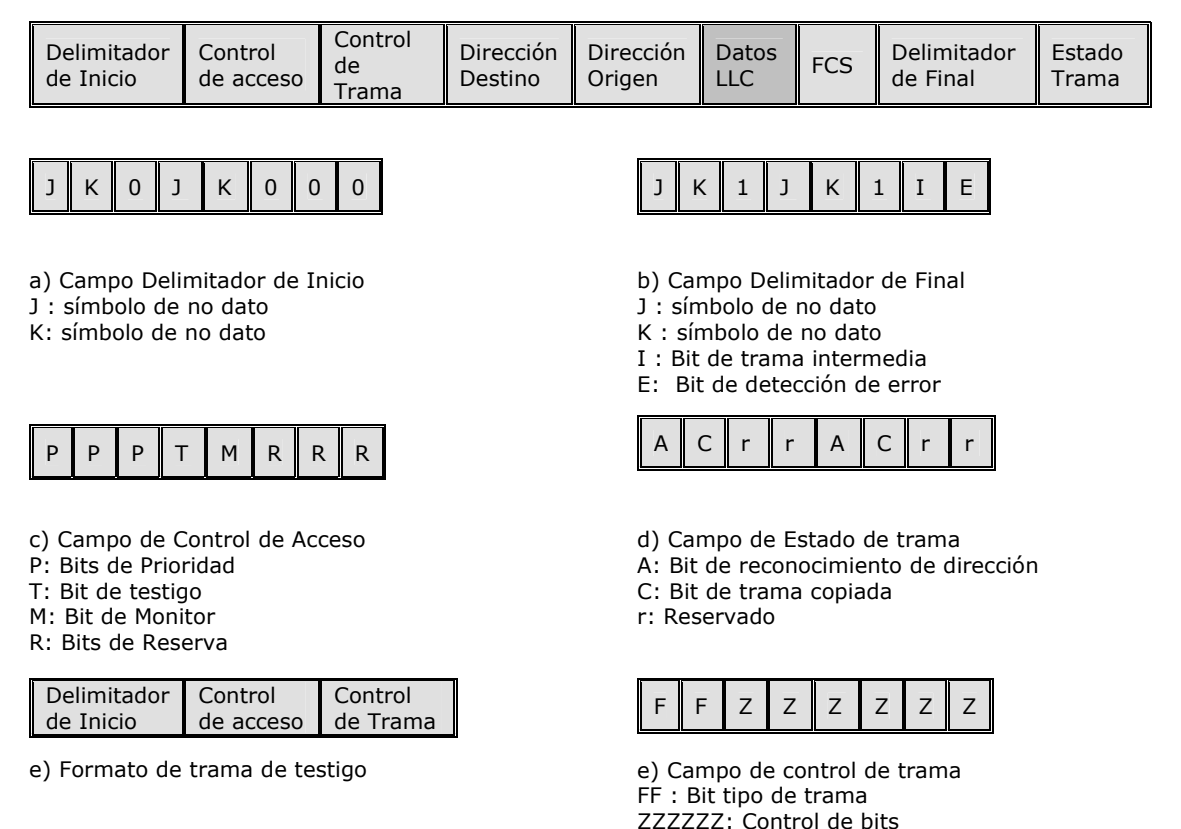

*Delimitador de inicio (8 bits).* Indica el comienzo de la trama, tiene patrones de señalización distintos a los de datos. Su formato es: J K 0 J K 0 0 0 donde J y K son símbolos de no datos.

*Control de Acceso (8 bits).* Tiene el formato P P P T M R R R donde PPP y RRR son variables de prioridad de tres bits, M es el bit monitor y T indica si es una trama de testigo o de datos

*Control de trama (8 bits).* Tiene el formato F F Z Z Z Z Z Z donde FF los bits que indican el tipo de trama y ZZZZZZ son bits de control. Distingue las tramas de datos LLC de las diferentes tramas de control.

*Dirección Origen (48 bits). Es* igual a CSMA/CD.

*Dirección Destino (48 bits). Es* igual a CSMA/CD.

*Datos LLC (Variable).* Pueden ser tan grandes como sea necesario siempre y cuando la trama aun pueda transmitirse dentro del tiempo de retención del token.

*Delimitador final (8 bits).* El delimitador de final contiene un bit E que se establece cuando una interfaz detecta un error, también contiene un bit I que puede servir para marcar la última trama de una secuencia lógica.

*FCS (32 bits).* Igual a CSMA/CD.

*Estado de Trama (8 bits).* Contiene los bits A y C. El formato es A C r r A C r r. Los bits r son reservados. Cuando llega una trama a la interfaz de una estación con la dirección de destino, la estación enciende el bit A y lo pasa adelante. Si la interfaz copia la trama en la estación, también enciende el bit C. De acuerdo con lo anterior son posibles tres combinaciones:

- $\mathcal{L}$  A=0 y C=0: Destino no presente o no encendido.
- $\mathcal{Z}$  A=1 y C=0: Destino presente pero trama no aceptada.
- $\mathcal{L}$  A=1 y C=1: Destino presente y trama acopiada.

Los bits A y C están presentes dos veces en el campo estado de trama ya que no están cubiertos por la suma de verificación.

## **Capa Física**

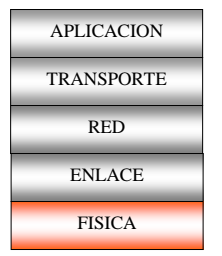

Figura 1.5. Niveles TCP/IP : Física

**CSMA/CD:** El comité IEEE 802.3 ha sido el más activo en la definición de configuraciones físicas alternativas. Lo positivo es que la normalización responde a la evolución de la tecnología. Se ha trabajado mucho para asegurar que las distintas opciones puedan ser integradas fácilmente en una configuración que satisfaga un gran número de necesidades.

El comité ha desarrollado una notación concisa con el fin de distinguir las diversas implementaciones que se encuentran disponibles :< razón de datos en Mbps >< método de señalización >< máxima longitud del segmento en centenas de metros>.

Las alternativas definidas son:

10BASE5 10BASE2 10BASE-T 10ANCHA36 10BASE-F

Nótese que "T" es para par trenzado y "F" para fibra óptica.

CSMA/CD utiliza codificación *Manchester* en la que cada periodo de bit se divide en dos intervalos iguales. "Un binario "1" se envía teniendo el voltaje alto durante el primer y durante el segundo. Un binario "0" es justo lo inverso: primero bajo y después alto. Este esquema asegura que cada periodo de bit tiene una transición a la mitad, facilitando que el receptor se sincronice con el transmisor".

 $\overline{\phantom{a}}$  , where the contract of  $\overline{\phantom{a}}$ 

TANENBAUM, Andrew S. Redes de Computadoras, México, 1997. p. 279.

**Token Bus:** Utiliza cable coaxial de 75 ohms de banda ancha. Sus posibles velocidades son de 1.5 y 10 Mbps. Se permiten tres esquemas analógicos de modulación:

- Codificación por desplazamiento de fase continua.
- Codificación por desplazamiento de fase coherente.

- Codificación por desplazamiento de fase de amplitud modulada multinivel duobinaria.

Estos no solo proporcionan modos de representar 0, 1 e inactivo, sino también otros tres símbolos que sirven para el control de la red.

**Token Ring:** Especifica par trenzado a 4 o 16 Mbps. Las señales se codifican usando codificación *Manchester Diferencial*, en ella un bit "1" se indica mediante la ausencia de una transición al comienzo del intervalo; un bit "0" se indica mediante la presencia de una transición al inicio del intervalo. En ambos casos hay una transición a la mitad. Normalmente esta codificación usa HI-LO o LO-HI para cada bit, pero Token Ring usa HI-HI y LO-LO en ciertos bytes de control. Estas señales que no son de datos ocurren en pares consecutivos y no introducen una componente de cc en el voltaje del anillo.

El anillo lógico se puede conseguir con un cableado en estrella que tiene en su centro un elemento concentrador denominado **MAU** (Multistation Access Unit*),* esto resuelve el caso de un anillo físico, en el que si se rompe el cable en alguna parte, el anillo se inhabilita.

## **3. METODOLOGÍA**

La metodología empleada en el desarrollo de este proyecto se clasifica dentro de los Modelos Evolutivos de Proceso de Software, llamado Modelo de Prototipado el cual combina elementos del modelo lineal secuencial (aplicados repetidamente) con la filosofía de construcción de prototipos. Para la selección de este modelo se toma como base la naturaleza interactiva del funcionamiento del protocolo TCP/IP ya que sus capas proporcionan servicios a sus capas adyacentes.

Las características del modelo prototipado son:

- Entrega el software en partes pequeñas, pero utilizables, llamadas incrementos. En general, cada incremento se construye sobre aquel que ya ha sido entregado.
- El modelo incremental se centra en la entrega de un producto funcional con cada incremento.
- $\mathbf{u} \in \mathbb{R}^n$ Los primeros incrementos son versiones incompletas del producto final pero proporcionan una plataforma para la evaluación, y esta a su vez permite desarrollar un plan para el incremento siguiente. Este proceso se repite siguiendo la entrega de cada incremento, hasta que se elabore el producto completo.

## **4. DISEÑO DE LA APLICACIÓN**

## **4.1 DISEÑO COMPUTACIONAL**

- **4.1.1 Estructura Lógica**
- **4.1.1.1 Diagramas de Proceso (Análisis De Flujo De Datos – Ver Anexo 1)**
- **4.1.1.2 Diccionarios de Flujo de Datos (Ver Anexo 2)**
- **4.1.2 Diseño de la Base de Datos**
- **4.1.2.1 Tablas Base de Datos: bd\_configuraciones**
- CONFIGURACIONES
- REDES
- EQUIPOS
- SIMULACIONES
- TRAMAS
- ESTADISTICAS

#### **4.1.2.2. Diccionario de Datos - Base de Datos**

## **TABLA: CONFIGURACIONES**

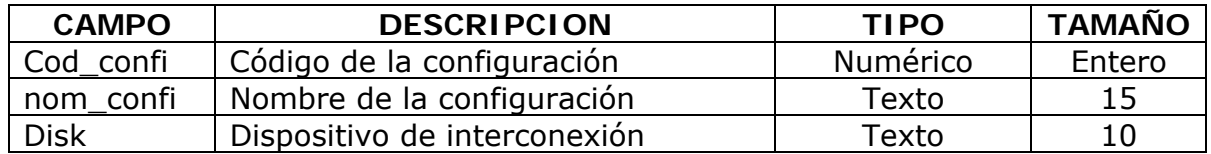

### **TABLA: REDES**

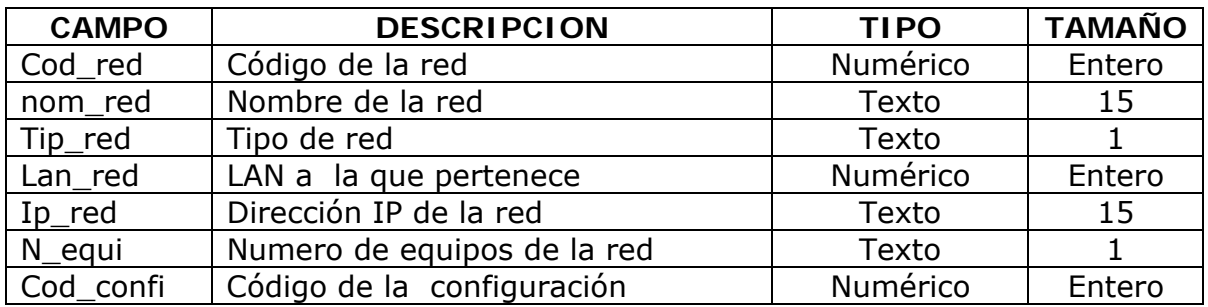

## **TABLA: EQUIPOS**

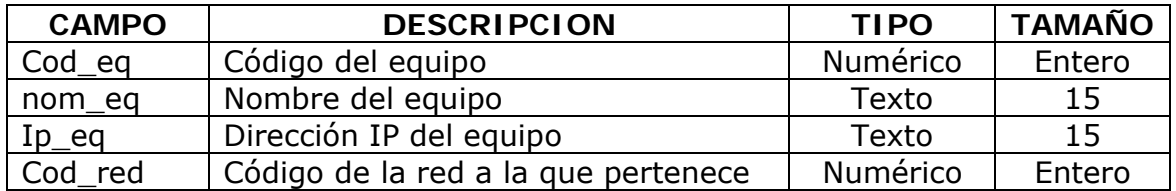

## **TABLA: SIMULACIONES**

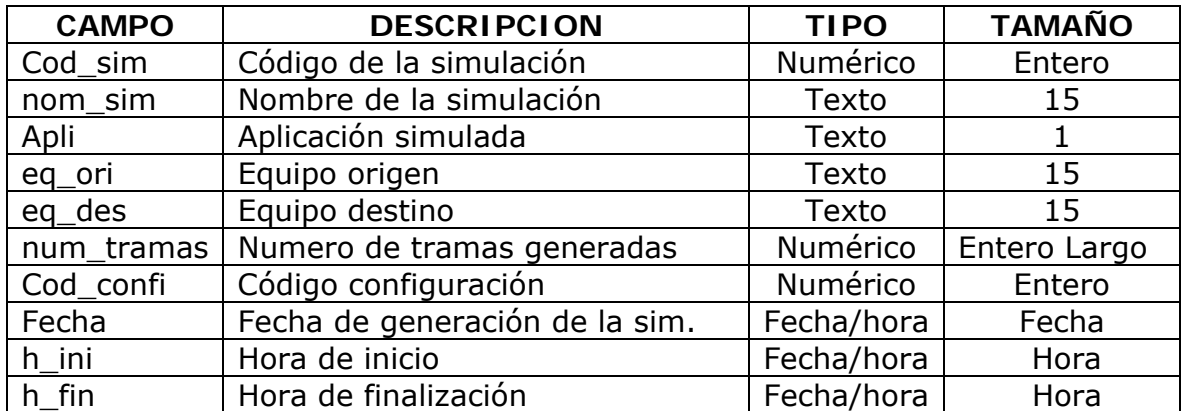

## **TABLA: TRAMAS**

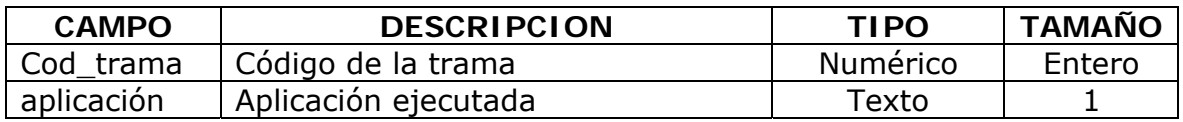

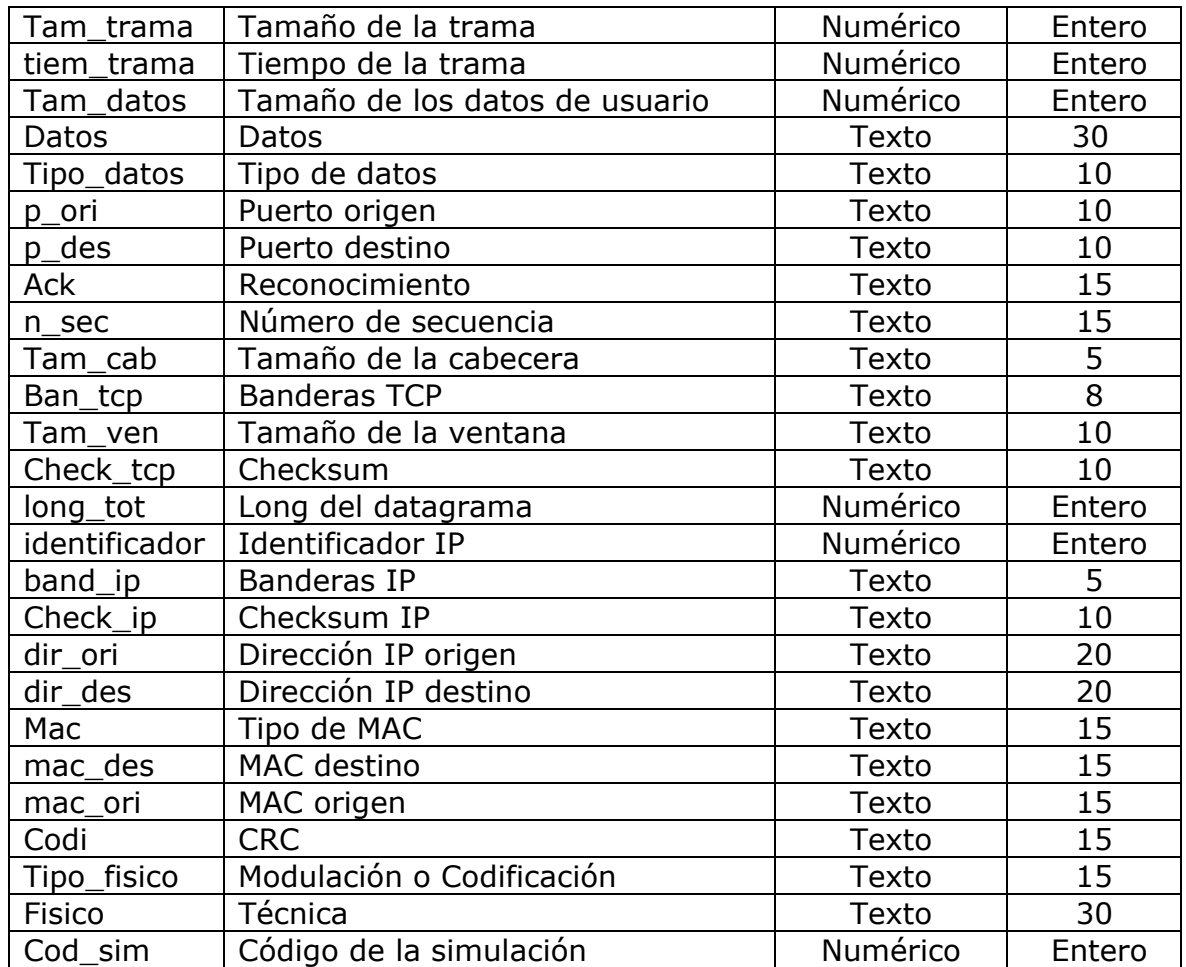

## **TABLA: ESTADISTICAS**

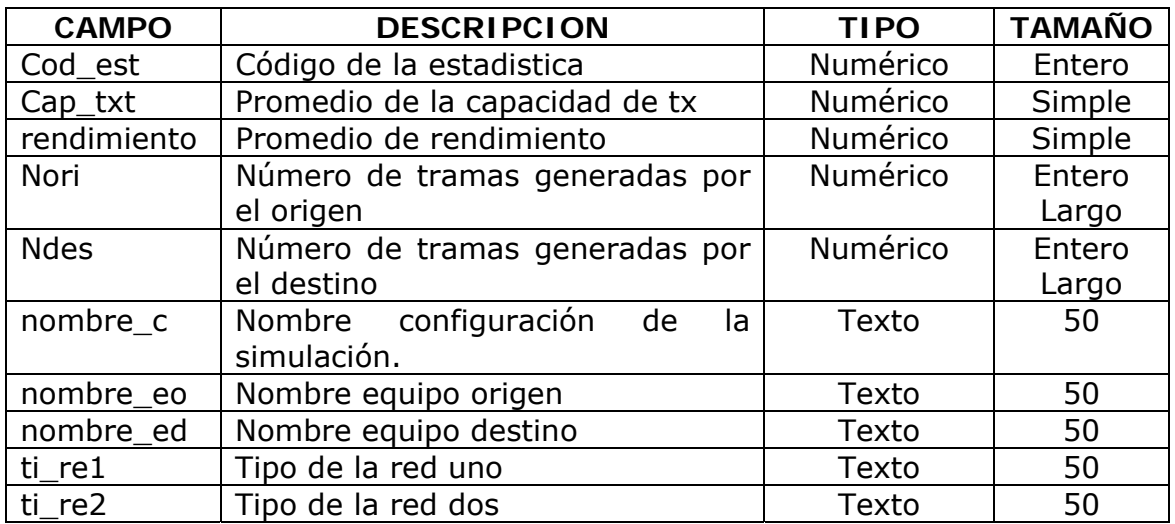

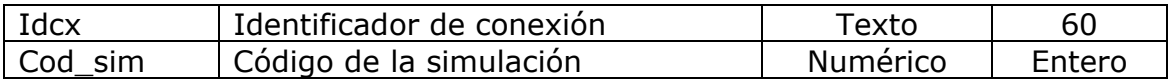

## **4.1.2.3 Diagrama Relacional de la Base de Datos: bd\_configuraciones**

 **Ver anexo 3** 

## **4.2 DISEÑO ARQUITECTONICO**

### **4.2.1 Diagrama de diseño arquitectónico. Ver anexo 4.**

### **4.2.2 Descripción del diseño arquitectónico**

#### • **PRINCIPAL**

Esta ventana le muestra y permite al usuario acceder al menú y a las diferentes áreas de trabajo cuando se ha seleccionado algún elemento del mismo.

### • **NUEVA CONFIGURACION**

En esta área el usuario podrá crear y guardar una configuración nueva, la cual consta de dos redes un dispositivo que las interconecta, validando todos los campos necesarios para la creación de las mismas.

### • **SELECCIONAR**

Permite al usuario escoger una configuración existente para modificarla o eliminarla según sea el caso.

## • **CONSULTAR CONFIGURACION**

Aquí se puede visualizar una configuración existente, seleccionada por el usuario.

## • **DIAGRAMA ORI-DES**

En esta ventana el usuario puede seleccionar la configuración sobre la cual desea realizar la simulación de una aplicación específica, además de escoger el Equipo Origen y el Destino para el intercambio de información.

## • **SELECCIONAR ESTADISTICAS**

Permite al usuario escoger una estadística existente para ser visualizada.

## • **ESTADISTICAS**

Aquí se presentan datos concernientes a los resultados de una simulación realizada, dentro de esta podrá generar reportes (archivos planos) que serán un soporte físico para el usuario.

### • **TCP/IP**

Brinda al usuario información complementaria acerca de temas específicos que maneja el aplicativo.

### • **CONTENIDO**

Brinda al usuario una ayuda completa sobre el manejo del aplicativo, de una manera general y específica.

## • **ACERCA DE NOVA**

Muestra información propia del aplicativo.

## • **INGRESAR EQUIPO**

Permite al usuario ingresar el nombre y dirección IP correspondiente a cada equipo de las redes pertenecientes a una configuración, puede ser invocada por la ventana "NUEVA CONFIGURACION" o "MODIFICAR CONFIGURACION".

### • **MODIFICAR EQUIPO**

Permite al usuario ingresar el nombre y dirección IP correspondiente a un equipo al que se haya presionado doble click, de alguna de las redes pertenecientes a una configuración, puede ser invocada por la ventana "NUEVA CONFIGURACION" o "MODIFICAR CONFIGURACION".

## • **MODIFICAR CONFIGURACION**

Ventana en la que el usuario podrá modificar y guardar una configuración existente, puede realizar todos los procesos que se involucran en el diseño de una configuración.

## • **ELIMINAR CONFIGURACION**

Como su nombre lo indica permite al usuario borrar una la configuración existente seleccionada en una ventana anterior.

### • **SIMULAR FTP**

Permite al usuario simular (de manera simple) que accede a algunos de los servicios de la aplicación FTP, esto con el fin de realizar y presentar la generación de las tramas.

## • **SIMULAR SMTP**

Permite al usuario simular (de manera simple) que accede a algunos de los servicios de la aplicación SMTP, esto con el fin de realizar y presentar la generación de las tramas.

### • **SIMULAR TELNET**

Permite al usuario simular (de manera simple) que accede a algunos de los servicios de la aplicación TELNET, esto con el fin de realizar y presentar la generación de las tramas.

### • **SUMARIO**

Permite al usuario ver las tramas generadas en su simulación, indicando en cada una de ellas los ítems más relevantes para posibles análisis.

## • **GUARDAR SUMARIO**

Ventana que proporciona al usuario la opción asignar un nombre y guardar los resultados de su simulación comprendidos en el sumario.

### • **ABRIR SUMARIO**

Ventana que mediante un listado, permite seleccionar un sumario existente para verlo en pantalla.

### • **ELIMINAR SUMARIO**

Ventana que mediante un listado, permite seleccionar un sumario existente para ser eliminado.

### • **ARQUITECTURA TCP/IP**

En la ventana Arquitectura TCP/IP, se permite al usuario observar las tramas generadas y especifica los valores de los campos de cada nivel de este Protocolo de comunicaciones.

## • **CABECERA TCP**

En esta ventana aparece el formato de la cabecera TCP, al hacer click en cualquiera de sus campos se obtiene una breve descripción del mismo.

### • **CABECERA IP**

En esta ventana aparece el formato de la cabecera IP, al hacer click en cualquiera de sus campos se obtiene una breve descripción del mismo.

## • **TRAMA CSMA/CD**

En esta ventana aparece el formato de la trama CSMA/CD, al hacer click en cualquiera de sus campos se obtiene una breve descripción del mismo.

### • **TRAMA TOKEN RING**

En esta ventana aparece el formato de la trama TOKEN RING, al hacer click en cualquiera de sus campos se obtiene una breve descripción del mismo.

### • **TRAMA TOKEN BUS**

En esta ventana aparece el formato de la trama TOKEN BUS, al hacer click en cualquiera de sus campos se obtiene una breve descripción del mismo.

### • **CAPACIDAD DE TRANSMISION DE CADA TRAMA**

En esta ventana aparece en una grilla la capacidad de transmisión de todas y cada una de las tramas generadas en una simulación determinada.

## • **RENDIMIENTO DE CADA TRAMA**

En esta ventana aparece en una grilla el rendimiento de todas y cada una de las tramas generadas en una simulación determinada.

## **INTERFACES**

• ENTORNO DE TRABAJO PRINCIPAL

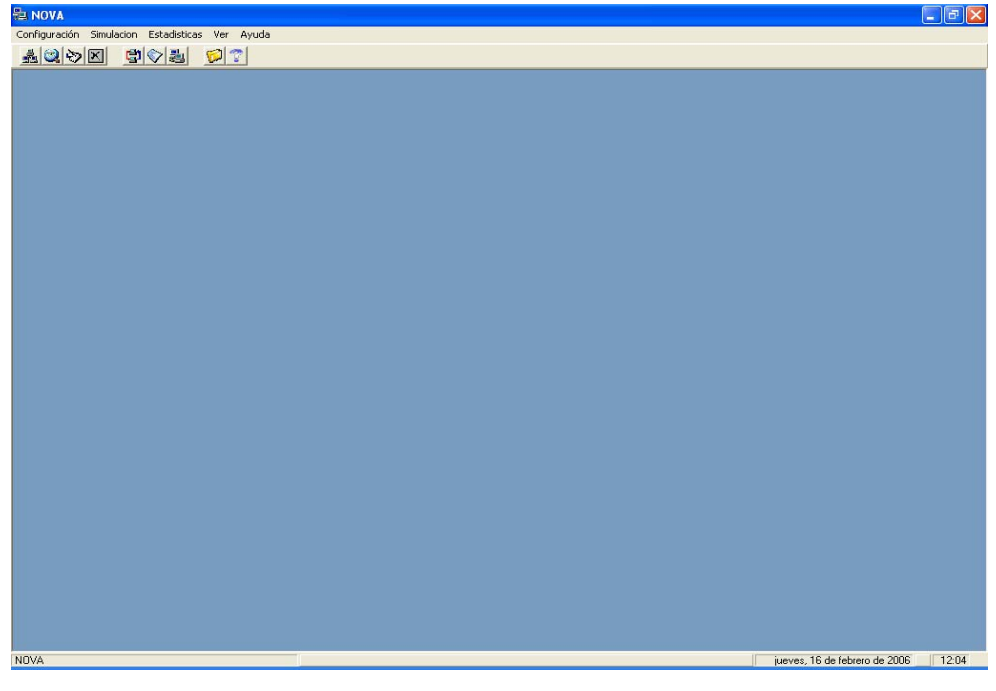

Figura 2. ENTORNO DE TRABAJO PRINCIPAL

El Entorno de Trabajo Principal presenta al usuario acceso a los apartes del menú y a las diferentes áreas de trabajo cuando se ha seleccionado algunos de ellos.

- Menú en la parte superior.
- Barra de herramientas.

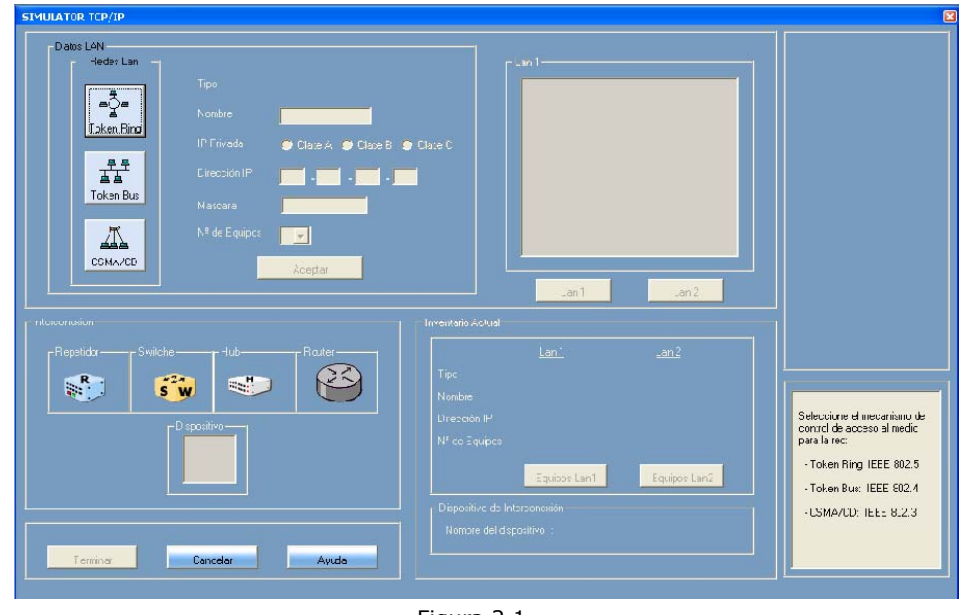

• ENTORNO DE TRABAJO CREAR CONFIGURACIONES

Figura 2.1. ENTORNO DE TRABAJO CREAR CONFIGURACIONES

El Entorno de Trabajo de Configuraciones permite al usuario crear y guardar una configuración nueva.

- Marco "Datos LAN": Botones Redes Lan, cuadros de texto para nombre, dirección IP y mascara, opciones para escoger tipo dirección IP, combo para número de equipos.
- Marco "Lan": Imagen que visualiza en forma grafica una de las redes formadas, botones para cambiar la visualización de una red a otra y permitir cambios.
- Marco "Inteconexión": marcos con los dispositivos de interconexión y uno "Dispositivo" para escoger el deseado.
- Marco "Inventario Actual": listado de información de cada red, botones para activar un listado de equipos de cada una de ellas.
- Marco superior derecho: listado de equipos con su dirección ip de cada red.
- Marco "Dispositivo de Interconexión": lista el dispositivo escogido
- Cuadro de texto inferior derecho explicativo.
- Botones: terminar, cancelar y ayuda.
- ENTORNO DE TRABAJO MODIFICAR CONFIGURACIONES

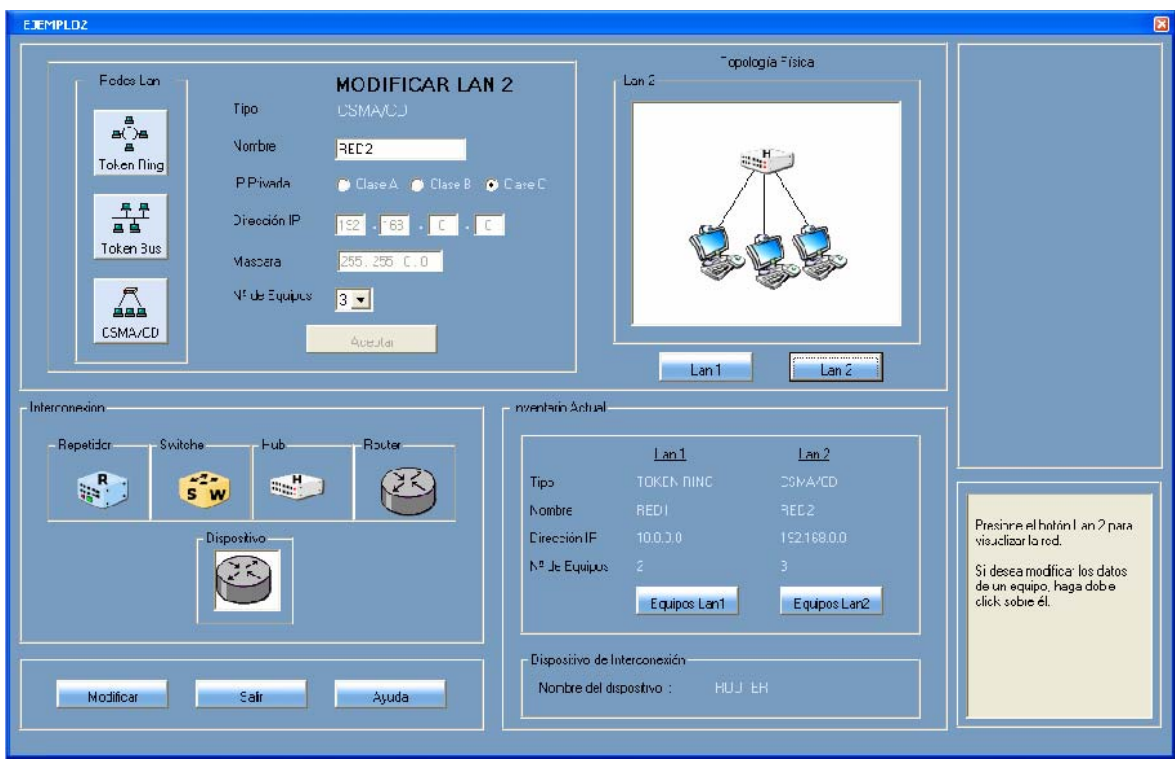

Figura 2.2. ENTORNO DE TRABAJO MODIFICAR CONFIGURACIONES

El Entorno de Trabajo de Configuraciones permite al usuario realizar cambios a una configuración existente.

Elementos Constitutivos de la interfaz: Los mismos de la interfaz "ENTORNO DE TRABAJO CREAR CONFIGURACIONES".

## • CONSULTAR CONFIGURACIONES

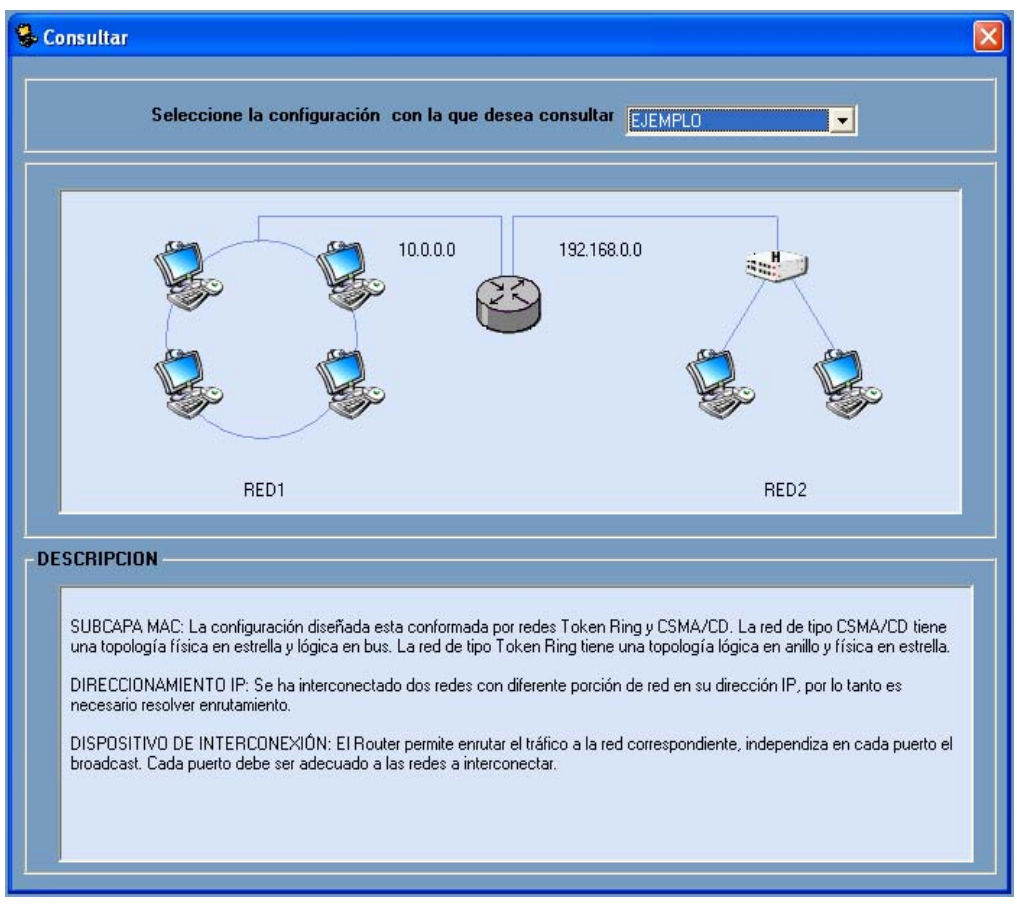

Figura 2.3. CONSULTAR CONFIGURACIONES

Consultar Configuraciones, como su nombre lo indica, permite al usuario ver una la configuración que se desee.

- Marco superior: un combo para escoger configuración .
- Marco Intermedio: Visualización gráfica.
- Marco "DESCRIPCION": explicativo.

## • ELIMINAR CONFIGURACIONES

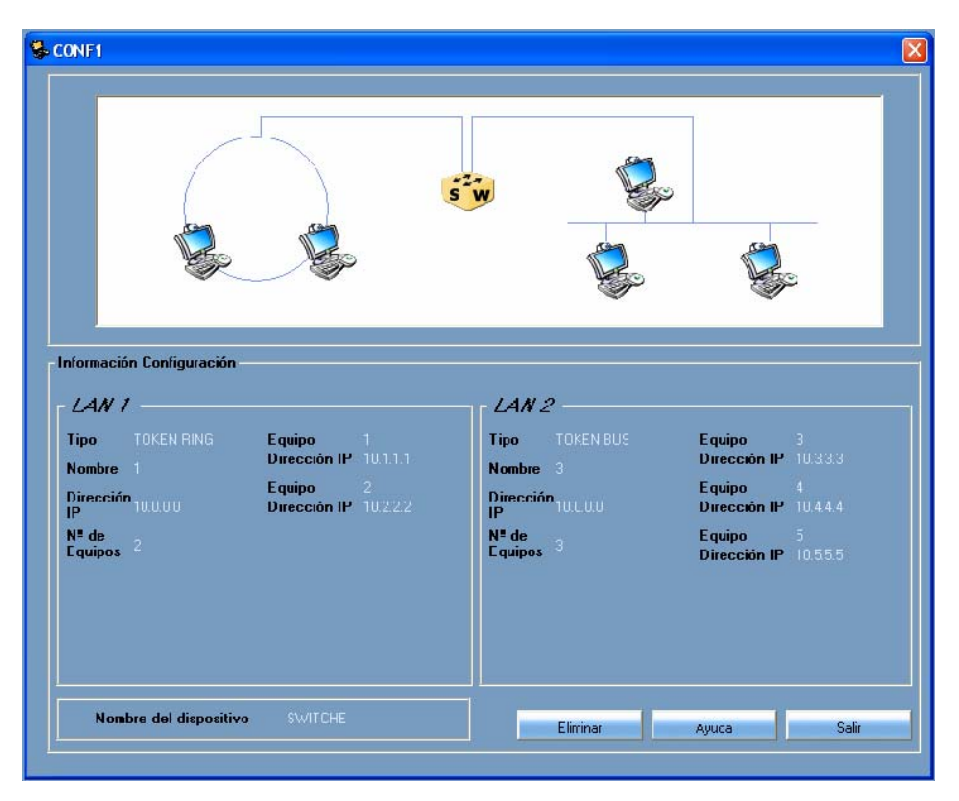

Figura 2.4. ELIMINAR CONFIGURACIONES

Eliminar Configuraciones, como su nombre lo indica permite al usuario borrar una la configuración elegido con anterioridad.

- Marco superior: un combo para escoger configuración .
- Marco "LAN1": Listado de tipo y equipos de la primera red.
- Marco "LAN2": Listado de tipo y equipos de la segunda red
- Marco inferior. Dispositivo.
- Botones : Eliminar y Salir.

## • ENTORNO DE TRABAJO ORIGEN-DESTINO

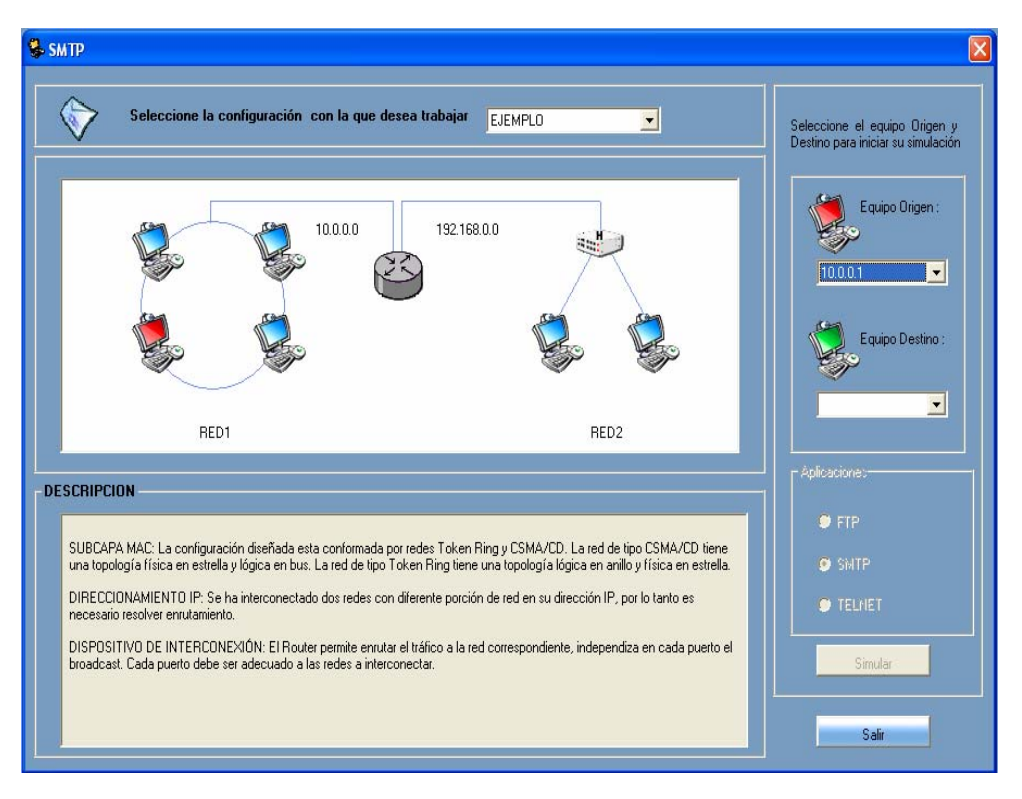

Figura 2.5. ENTORNO DE TRABAJO ORIGEN-DESTINO

El Entorno de Trabajo Origen-Destino, brinda los elementos necesarios para iniciar una simulación, tales como la escogencia de los puntos extremos y la aplicación a simular.

- Marco superior izquierdo: un combo para escoger configuración.
- Marco Intermedio: Visualización gráfica.
- Marco "DESCRIPCION": explicativo.
- Marco derecho: dos combos para escoger le origen y destino, opciones para escoger la aplicación, botón simular.

• Botón: salir.

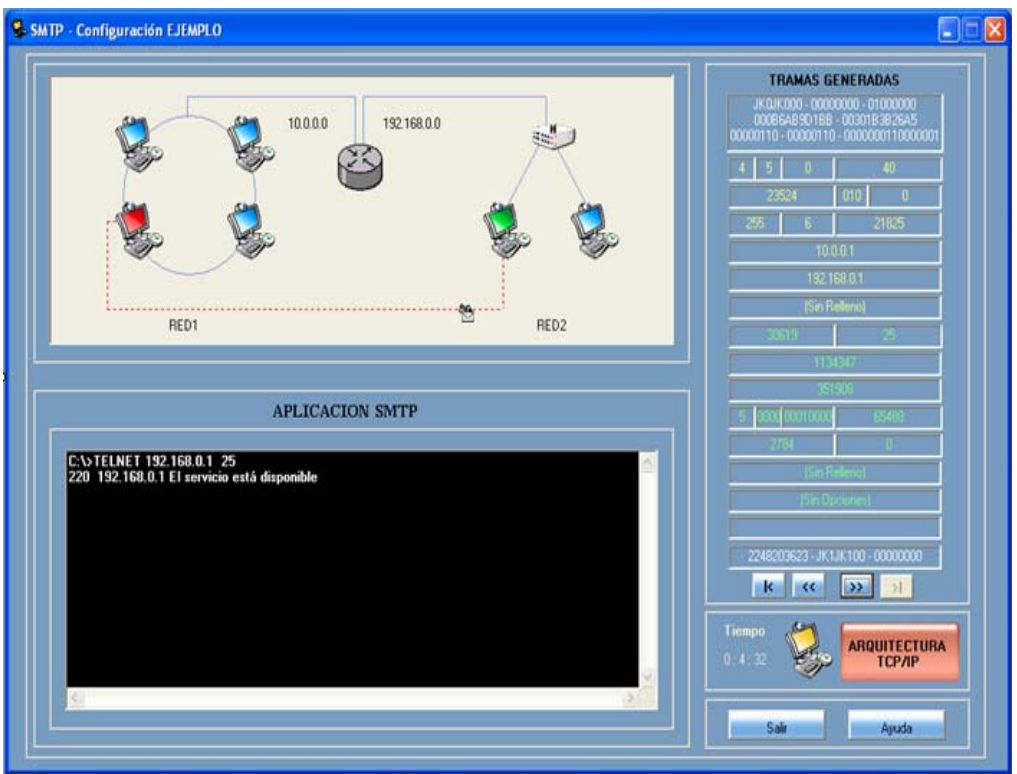

• ENTORNO DE TRABAJO APLICACIÓN

Figura 2.6. ENTORNO DE TRABAJO APLICACIÓN

El Entorno de Trabajo Aplicación, es la que le permite al usuario simular (de manera simple) que se accede a algunos de los servicios de las aplicaciones (FTP, SMTP y TELNET) con el fin de generar tramas.

- Marco Superior: Visualización gráfica.
- Marco "APLICACIÓN": Simula la ejecución de comandos propios de cada aplicación según sea el caso (FTP, SMTP, TELNET).
- Marco Inferior Derecho: Duración de la Simulación y "ARQUITECTURA TCP/IP".
- Marco "TRAMAS GENERADAS": Permite observar los datos generados por cada trama durante la simulación.
- INFORMACION ARQUITECTURA TCP/IP

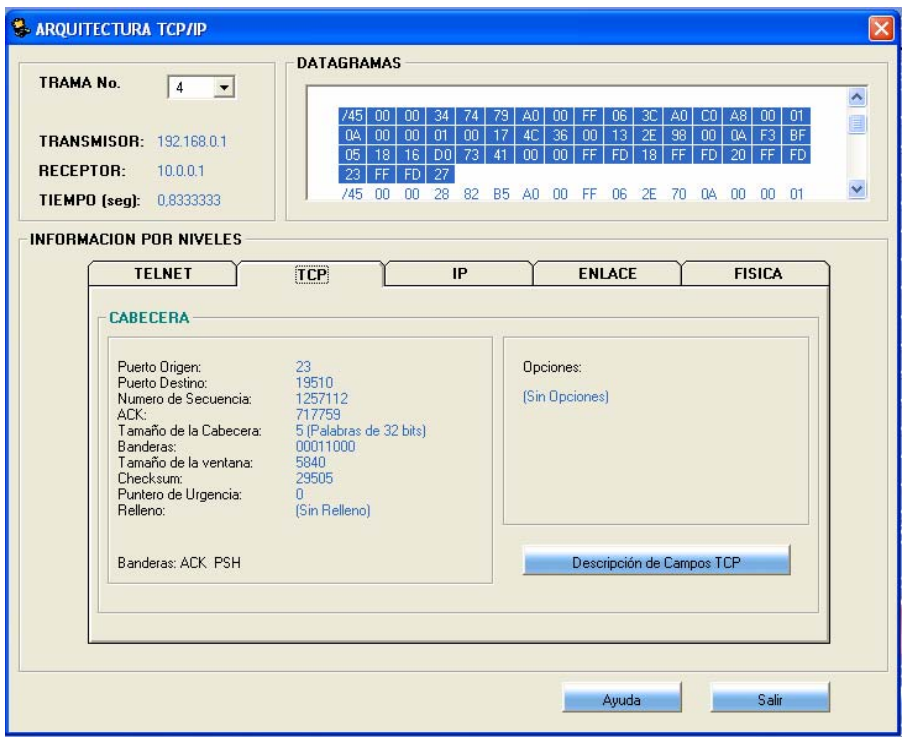

Figura 2.7. INFORMACION ARQUITECTUTA TCP/IP

En información Arquitectura TCP/IP, se permite al usuario observar las tramas generadas y especifica los valores de los campos de cada nivel del Protocolo TCP/IP.

- Marco superior izquierda: combo número de trama, lista direcciones IP, tiempo.
- Marco superior derecho: cuadro datagrama en formato hexadecimal.

• Marco "INFORMACION POR NIVELES": Pestaña Aplicación, cuadro de texto para datos. Pestaña "TCP", marco "CABECERA", listado cambos cabecera TCP, botón descripción campos. Pestaña "IP", marco "CABECERA", listado cambos cabecera IP, botón descripción campos. Pestaña "ENLACE", marco "MECANISMO DE ACCESO AL MEDIO", listado campos, cuadro de texto para datos, botón descripción campos. Pestaña "FISICA" cuadro gráfico.

## • INFORMACION SUMARIO

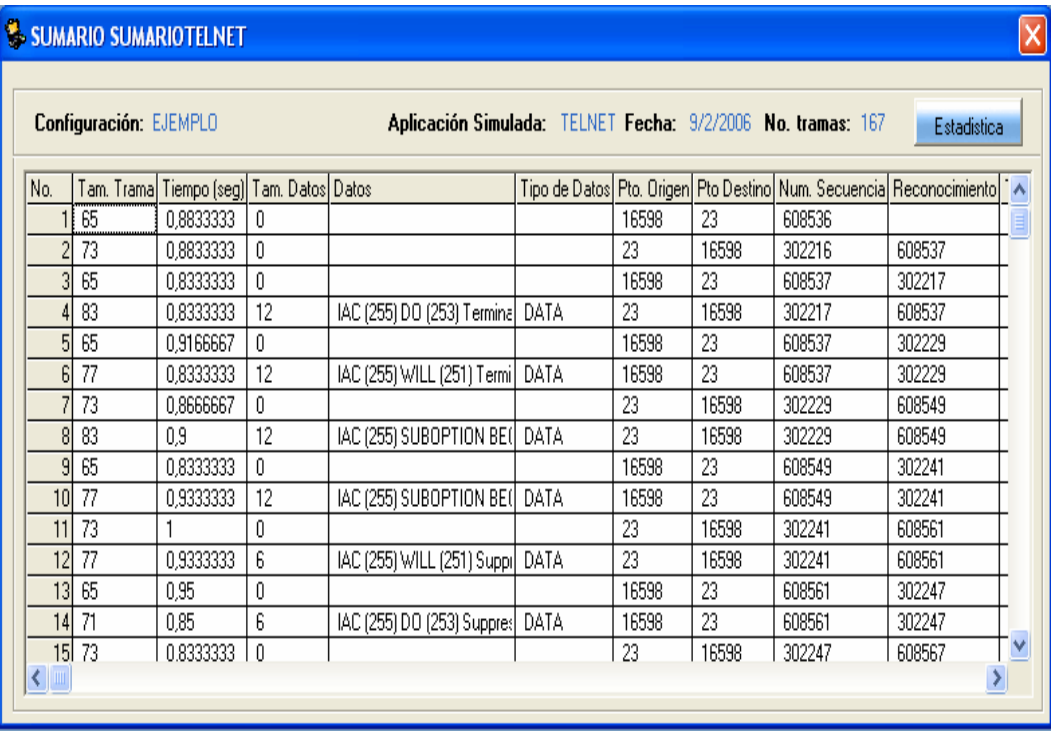

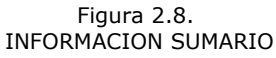

En Sumario, se lista las tramas generadas por una simulación especificando los ítems (campos) más significativos de cada trama. Elementos constitutivos de la interfaz:

- Recuadro Superior: nombre configuración, aplicación, fecha, número de tramas y botón estadísticas.
- Grilla de datos: (tabla).

## • INFORMACION ESTADISTICAS

Información Estadísticas, muestra un análisis de la información según los datos obtenidos después de realizar una simulación, aquí se listan datos y se generan gráficas de apoyo visual para los mismos. Elementos constitutivos de la interfaz:

- Marco Información General: listado datos configuración.
- Marco Simulación: listado datos simulación.
- Marco Tramas generadas: listado, botón grafica, gráfica.
- Marco Tramas TCP : listado, botón grafica, gráfica.
- Marco Capacidad de transmisión promedio: promedio, botón tabla.
- Marco Rendimiento promedio: promedio, botón tabla.
- Marco Ultimo identificador de la Conexión: etiqueta identificador.
- Botones: Generar Reporte, Sumario, Ayuda y Salir

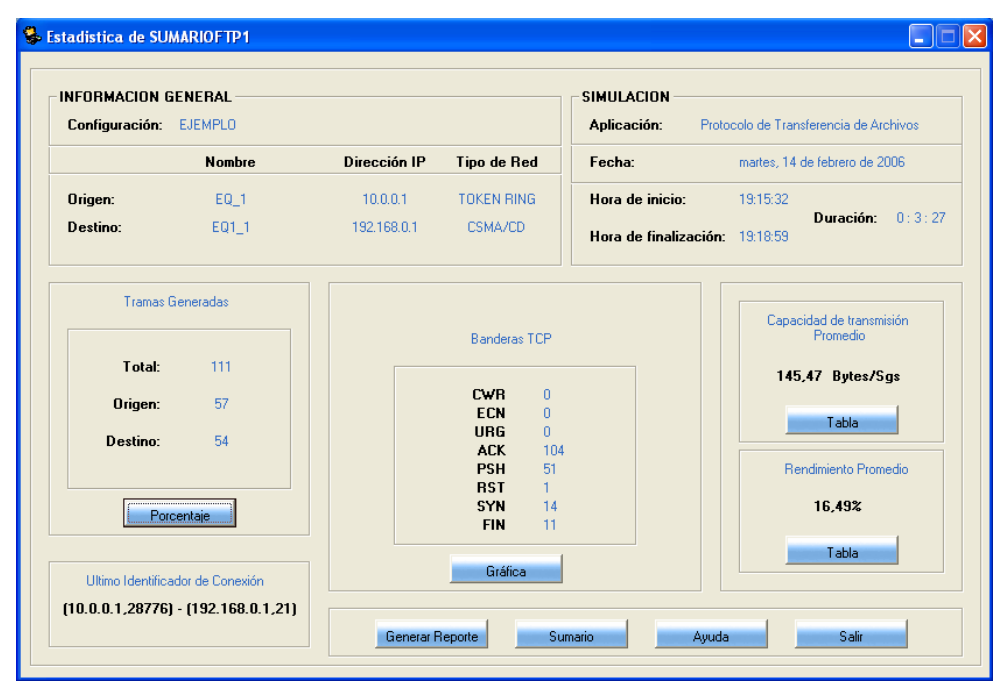

Figura 2.9. INFORMACION ESTADISTICAS

### **CONCLUSIONES**

- $\mathcal{L}$  Hacer una simulación del protocolo TCP/IP, a través de un análisis lógico y considerando sus componentes más significativos, trasciende algunos de los estudios locales, donde se han encaminado al estudio de la parte física, dentro de la Arquitectura del protocolo. Además, ¿por qué investigar sobre este tema? Pues bien, aunque TCP/IP esta ampliamente relacionado con un nivel de comunicaciones tan complejo como Internet, hasta la red mas sencilla requiere de él para su buen funcionamiento.
- $\mathcal{L}$  Durante el desarrollo de NOVA se reunieron los requisitos indispensables para modelar el funcionamiento del protocolo TCP/IP; dando paso a la creación de una herramienta que representa dicho funcionamiento de manera detallada e interactiva, dando respuesta a la naturaleza dinámica característica de los protocolos.
- ≤ NOVA es fácilmente utilizable, debido a que ofrece un entorno amigable para el usuario final y que también es de fácil ampliación mediante la adición de nuevos módulos de aplicaciones.
- $\mathcal{L}$  NOVA facilita al usuario la comprensión de un tema muy común en el ámbito de las redes, pero poco profundizado por la complejidad de los procesos que maneja.
- $\mathcal{L}$  Esta herramienta se convierte en un material de apoyo y al mismo tiempo ofrece a usuarios/as con niveles básicos de conocimiento sobre el tema, detallar, ampliar y ver aquellos elementos que antes pudieron pasar desapercibidos, lo cual, facilita la creación y solución de retos para el desarrollo de nuevos sistemas de información.

#### **RECOMENDACIONES**

- 3 Utilizar NOVA como material de apoyo para la profundización de conocimientos acerca del protocolo TCP/IP, temática tratada en la cátedra de Telemática en el programa de Ingeniería en la Universidad de Nariño y en otras Instituciones.
- 4 La temática tratada en NOVA es muy extensa e interesante, de tal manera que estudiantes de futuras generaciones pueden ampliar y optimizar la comprensión de estos temas con cierto nivel de complejidad, mediante el desarrollo de aplicativos con este perfil.
- 5 NOVA, pese a no estar orientado al diseño de redes, maneja de forma sencilla este aparte, por ello podría implementarse un módulo que se enfoque en dicho este diseño de una forma más amplia y detallada, creando así una herramienta más especializada.

#### **BIBLIOGRAFIA**

BLACK, Uyless. REDES DE COMPUTADORES Protocolos, normas e interfaces, 2ª ed. ALFAOMEGA GRUPO EDITOR, México 1997

CEBALLOS, Sierra Fco. Javier. VISUAL BASIC 6 Curso de Programación, ALFAOMEGA GRUPO EDITOR, México 1999.

COMER, Douglas. REDES GLOBALES DE INFORMACIÓN CON TCP/IP Principios básicos, protocolos y arquitectura, 3ª ed. PRENTICE HALL HISPANOAMERICANA, México, 1996

POSTEL, J., "Protocolo Internet" (IP), RFC 791, USC/Information Sciences Institute, Septiembre 1981.

POSTEL, J., " Protocolo de Control de Transmisión" (TCP), RFC 793, USC/Information Sciences Institute, Septiembre 1981.

POSTEL, J., " Protocolo de Transferencia de Ficheros" (FTP), RFC 959, USC/Information Sciences Institute, Octubre 1985.

POSTEL, J., " Protocolo de Transferencia de Mensajes Simple" (SMTP), RFC 821, USC/Information Sciences Institute, Agosto 1982.

POSTEL, J., " Protocolo de Control de Transmisión" (TCP), RFC 854, USC/Information Sciences Institute, Mayo 1983.

POSTEL, J., " Checksum IP", RFC 1071 USC/Information Sciences Institute, Agosto 1982.

PRESSMAN, Roger. INGENIERIA DEL SOFTWARE Un enfoque práctico, 5ª ed, MC GRAW HILL

STALLINGS, William. COMUNICACIONES Y REDES DE COMPUTADORES, 5ª ed. PRENTICE HALL IBERIA. Madrid, 1997

TANENBAUM, Andrew S. REDES DE COMPUTADORAS, 3ª ed. PRENTICE HALL HISPANOAMERICANA, México, 1997

# **ANEXOS**

## **ANEXO 1**
## **NIVEL CERO DIAGRAMA DE CONTEXTO**

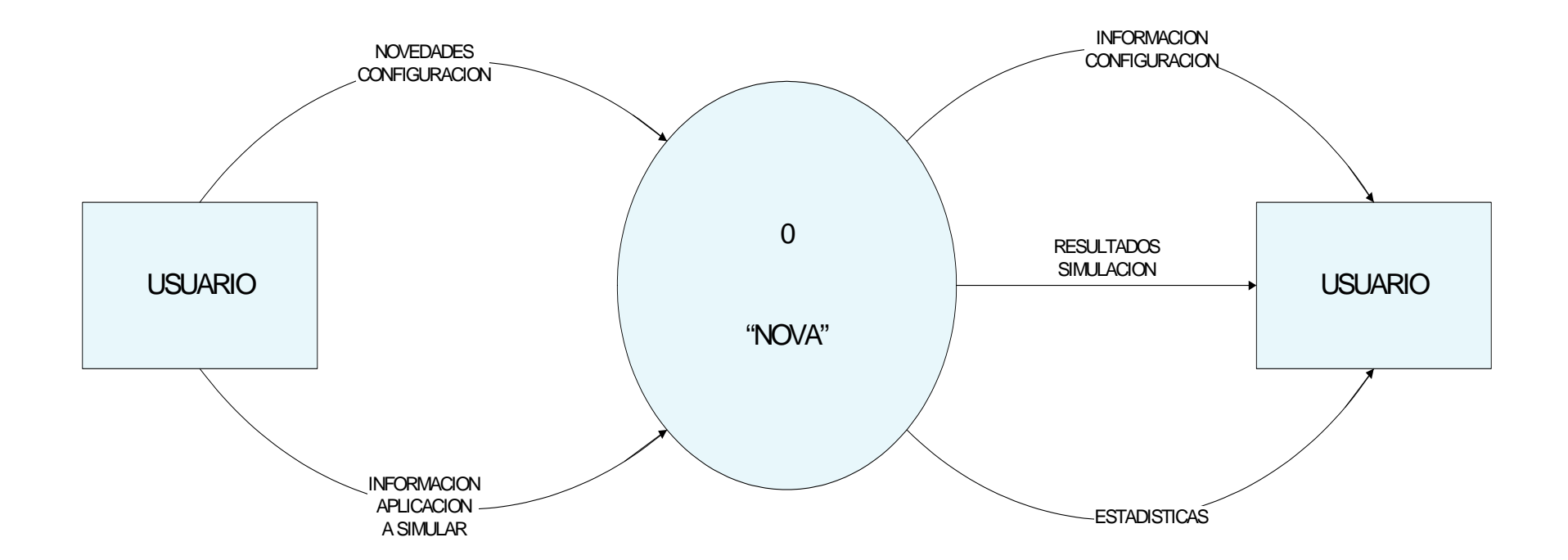

### **DIAGRAMA DE NIVEL UNO**

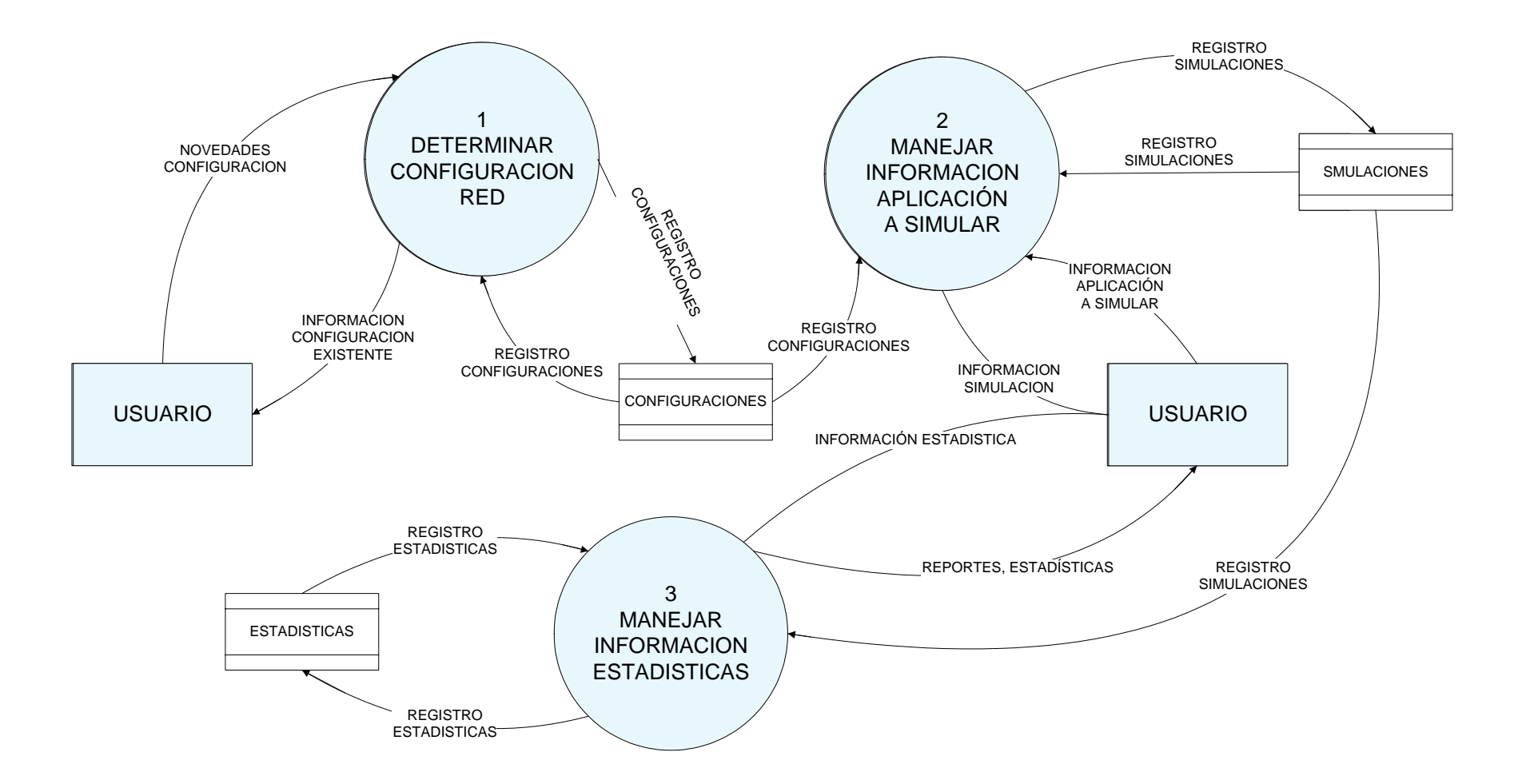

## **DIAGRAMAS DE NIVEL DOS PROCESO 1**

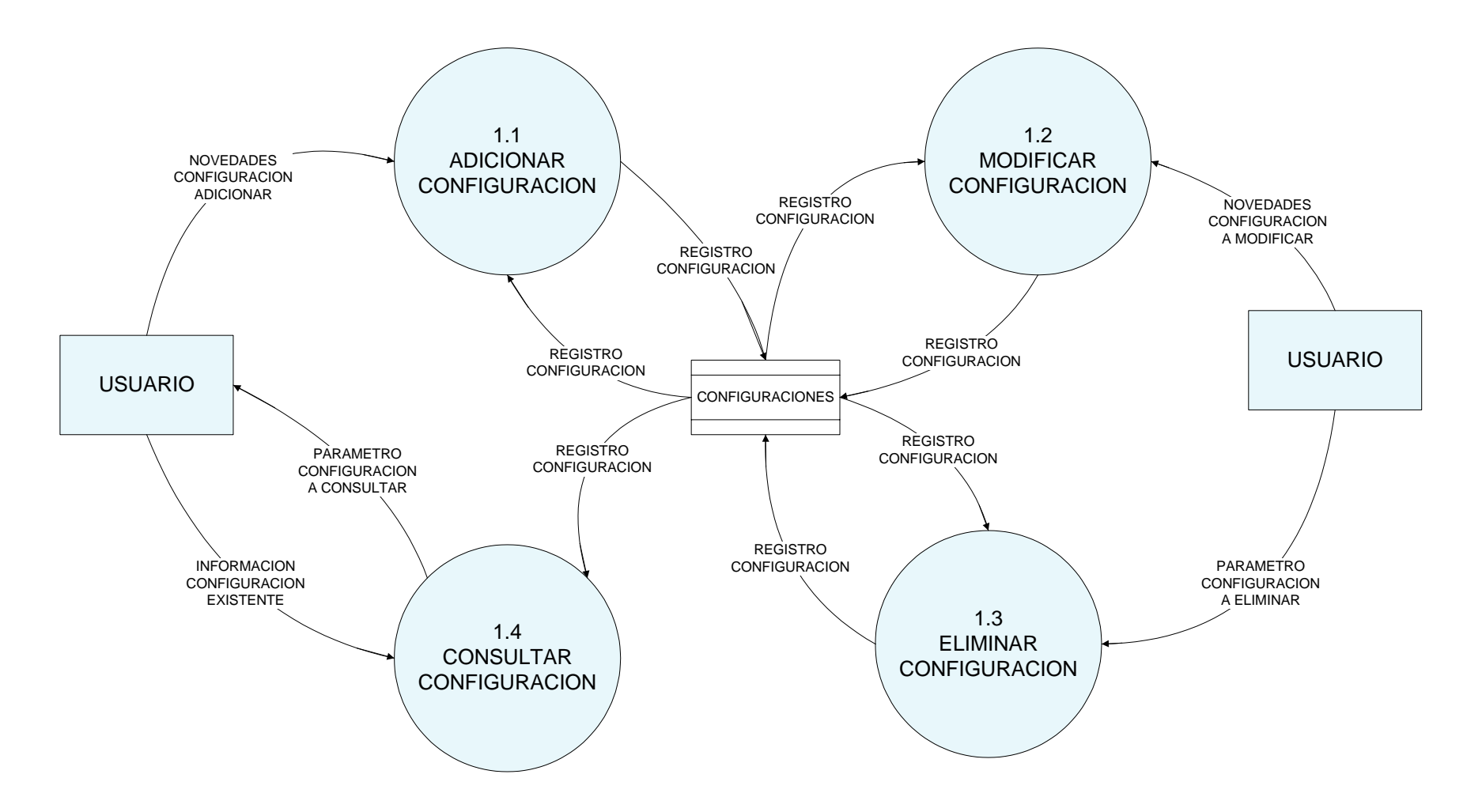

### **DIAGRAMAS DE NIVEL TRES**

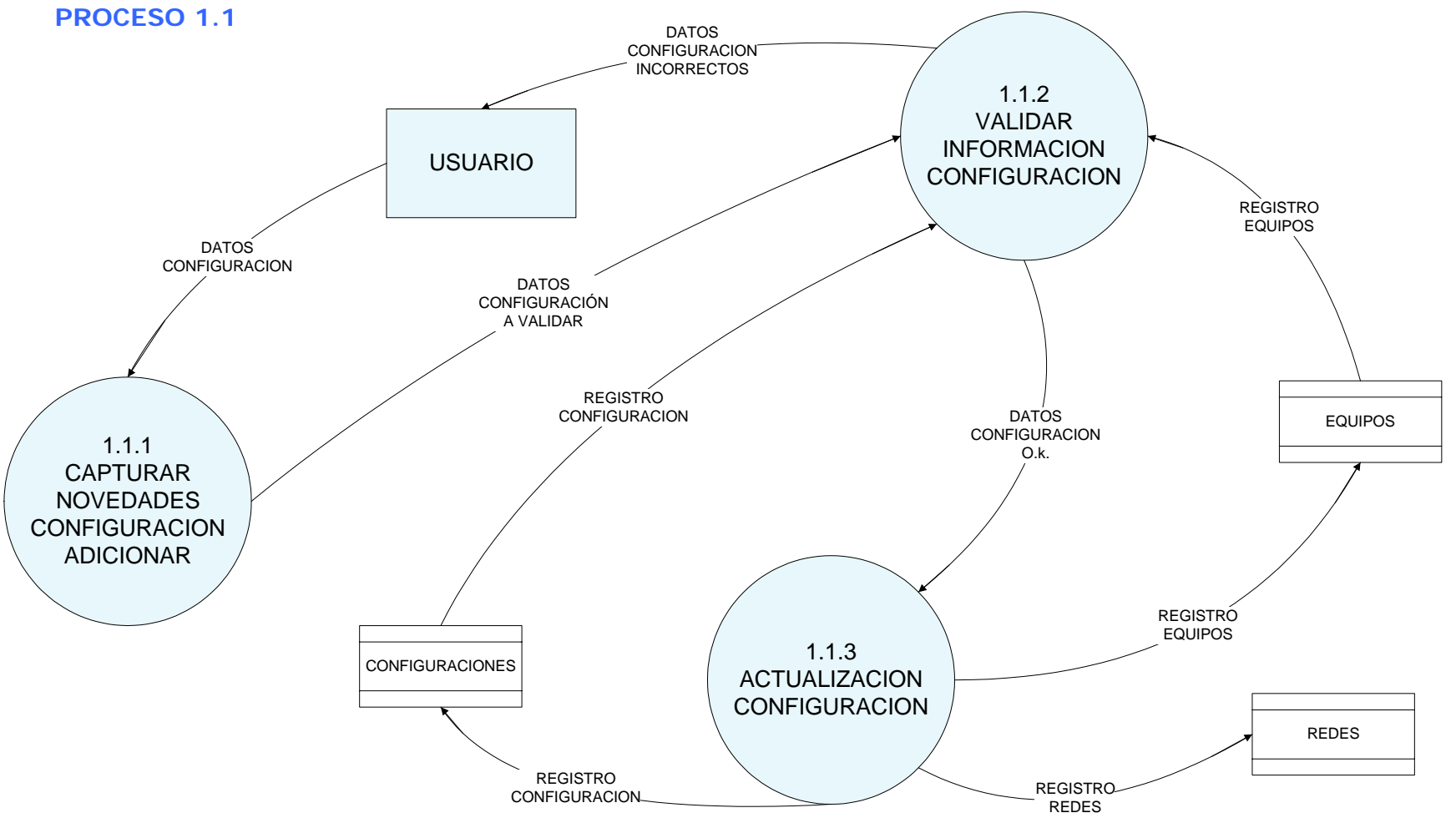

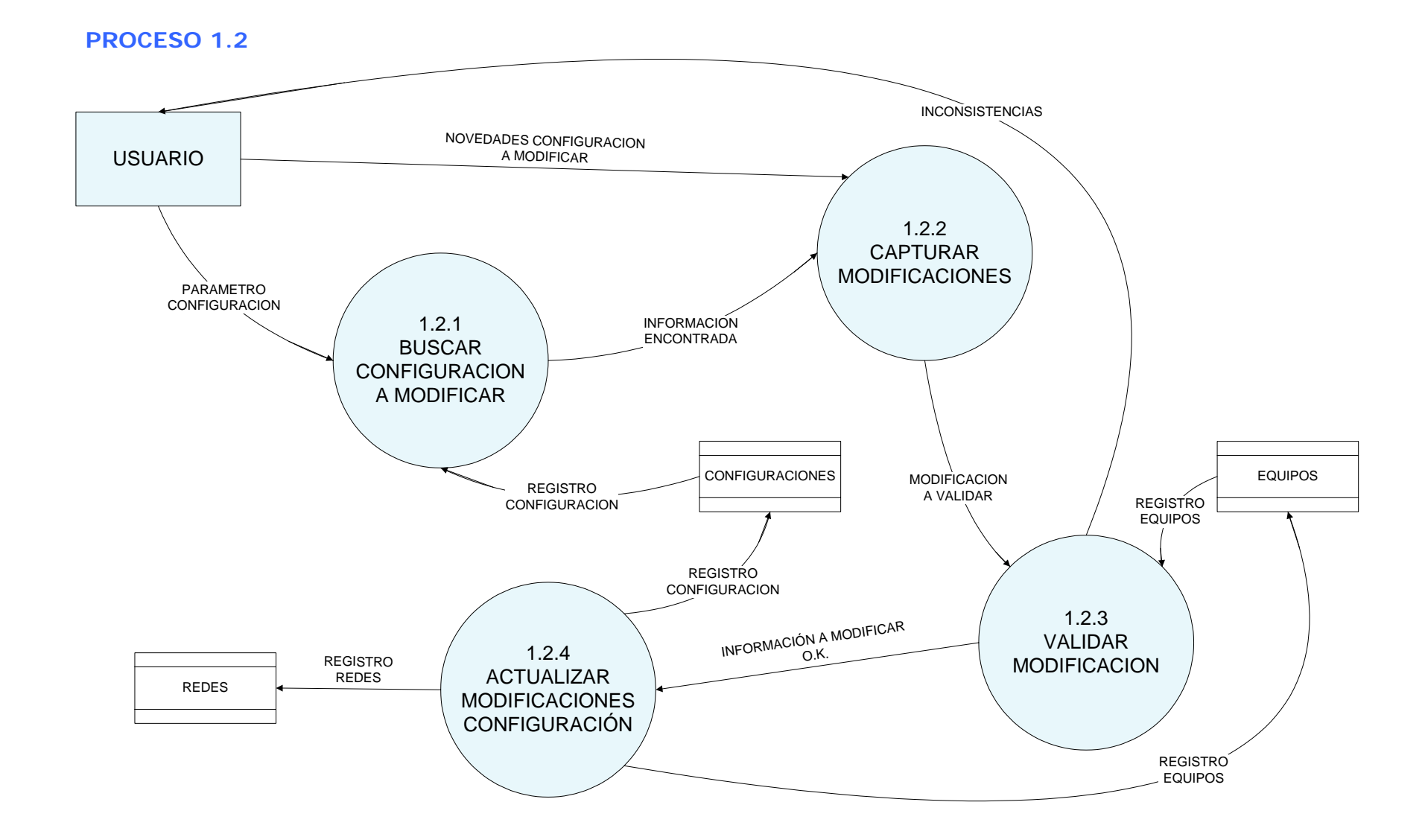

### 77

#### **PROCESO 1.3**

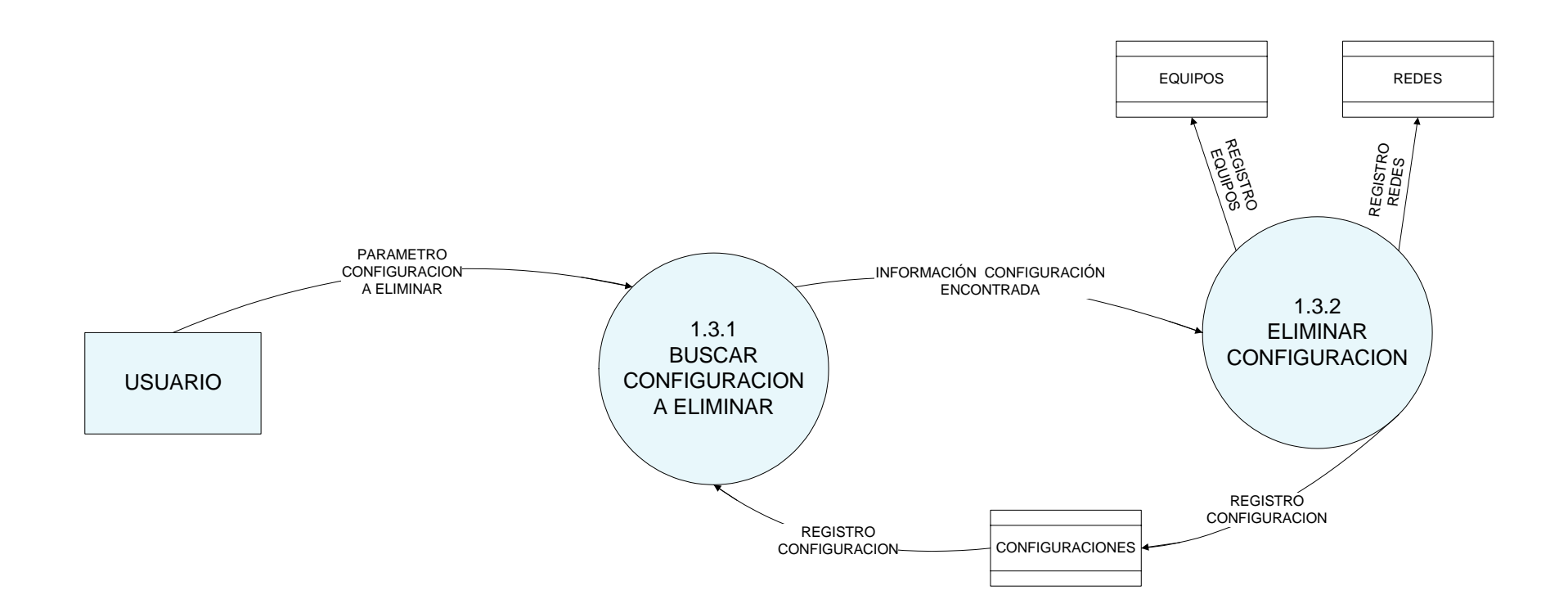

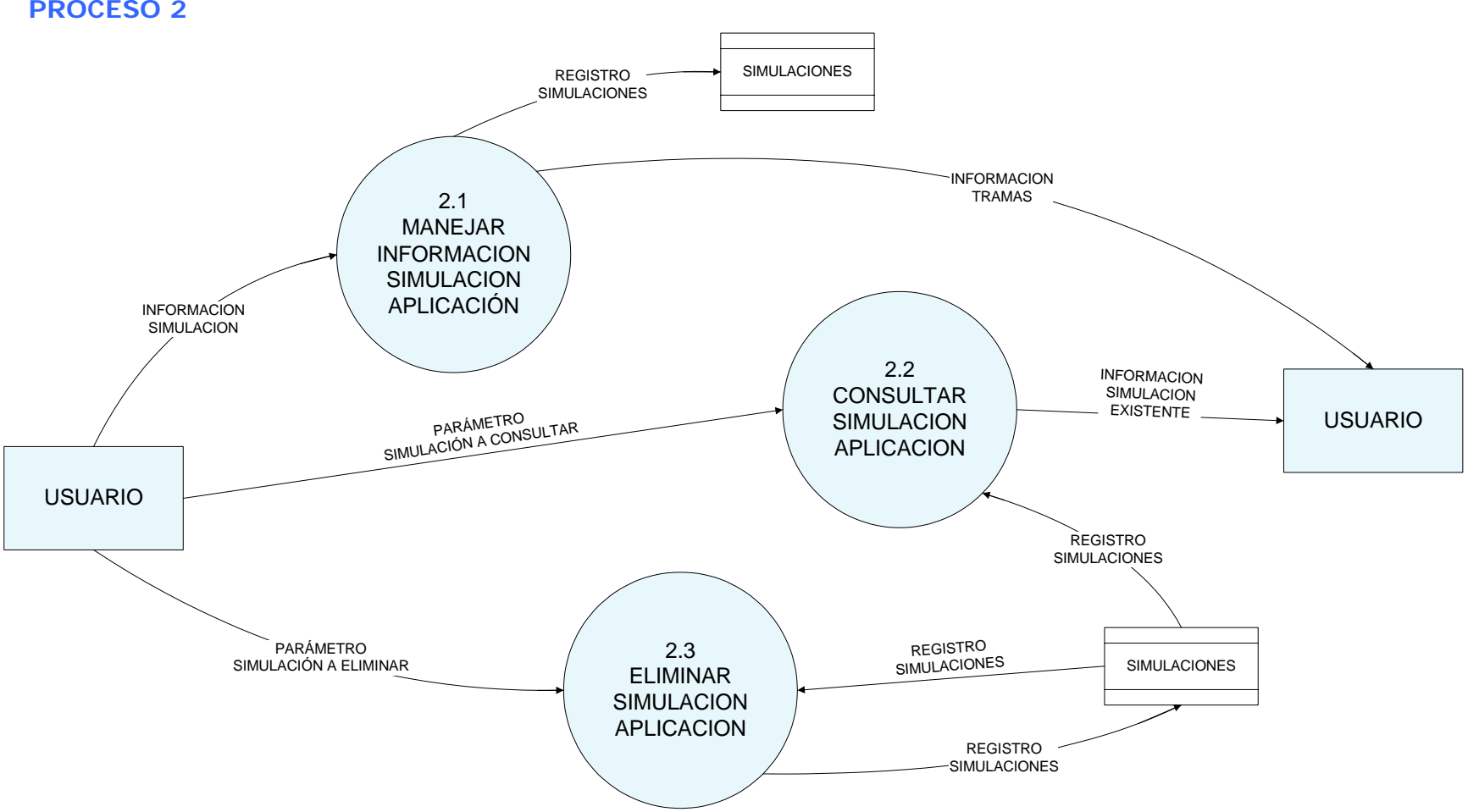

#### **PROCESO 2.1**

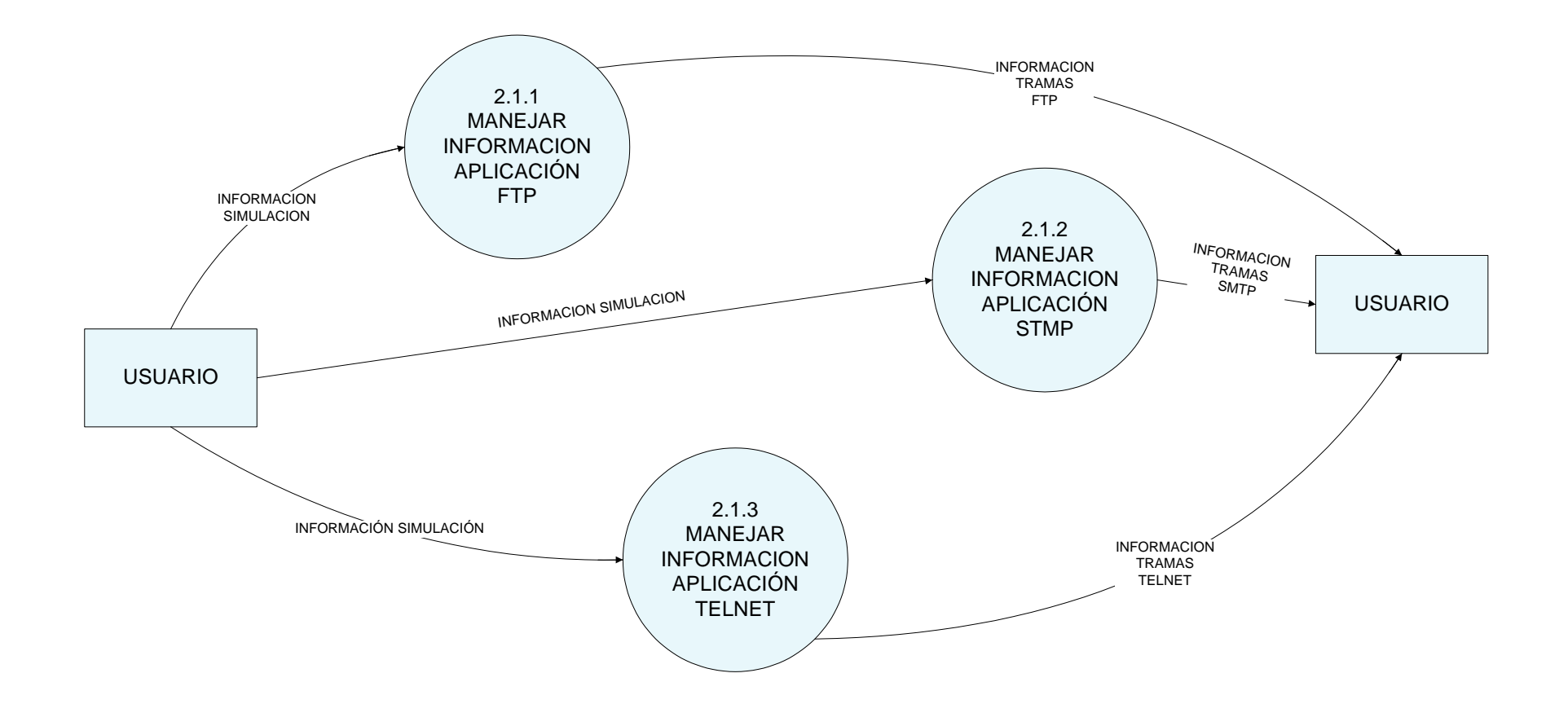

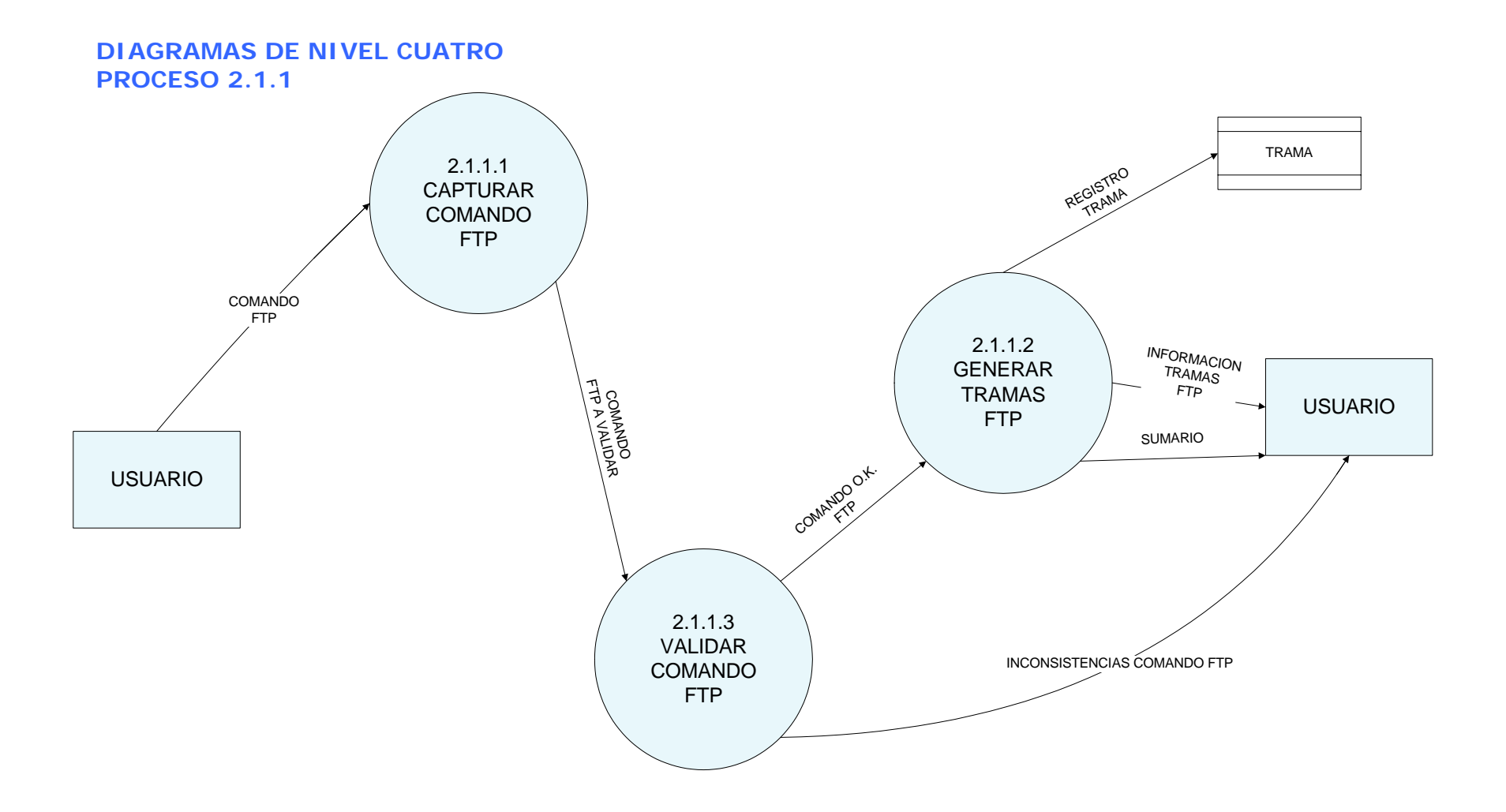

### **PROCESO 2.1.2**

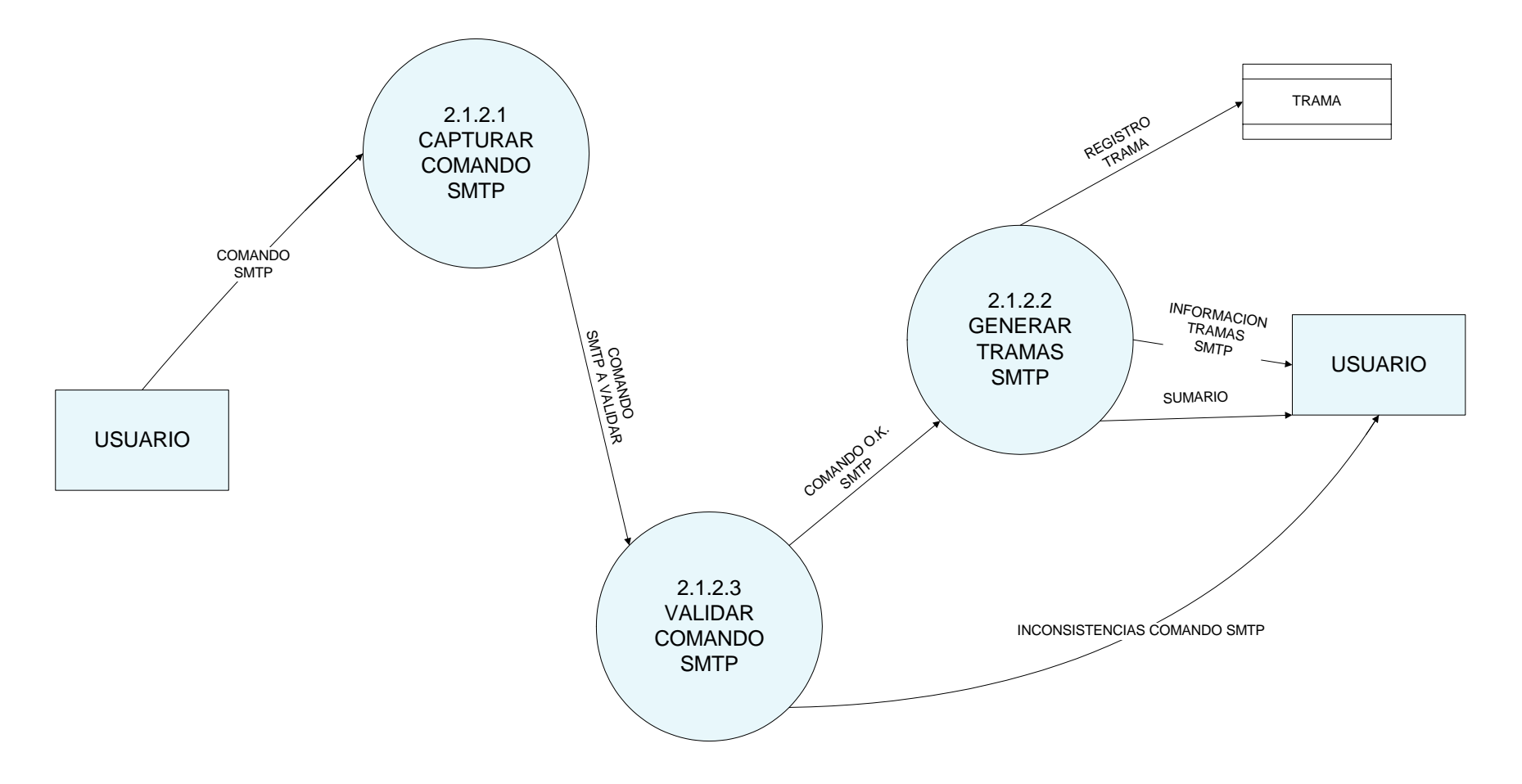

#### **PROCESO 2.1.3**

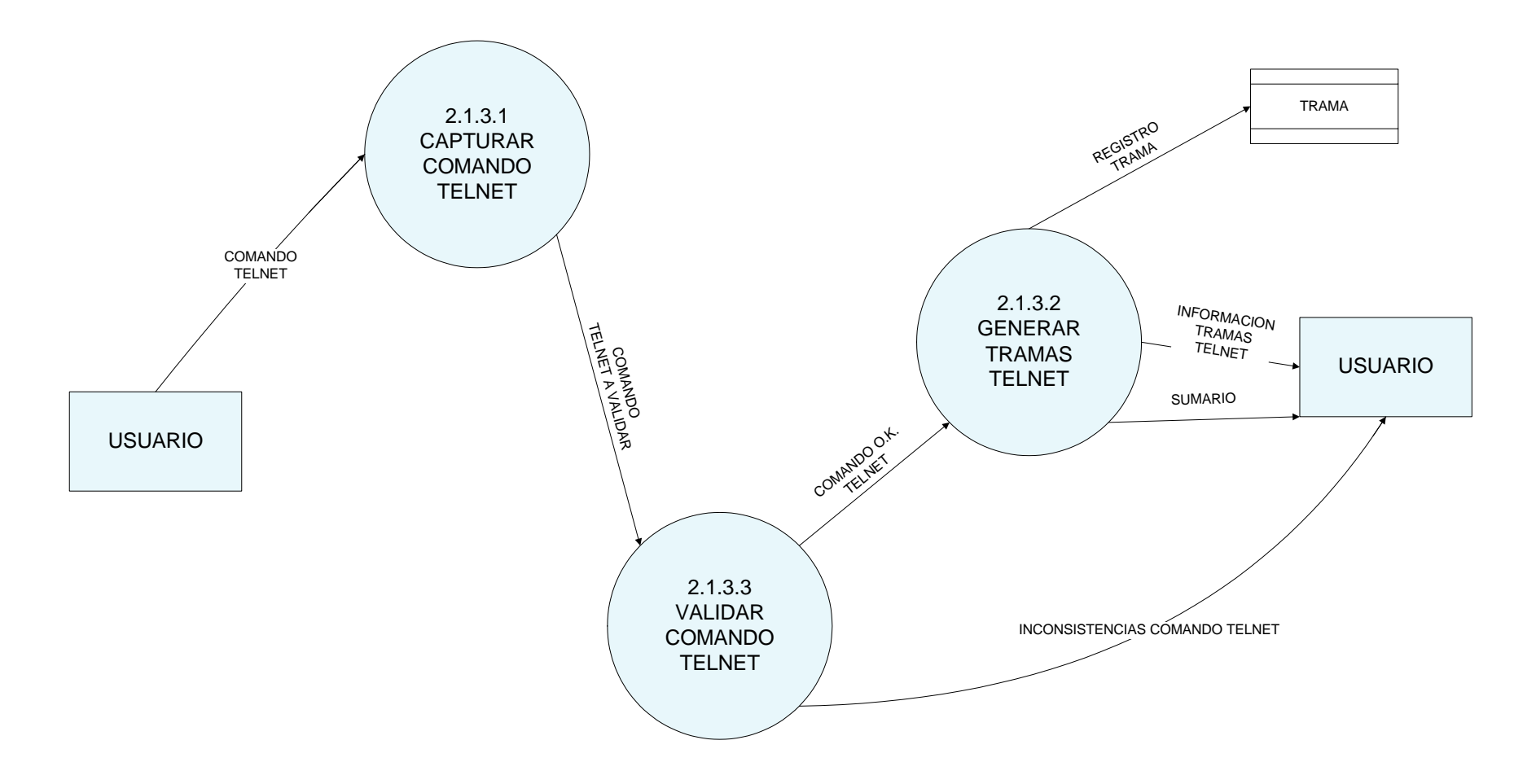

#### **PROCESO 2.3**

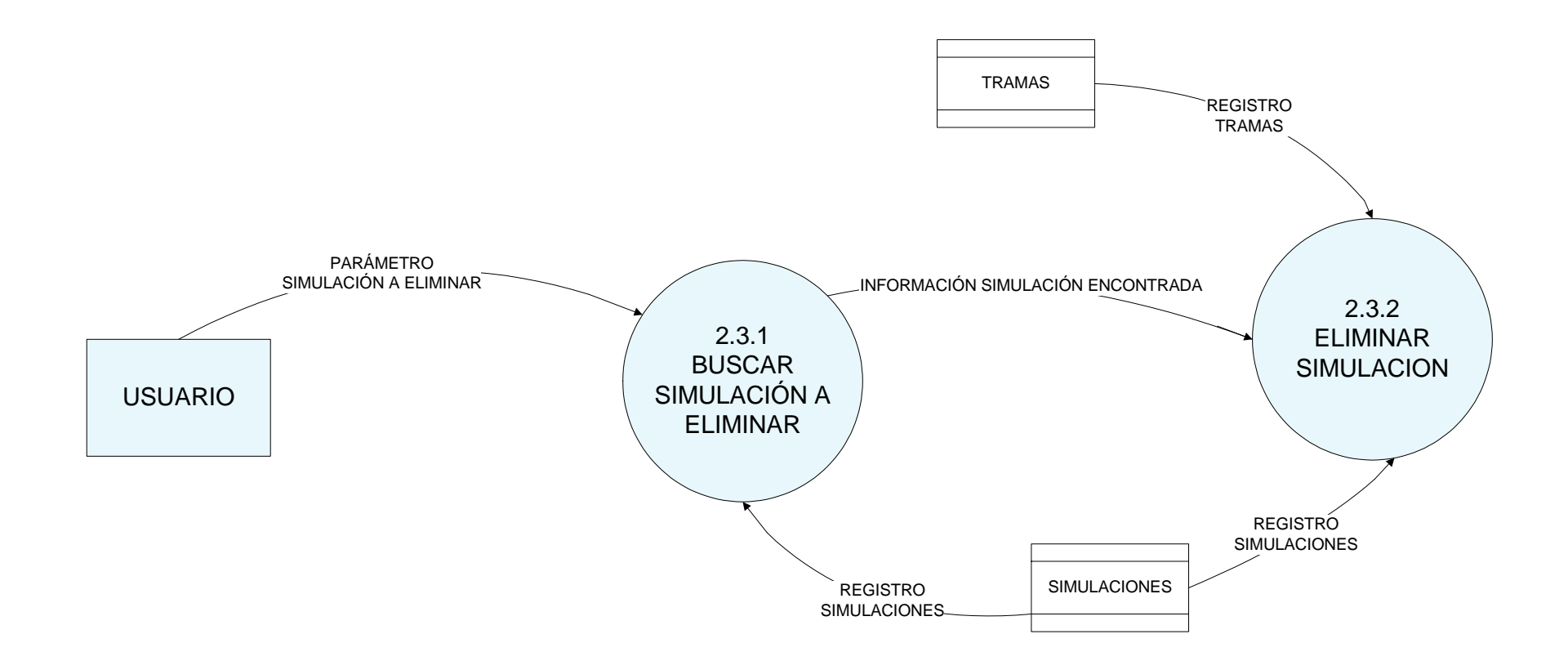

#### **PROCESO 3**

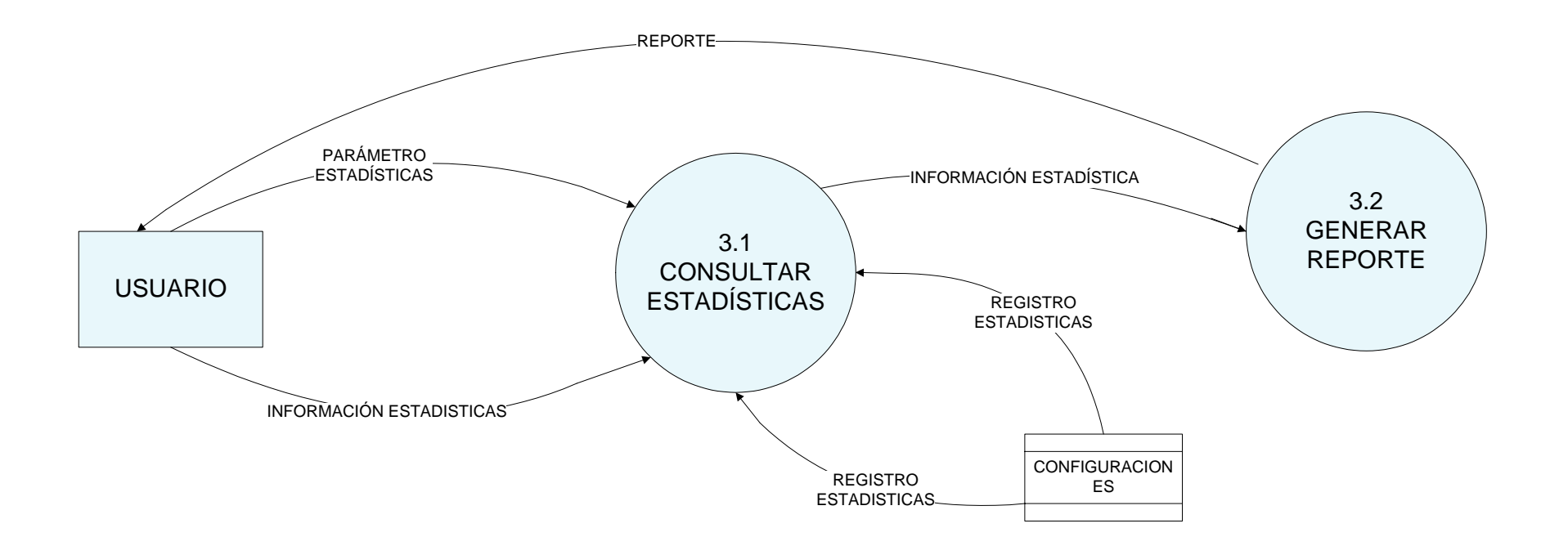

# **ANEXO 2**

## **DICCIONARIO DE DATOS DE PROCESOS**

**Número:** 1

**Nombre:** Determinar Configuración Red.

**Flujo de Datos de entrada:** Datos de las redes y dispositivo interconexión

**Flujo de Datos de salida:** Datos de las redes y su dispositivo de interconexión

**Lógica del proceso:** crear y guardar configuraciones, a partir de datos proporcionados por el usuario.

**Número:** 2

**Nombre:** Manejar Información aplicación a simular.

**Flujo de Datos de entrada:** Información aplicación a simular.

**Flujo de Datos de salida:** Tramas generadas

**Lógica del proceso:** Realiza y muestra la simulación de las aplicaciones, generando tramas.

**Número:** 3

**Nombre:** Manejar Información estadísticas.

**Flujo de Datos de entrada:** resultados simulación, resultados.

**Flujo de Datos de salida:** Estadísticas, reporte.

**Lógica del proceso:** Reúne, organiza y analiza los resultados de una simulación realizada, genera reportes.

**Número:** 1.1

**Nombre:** Adicionar configuración.

**Flujo de Datos de entrada:** Datos de las redes y dispositivo interconexión.

**Flujo de Datos de salida:** 

**Lógica del proceso:** guarda un registro de una configuración nueva.

**Número:** 1.2

**Nombre:** Modificar configuración.

**Flujo de Datos de entrada:** Datos de las redes y dispositivo interconexión a modificar.

**Flujo de Datos de salida:** 

**Lógica del proceso:** guarda los cambios generados en el registro de una configuración.

**Número:** 1.3

**Nombre:** Eliminar configuración.

**Flujo de Datos de entrada:** nombre de la configuración a eliminar.

**Flujo de Datos de salida:** 

**Lógica del proceso:** busca y borra el registro de una configuración.

**Número:** 1.4

**Nombre:** Consultar configuración.

**Flujo de Datos de entrada:** nombre de la configuración a consultar

**Flujo de Datos de salida:** 

**Lógica del proceso:** busca y muestra información del registro de una configuración.

**Número:** 2.1

**Nombre:** Manejar información simulación aplicación.

**Flujo de Datos de entrada:** Información aplicación a simular.

**Flujo de Datos de salida:** Tramas generadas

**Lógica del proceso:** Maneja parámetros necesarios para la simulación de las aplicaciones, generando tramas.

**Número:** 2.2

**Nombre:** Consultar Simulación aplicación.

**Flujo de Datos de entrada:** Nombre de la simulación a consultar.

**Flujo de Datos de salida:**

**Lógica del proceso:** busca y muestra la información de un registro de simulación.

**Número:** 2.3

**Nombre:** Eliminar simulación aplicación.

**Flujo de Datos de entrada:** nombre de la simulación a eliminar.

**Flujo de Datos de salida:** 

**Lógica del proceso:** busca y borra el registro de una simulación.

**Número:** 3.1 **Nombre:** Consultar Estadística.

**Flujo de Datos de entrada:** Parámetro estadística.

**Flujo de Datos de salida:**

**Lógica del proceso:** muestra la información de un registro de estadística.

**Número:** 3.2

**Nombre:** Generar reporte.

**Flujo de Datos de entrada:** Información de la estadística.

**Flujo de Datos de salida:** 

**Lógica del proceso:** genera al usuario un archivo plano.

**Número:** 1.1.1

**Nombre:** Capturar novedades configuración a adicionar.

**Flujo de Datos de entrada:** Tipo de red LAN1 y LAN2, direcciones IP de las redes, número de equipos, direcciones IP de cada equipo, dispositivo. **Flujo de Datos de salida:** Tipo de red LAN1 y LAN2, direcciones IP de las redes, número de equipos, direcciones IP de cada equipo, dispositivo. **Lógica del proceso:** recibe los datos indispensables para adicionar un registro de configuración nuevo.

**Número:** 1.1.2

**Nombre:** Validar información configuración.

**Flujo de Datos de entrada:** Tipo de red LAN1 y LAN2, direcciones IP de las redes, número de equipos, direcciones IP de cada equipo, dispositivo. **Flujo de Datos de salida:** Información correcta, o información incorrecta

**Lógica del proceso:** Valida que los datos ingresados sean correctos, de lo contrario genera un mensaje de error.

**Número:** 1.1.3

**Nombre:** Actualizar información configuración.

**Flujo de Datos de entrada:** Tipo de red LAN1 y LAN2, direcciones IP de las redes, número de equipos, direcciones IP de cada equipo, dispositivo, todos validados.

**Flujo de Datos de salida:** 

**Lógica del proceso:** Guarda un registro nuevo de una configuración.

**Número:** 1.2.1

**Nombre:** Buscar configuración a modificar.

**Flujo de Datos de entrada:** parámetro configuración.

**Flujo de Datos de salida:** información encontrada.

**Lógica del proceso:** recibe el nombre de la configuración para realizar una búsqueda en los registros de configuraciones existentes.

**Número:** 1.2.2

**Nombre:** Capturar novedades configuración a modificar.

**Flujo de Datos de entrada:** uno o varios datos de una configuración.

**Flujo de Datos de salida:** uno o varios datos de una configuración.

**Lógica del proceso:** recibe los datos indispensables para modificar un registro de configuración nuevo.

**Número:** 1.2.3

**Nombre:** Validar modificaciones.

**Flujo de Datos de entrada:** uno o varios datos de una configuración.

**Flujo de Datos de salida:** Información correcta, o información incorrecta

**Lógica del proceso:** Valida que los datos ingresados sean correctos, de lo contrario genera un mensaje de error.

**Número:** 1.2.4

**Nombre:** Actualizar modificaciones configuración.

**Flujo de Datos de entrada:** información correcta.

**Flujo de Datos de salida:** 

**Lógica del proceso:** Guarda las modificaciones realizadas sobre el registro de una configuración.

**Número:** 1.3.1

**Nombre:** Buscar configuración a eliminar.

**Flujo de Datos de entrada:** Parámetro configuración a eliminar.

**Flujo de Datos de salida:** Información configuración a eliminar

**Lógica del proceso:** busca según parámetro la información de la simulación que se desea eliminar.

**Número:** 1.3.2

**Nombre:** Eliminar configuración.

**Flujo de Datos de entrada:** configuración a eliminar encontrada.

**Flujo de Datos de salida:** 

**Lógica del proceso:** borra el registro de una configuración.

**Número:** 2.1.1

**Nombre:** Manejar información aplicación FTP.

**Flujo de Datos de entrada:** Aplicación, configuración, origen y destino.

**Flujo de Datos de salida:** Información tramas FTP

**Lógica del proceso:** Pide la aplicación y sobre una configuración existente, un equipo origen y un destino para la conexión y así dar inicio a la simulación.

**Número:** 2.1.2

**Nombre:** Manejar información aplicación SMTP.

**Flujo de Datos de entrada:** Aplicación, configuración, origen y destino.

**Flujo de Datos de salida:** Información tramas SMTP

**Lógica del proceso:** Pide la aplicación y sobre una configuración existente, un equipo origen y un destino para la conexión y así dar inicio a la simulación.

**Número:** 2.1.3

**Nombre:** Manejar información aplicación TELNET.

**Flujo de Datos de entrada:** Aplicación, configuración, origen y destino.

**Flujo de Datos de salida:** Información tramas TELNET

**Lógica del proceso:** Pide la aplicación y sobre una configuración existente, un equipo origen y un destino para la conexión y así dar inicio a la simulación.

**Número:** 2.3.1

**Nombre:** Buscar simulación a eliminar.

**Flujo de Datos de entrada:** Parámetro simulación a eliminar.

**Flujo de Datos de salida:** Información simulación a eliminar

**Lógica del proceso:** busca según parámetro la información de la simulación que se desea eliminar.

**Número:** 2.3.2

**Nombre:** Eliminar configuración.

**Flujo de Datos de entrada:** simulación a eliminar encontrada.

**Flujo de Datos de salida:** 

**Lógica del proceso:** borra el registro de una simulación.

**Número:** 2.1.1.1

**Nombre:** Capturar comando FTP.

**Flujo de Datos de entrada:** comandos FTP.

**Flujo de Datos de salida:** comandos FTP a validar

**Lógica del proceso:** recibe el comando respectivo, para ser validado.

**Número:** 2**.**1.1.2

**Nombre:** Validar comando FTP.

**Flujo de Datos de entrada:** comando FTP a validar.

**Flujo de Datos de salida:** Comando correcto ó comando incorrecto

**Lógica del proceso:** recibe el comando ya capturado para validar que sea correcto, de lo contrario generar mensaje de error

**Número:** 2.1.1.3 **Nombre:** Genera trama.

**Flujo de Datos de entrada:** comando correcto o incorrecto.

**Flujo de Datos de salida:** información trama y sumario.

**Lógica del proceso:** Realiza la captura y validación de comandos propios de una aplicación FTP para la generación de tramas correspondientes.

**Número:** 2.1.2.1 **Nombre:** Capturar comando SMTP.

**Flujo de Datos de entrada:** comandos SMTP.

**Flujo de Datos de salida:** comandos SMTP a validar

**Lógica del proceso:** recibe el comando respectivo, para ser validado.

**Número:** 2**.**1.2.2 **Nombre:** Validar comando SMTP.

**Flujo de Datos de entrada:** comando SMTP a validar.

**Flujo de Datos de salida:** Comando correcto ó comando incorrecto

**Lógica del proceso:** recibe el comando ya capturado para validar que sea correcto, de lo contrario generar mensaje de error

**Número:** 2.1.2.3

**Nombre:** Genera trama.

**Flujo de Datos de entrada:** comando correcto o incorrecto.

**Flujo de Datos de salida:** información trama y sumario.

**Lógica del proceso:** Realiza la captura y validación de comandos propios de una aplicación SMTP para la generación de tramas correspondientes.

**Número:** 2.1.3.1

**Nombre:** Capturar comando TELNET.

**Flujo de Datos de entrada:** comandos TELNET.

**Flujo de Datos de salida:** comandos TELNET a validar

**Lógica del proceso:** recibe el comando respectivo, para ser validado.

**Número:** 2**.**1.1.2

**Nombre:** Validar comando TELNET.

**Flujo de Datos de entrada:** comando TELNET a validar.

**Flujo de Datos de salida:** Comando correcto ó comando incorrecto

**Lógica del proceso:** recibe el comando ya capturado para validar que sea correcto, de lo contrario generar mensaje de error

**Número:** 2.1.1.3

**Nombre:** Genera trama.

**Flujo de Datos de entrada:** comando correcto o incorrecto.

**Flujo de Datos de salida:** información trama y sumario.

**Lógica del proceso:** Realiza la captura y validación de comandos propios de una aplicación TELNET para la generación de tramas correspondientes.

## **DICCIONARIO DE FLUJO DE DATOS NIVEL UNO: PROCESO UNO**

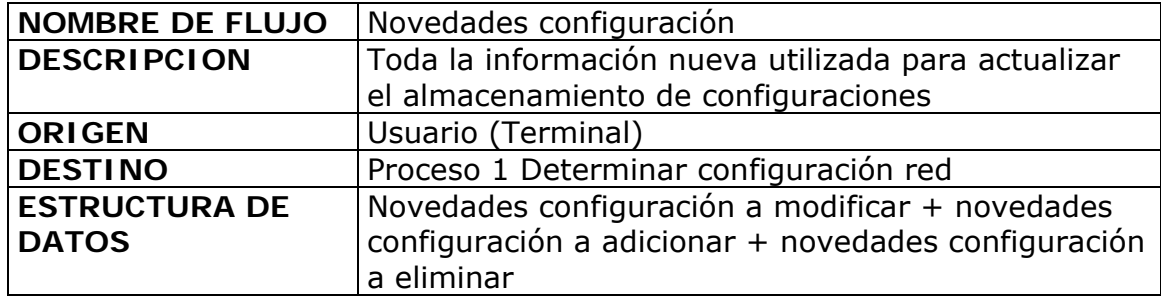

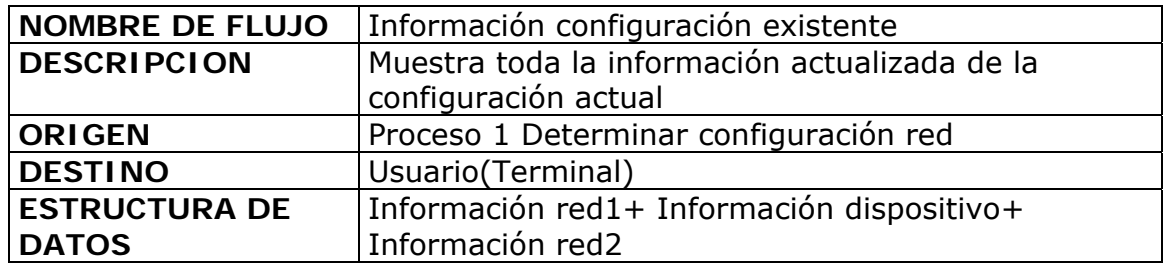

## **PROCESO DOS**

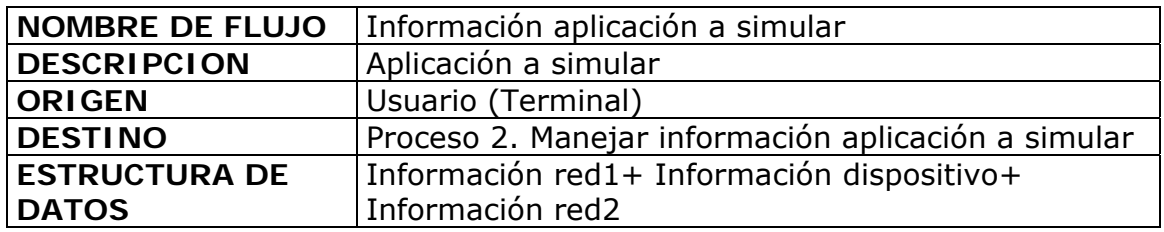

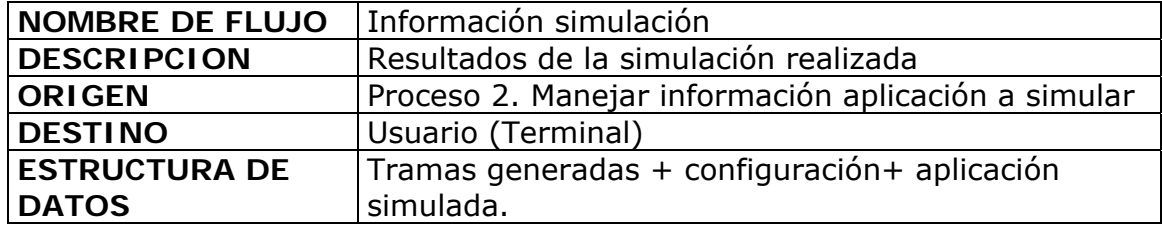

# **PROCESO TRES**

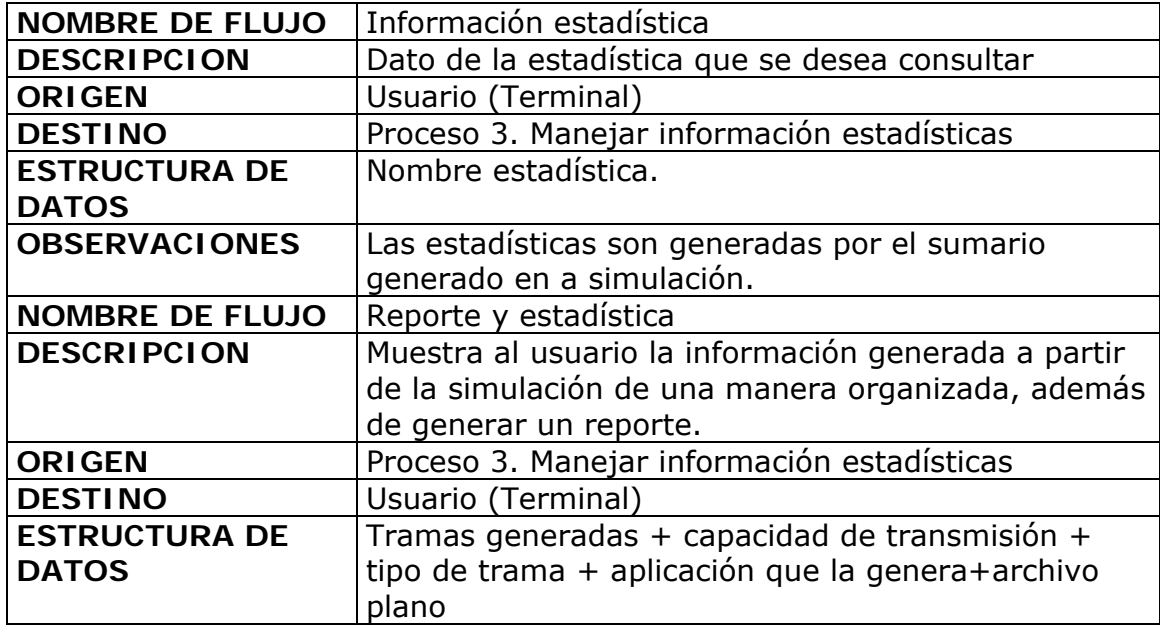

# **NIVEL DOS: PROCESO UNO**

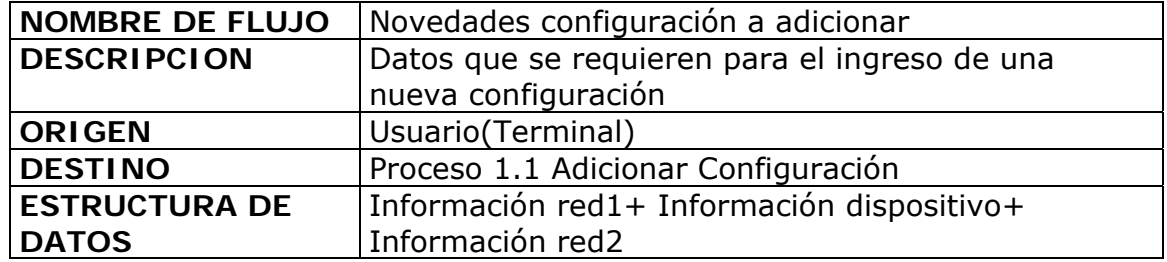

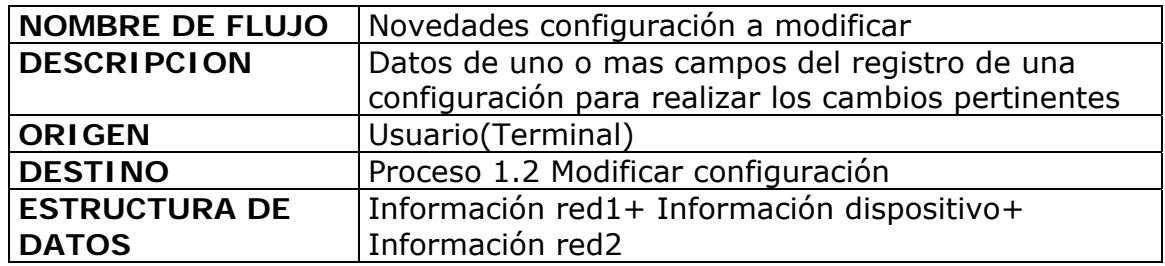

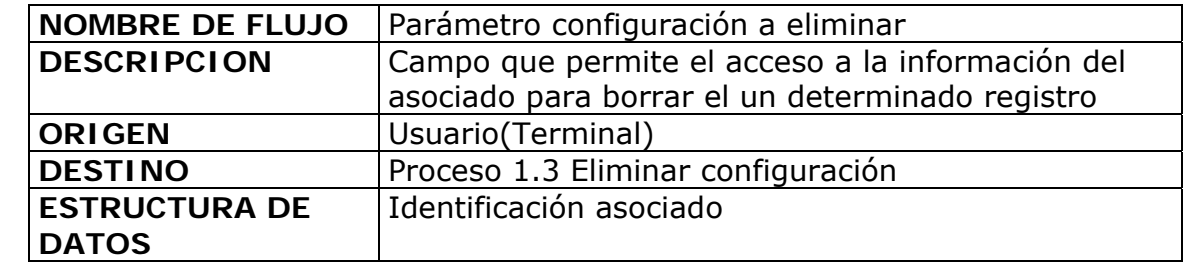

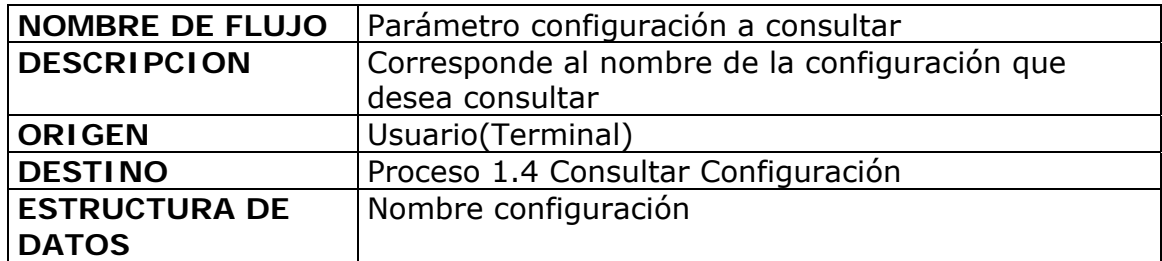

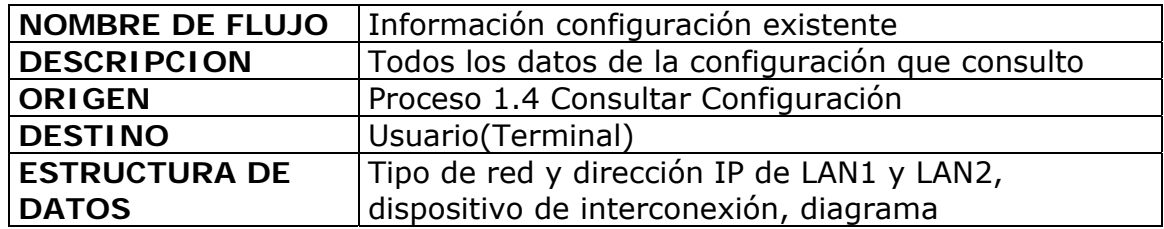

## **PROCESO DOS**

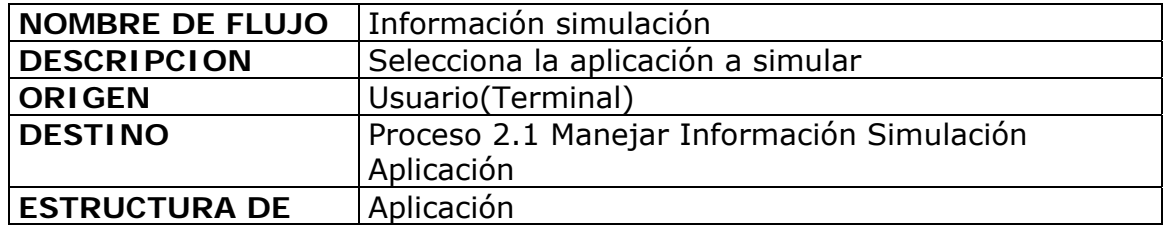

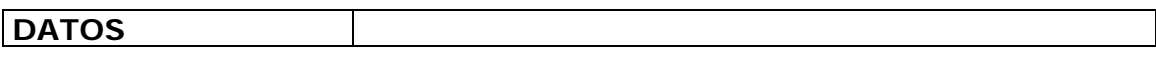

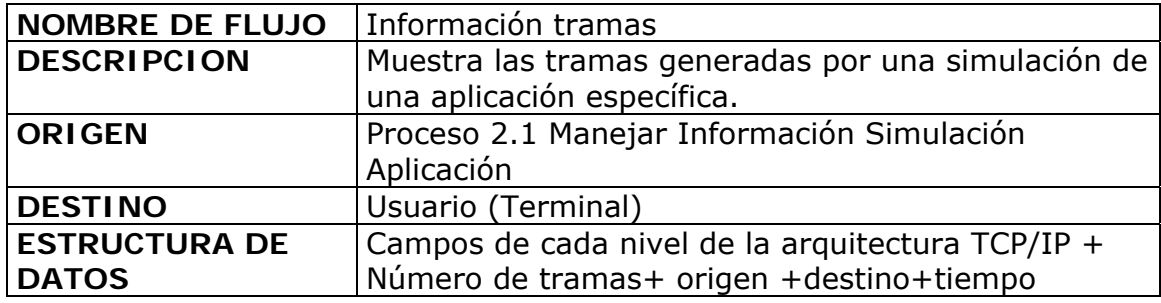

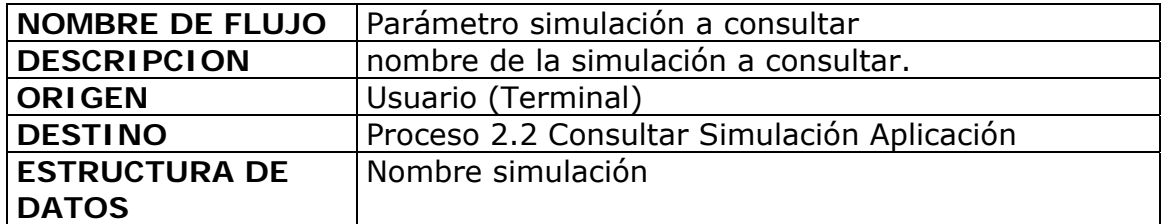

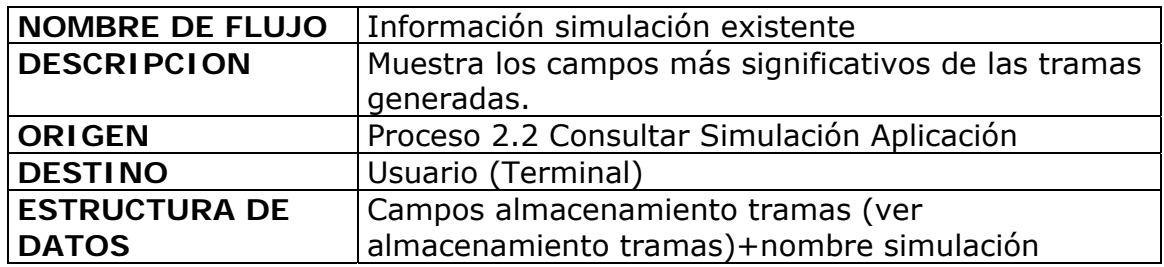

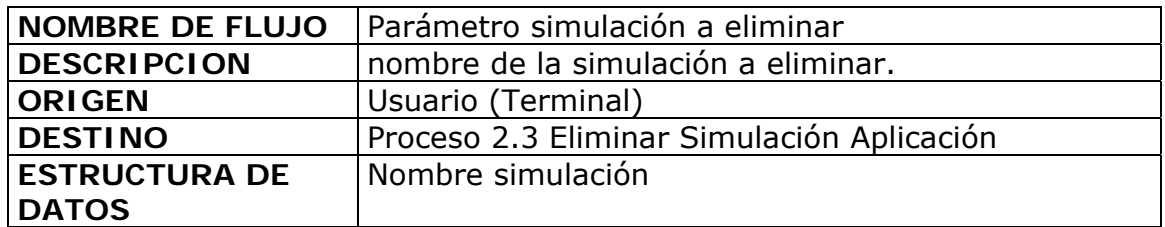

# **PROCESO TRES**

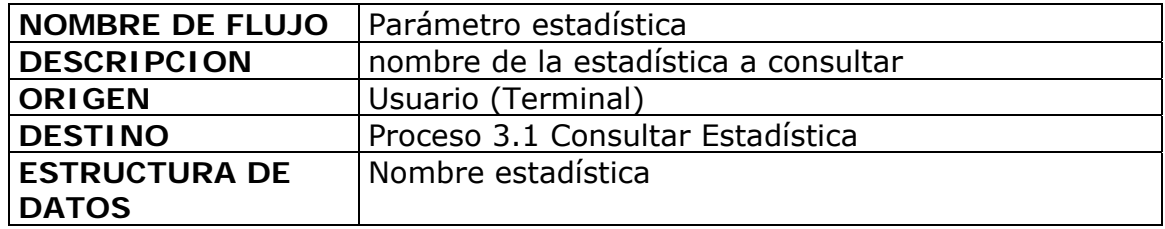

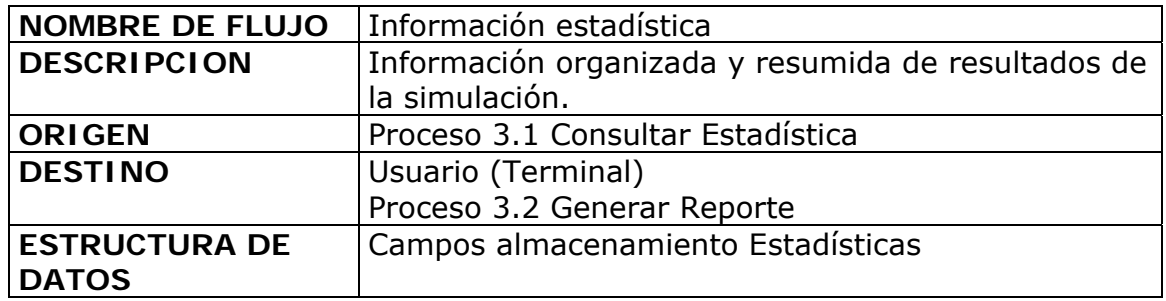

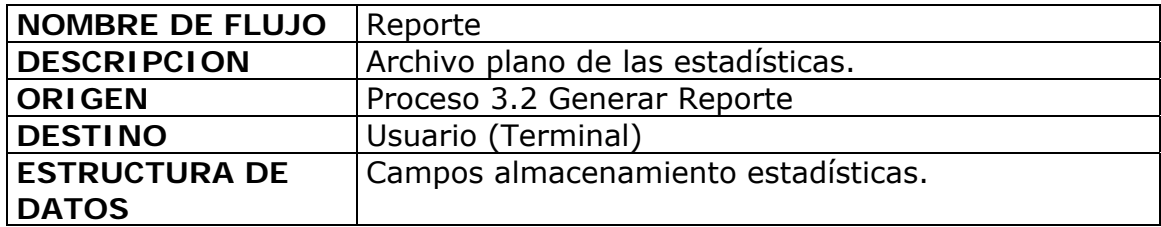

## **NIVEL TRES: PROCESO 1.1**

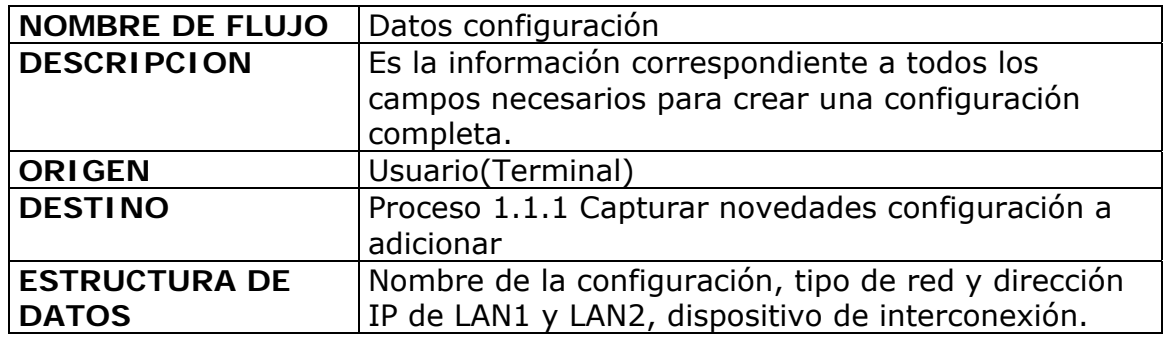

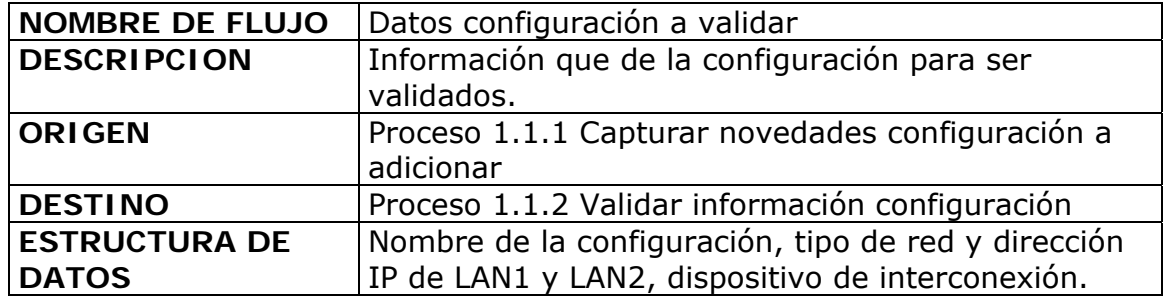

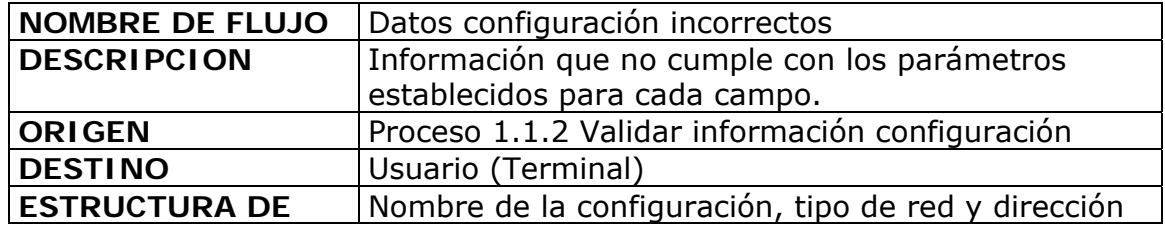

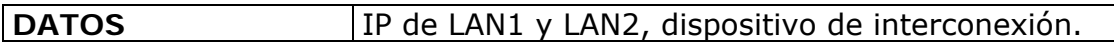

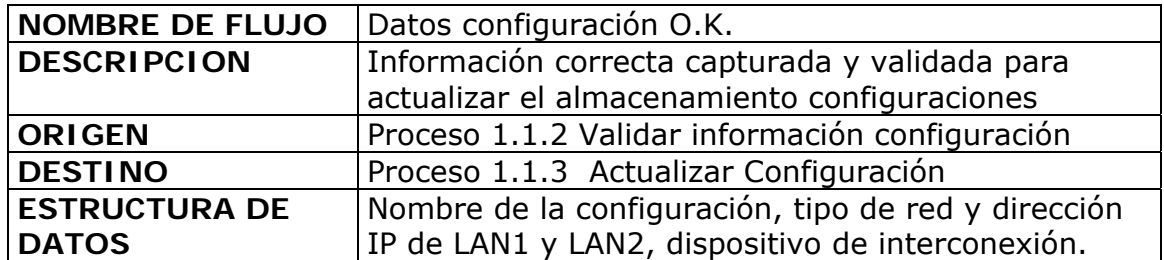

# **PROCESO 1.2**

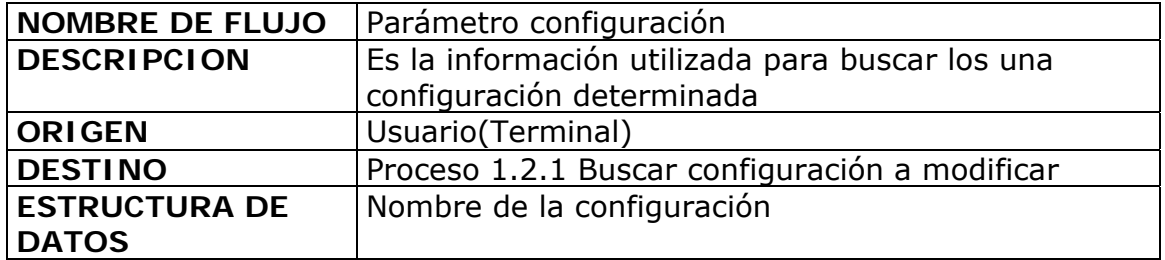

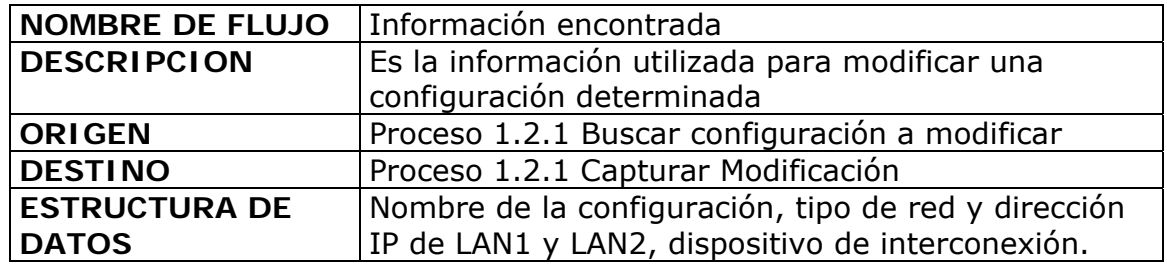

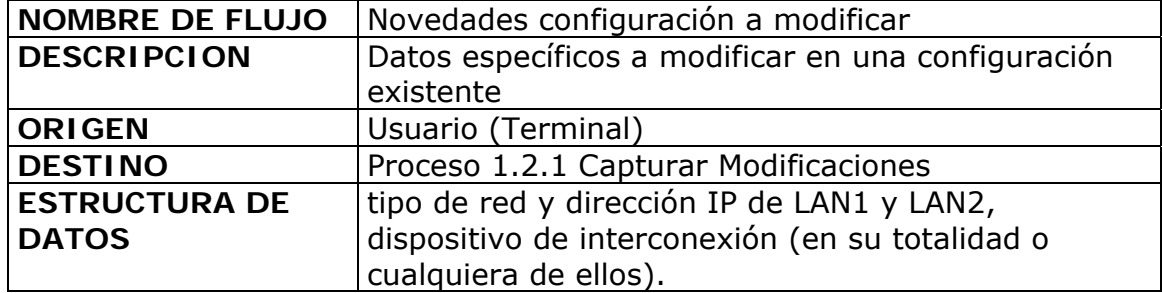

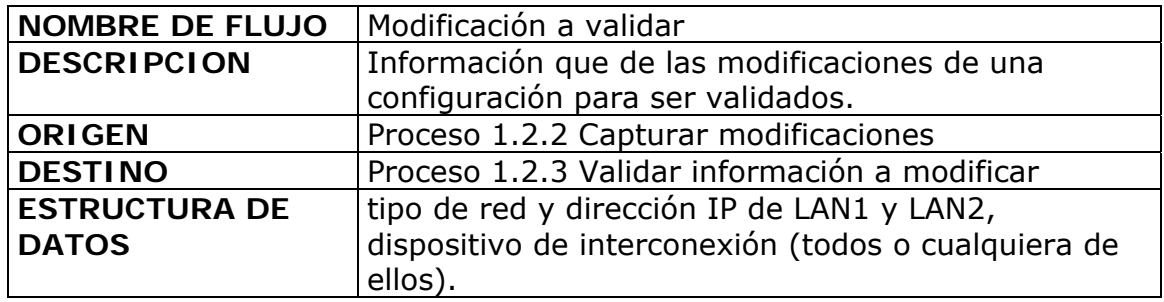

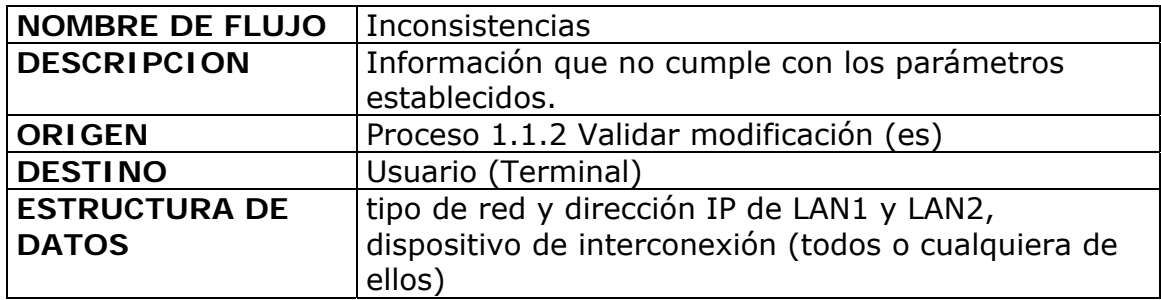

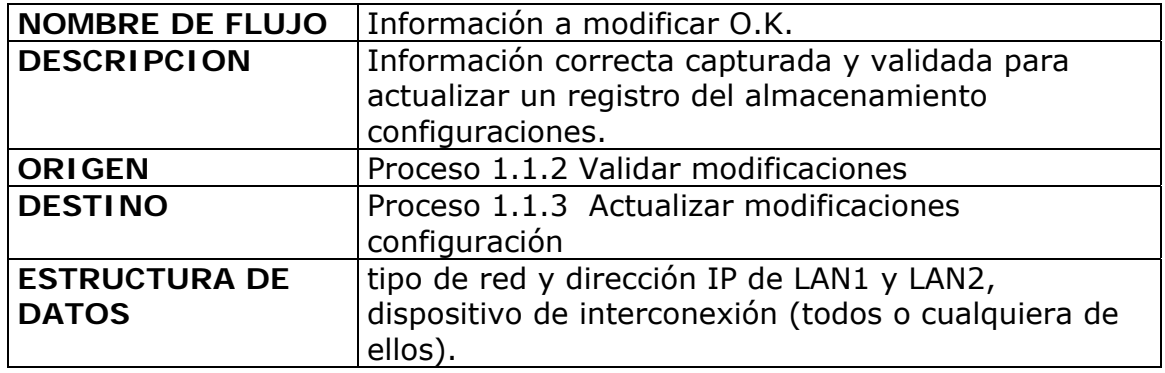

# **PROCESO 1.3**

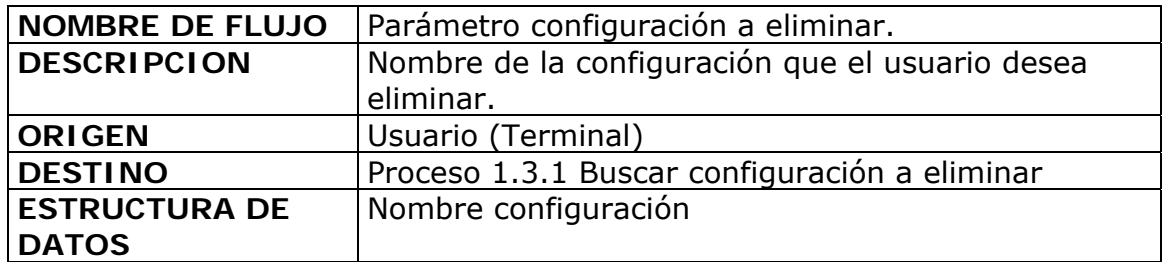

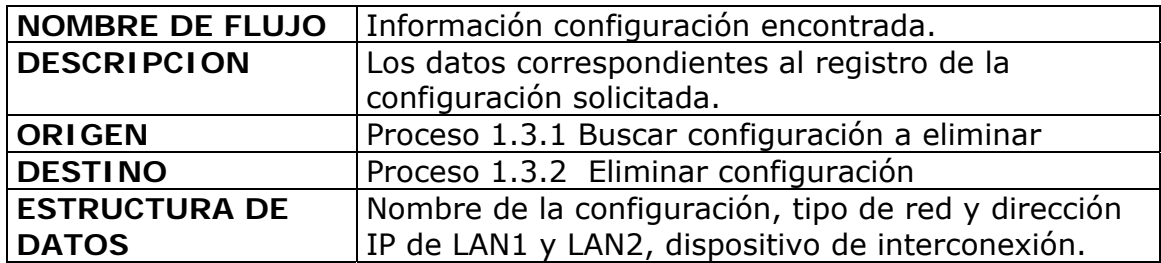

## **PROCESO 2.1**

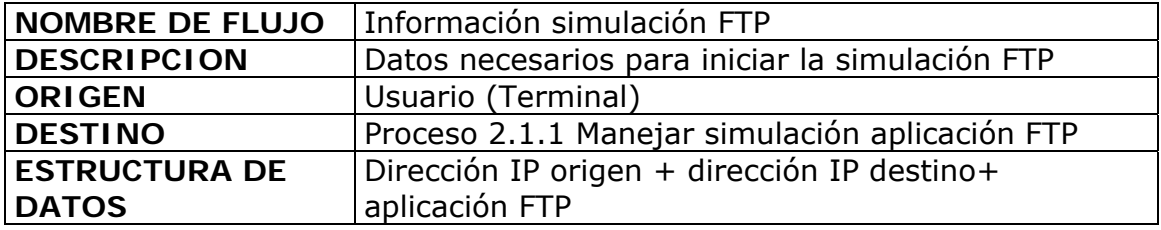

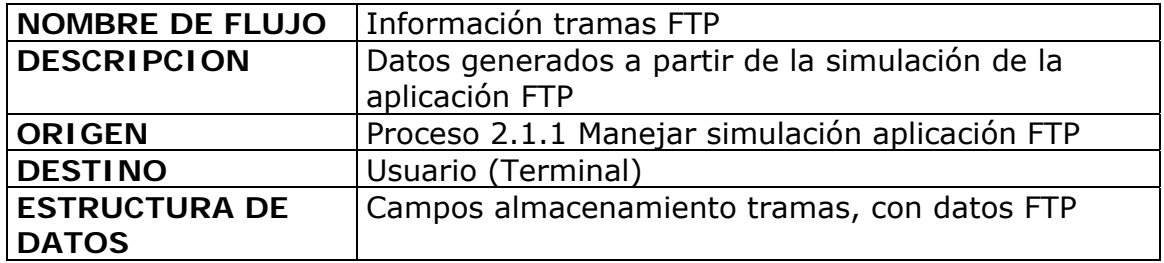

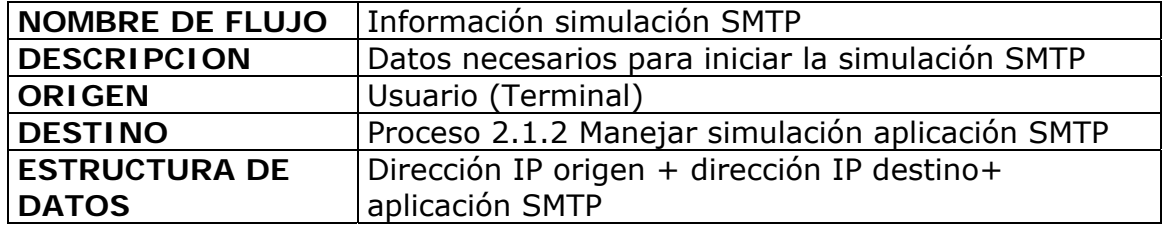

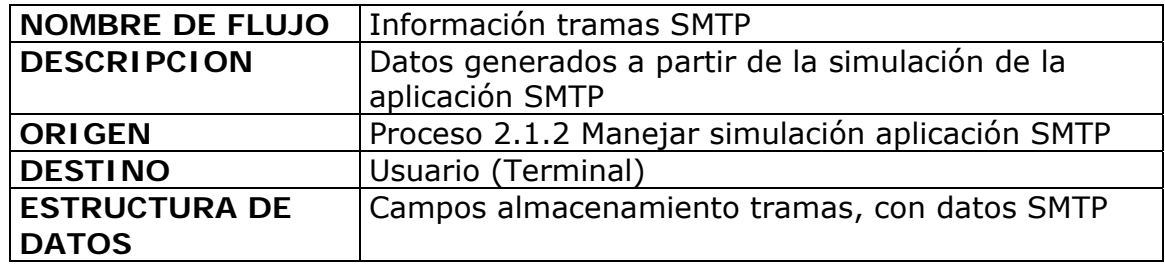

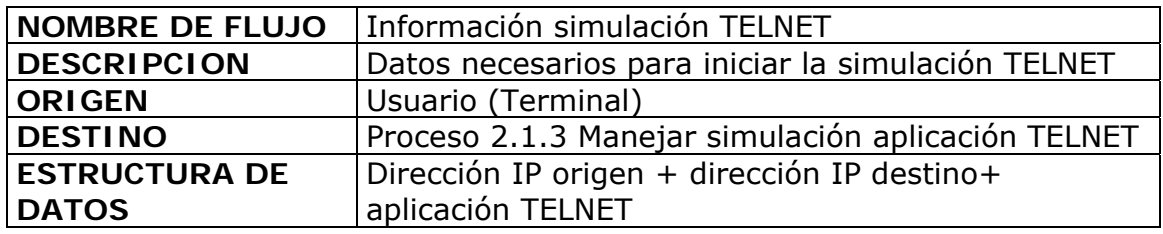

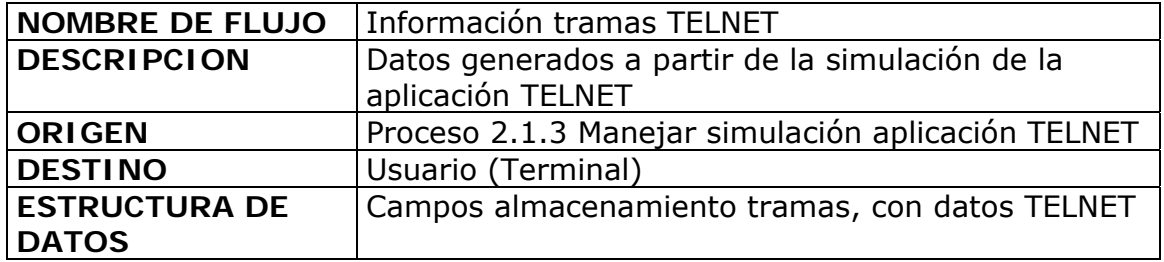

# **ROCESO 2.3**

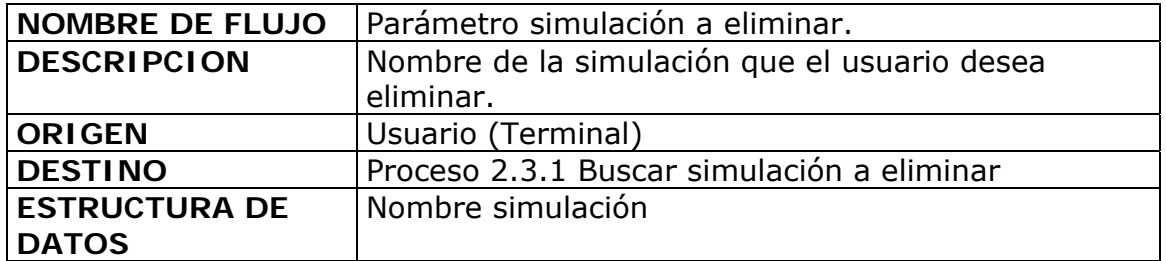

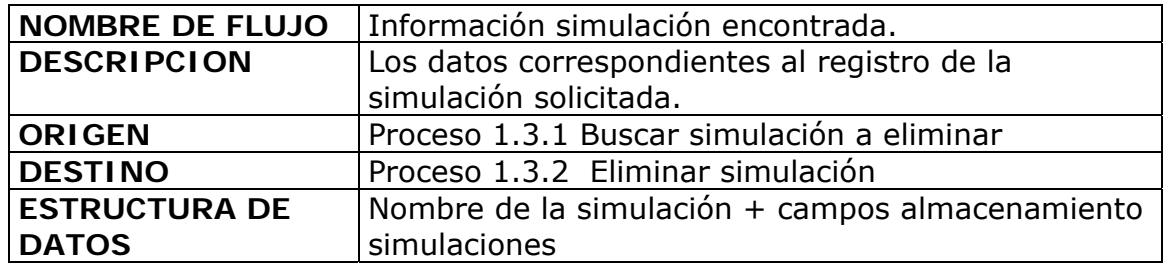

# **NIVEL CUATRO: PROCESO 2.1.1**

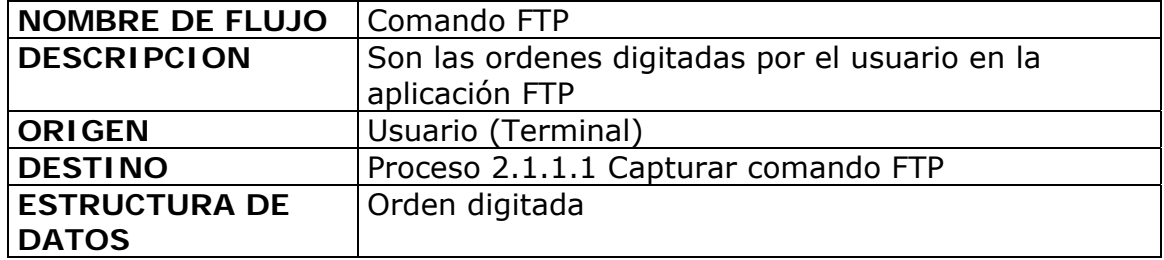

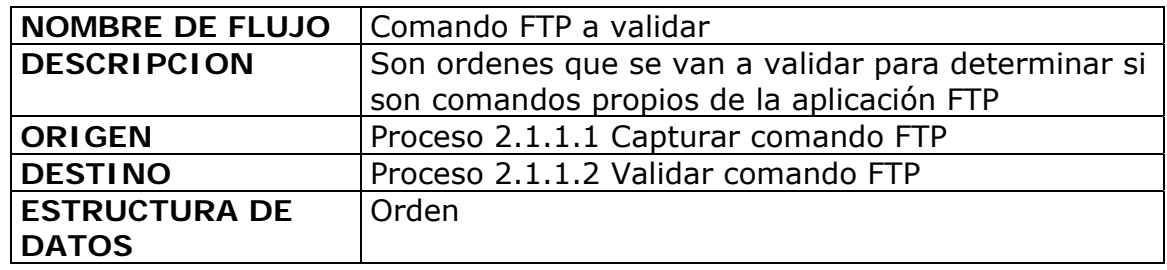

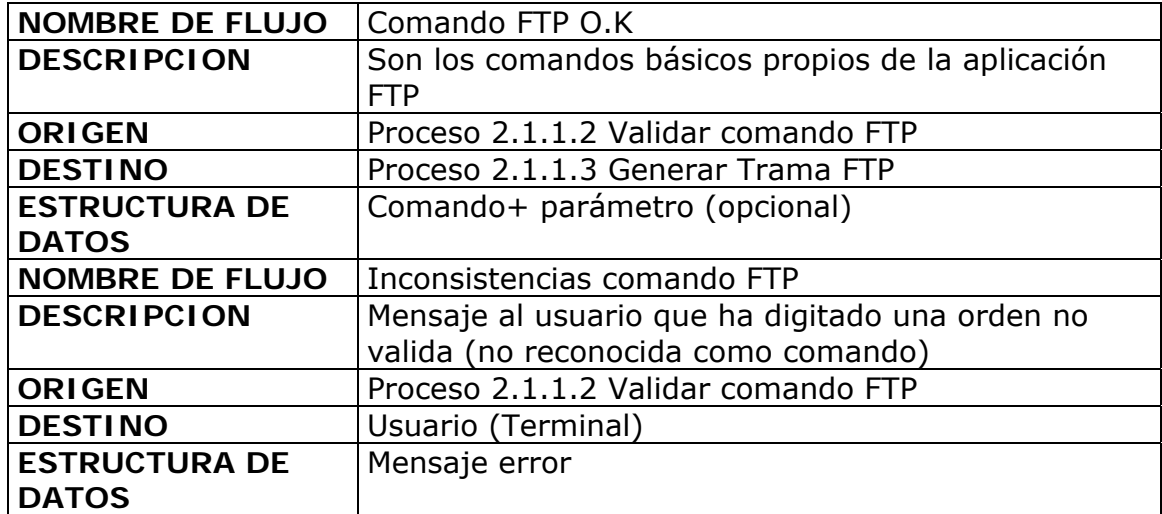

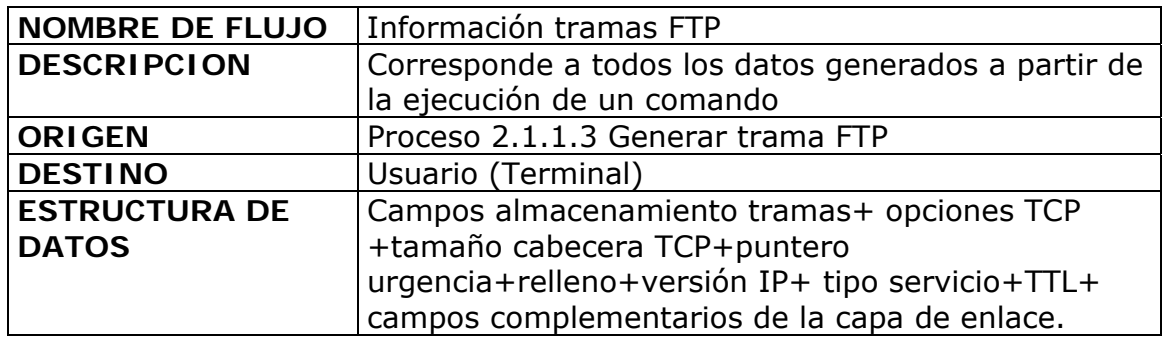

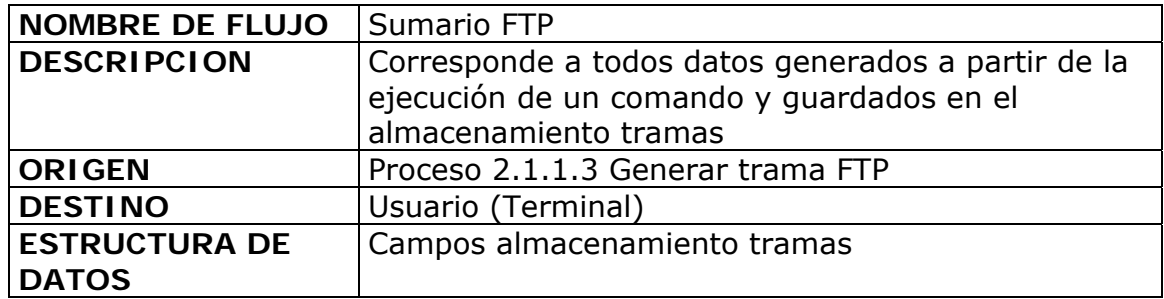

## **PROCESO 2.1.2**

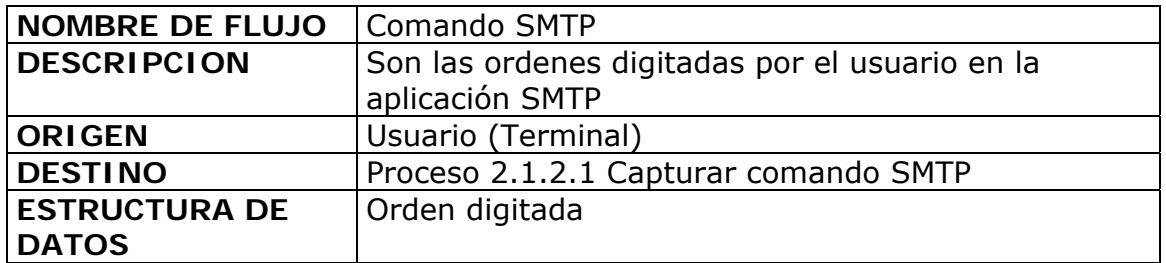

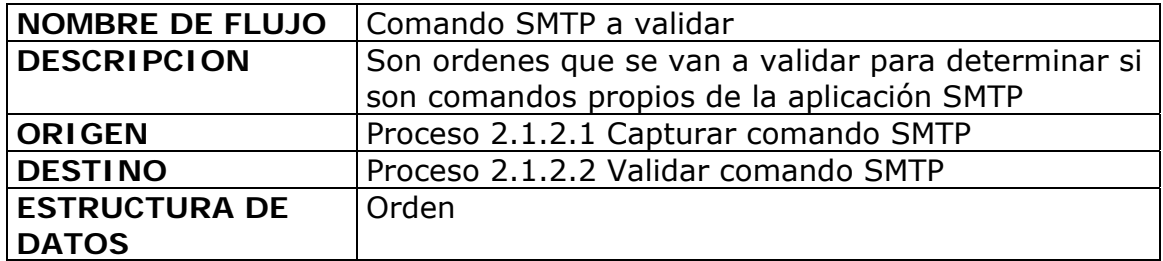

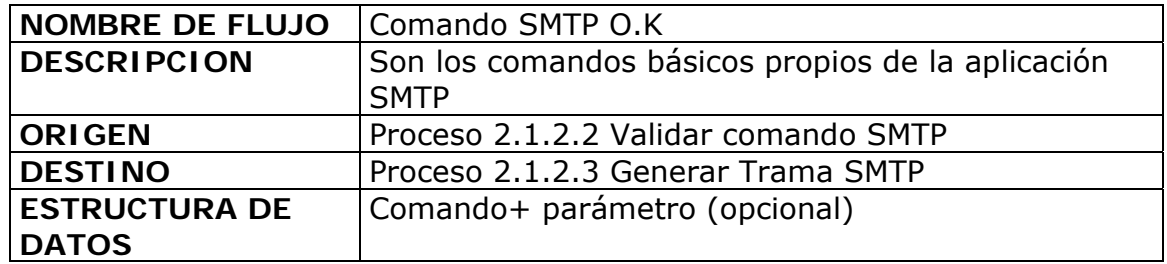

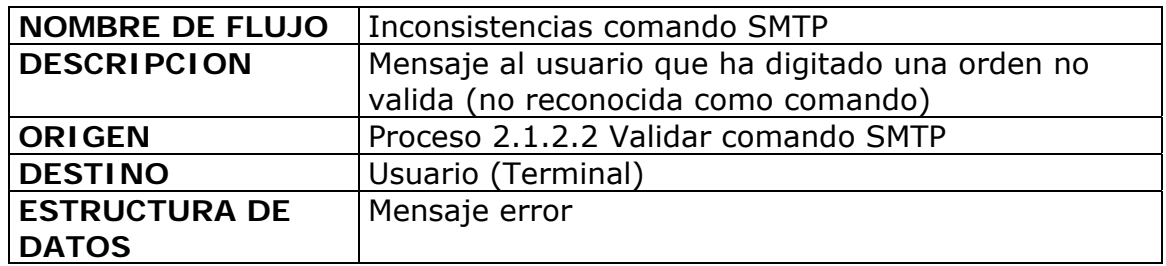

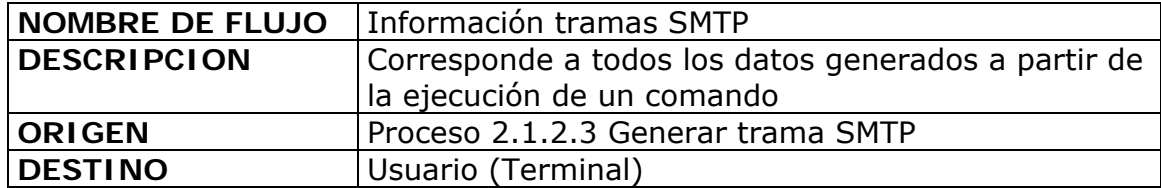

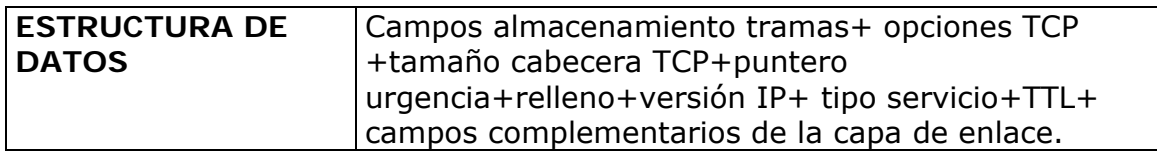

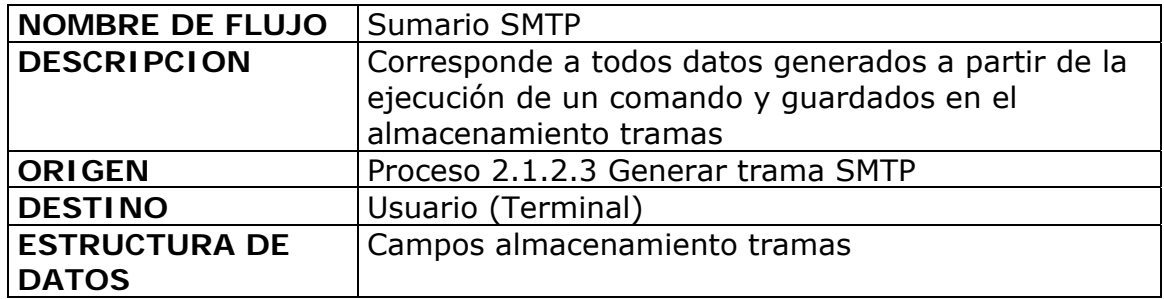

# **PROCESO 2.1.3**

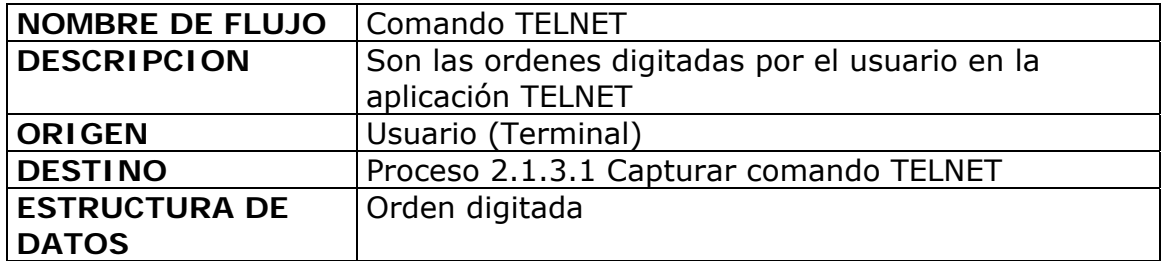

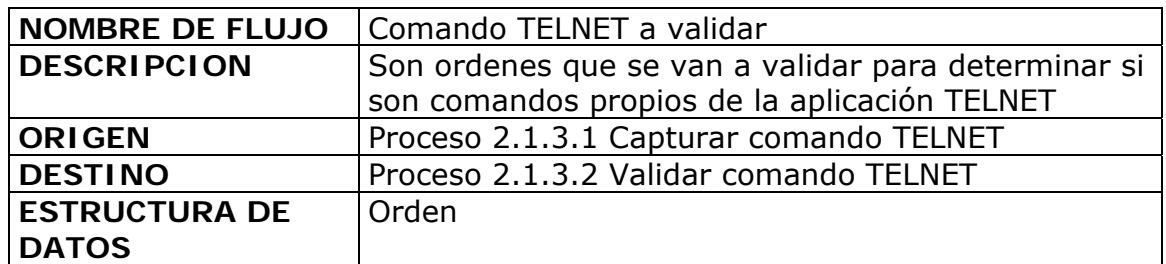

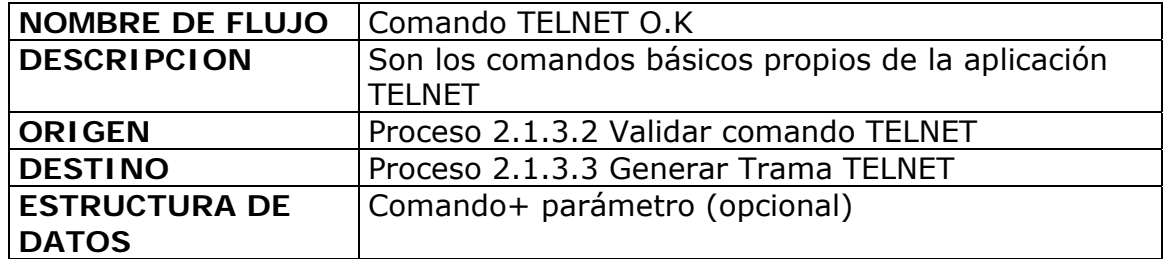

**NOMBRE DE FLUJO** Inconsistencias comando TELNET

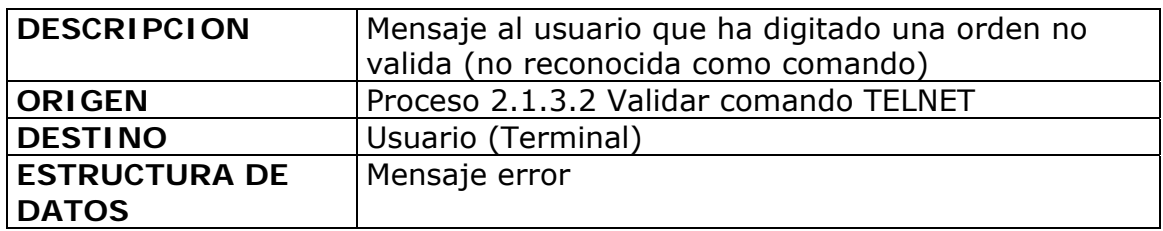

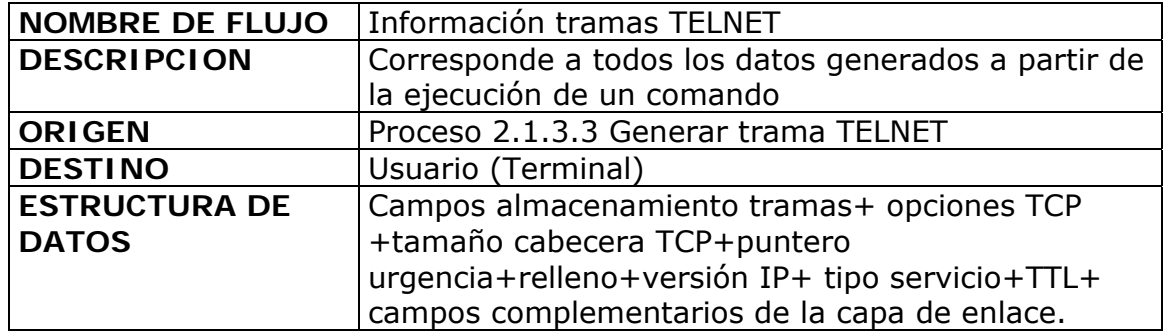

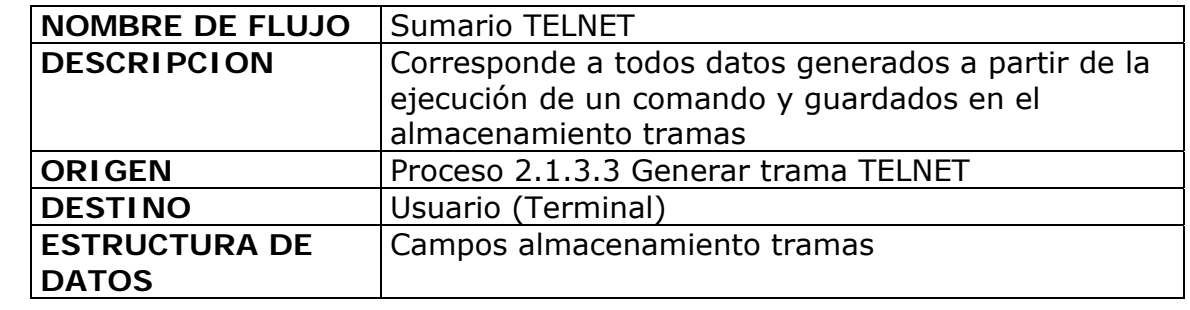

# **DICCIONARIO DE DATOS ALMACENAMIENTOS**

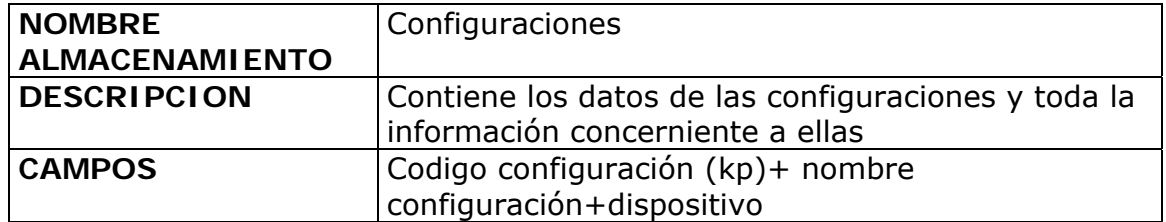

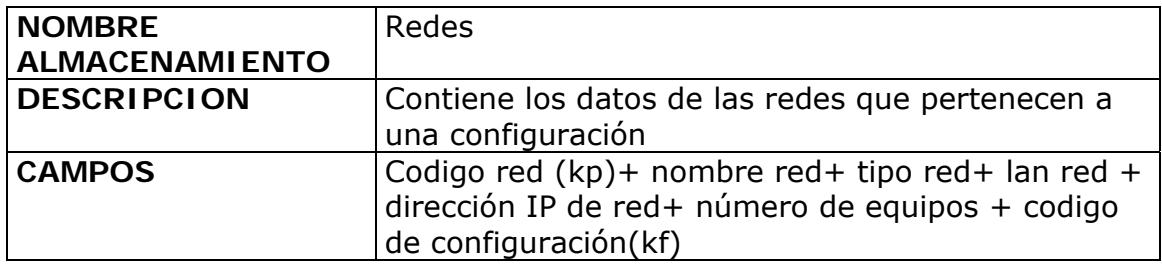

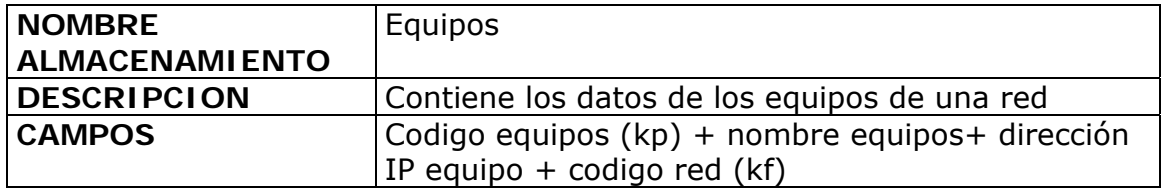

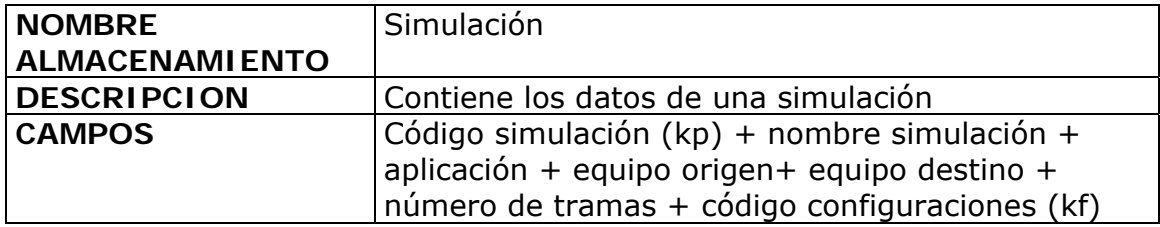

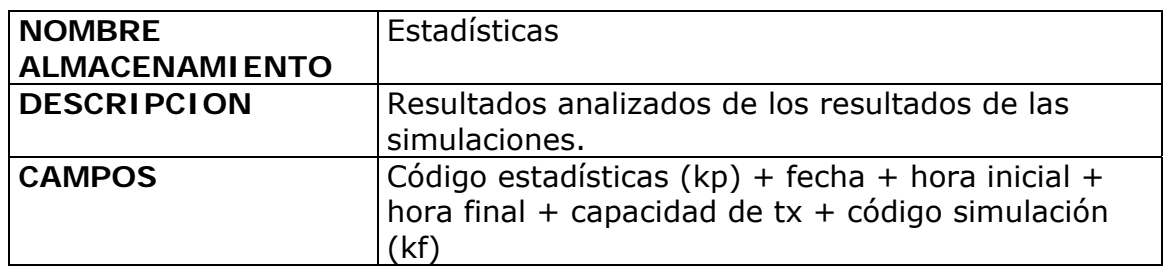

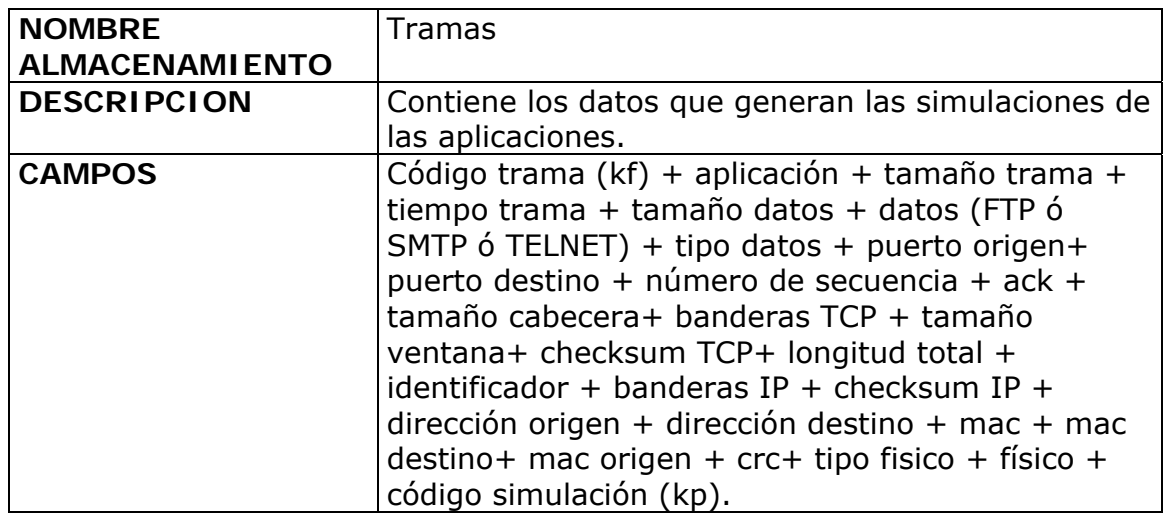

# **ANEXO 3**
# Relaciones existentes en bd\_configuraciones 1

miércoles, 08 de marzo de 2006

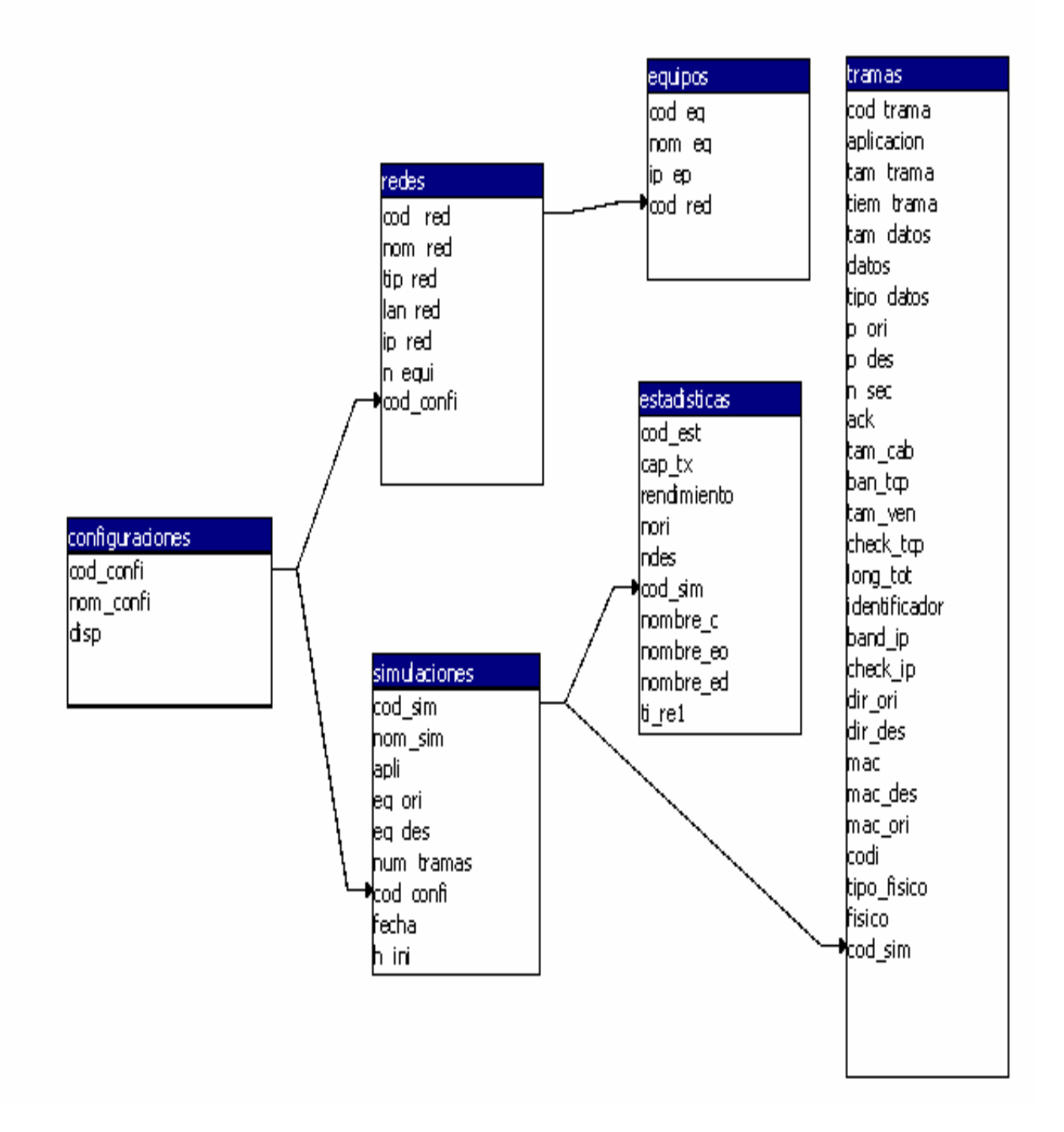

# **ANEXO 4**

## **DISEÑO ARQUITECTONICO**

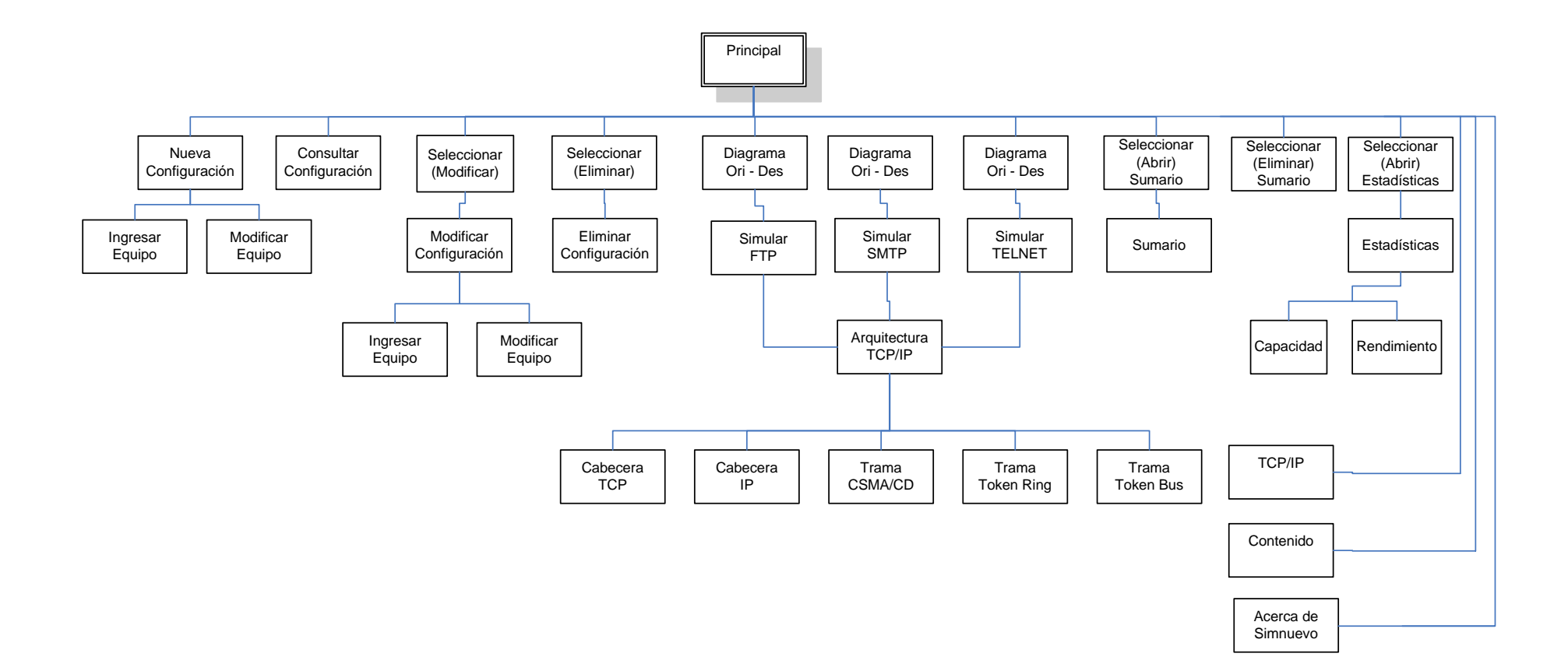

# **MANUAL DEL SISTEMA**

### **MANUAL DEL SISTEMA**

#### **Requerimientos de Hardware**

Para un óptimo funcionamiento de NOVA se recomienda que el equipo en el que sea instalado posea las siguientes características:

- Procesador Pentium IV de 3.2 GHZ.
- 256 MB de memoria RAM
- Disco duro de 40 GB
- Unidad de CD-ROM 52X
- Tarjeta de sonido y video integradas
- Monitor, teclado y mouse.

## **Requerimientos de Software**

- Sistema Operativo: Microsoft Windows XP
- Herramientas de propósitos Generales: Microsoft Office 2003

## **Instalación**

Al igual que otros programas, para hacer uso de \*"SIMNUEVO"\* es necesario antes un proceso de instalación el cual debe llevarse a cabo de la siguiente forma:

- Insertar el CD\_ROM que contiene el paquete de instalación de NOVA
- Hacemos doble Click en el archivo *setup.exe***.**
- Seguimos las instrucciones que se presentan durante el proceso de instalación.

Durante la instalación se debe tener en cuenta algunos mensajes que se generan al tratar de copiar archivos ya existentes.

Una vez finalizada la instalación, se procede a verificar si el acceso directo se encuentra en la ubicación especificada durante la misma.

# **MANUAL DE USUARIO**

### **INTRODUCCION**

NOVA es una herramienta útil e innovadora que aprovecha las facilidades que ofrece la tecnología actual para la representación del propósito esencial de uno estos protocolos de comunicaciones, siendo quizás el más importante de ellos, el TCP/IP. Se estructura en tres módulos básicos, que guardan una gran relación, pero su manejo es independiente. El primero de ellos permite el manejo sencillo de la formación de redes LAN basadas en protocolos del Estandar IEEE 802, además de la interconexión entre las mismas, como elemento indispensable para el desarrollo de los módulos subsiguientes. El segundo, mediante la simulación de aplicaciones ampliamente conocidas (FTP, SMTP, TELNET) por ser las más usadas para el intercambio de información de usuario, genera información específica acorde a los componentes de cada nivel de la Arquitectura TCP/IP. Por último el tercer módulo reúne, organiza y analiza los resultados dados a partir de una simulación.

NOVA fue desarrollado en un lenguaje de programación visual orientado a objetos y eventos; Visual Basic versión 6.0 edición empresarial, gracias a las facilidades que ofrece en el manejo de entornos gráficos y el acceso a las bases de datos fue seleccionado para ser la herramienta de trabajo encargada de dar forma al aplicativo.

## **MANUAL DE USUARIO**

Para ejecutar el software desde el Escritorio haga click en el icono de acceso directo al archivo NOVA.EXE, o desde el menú Inicio -> Programas y haga click en NOVA, con lo cual se abrirá la ventana de "BIENVENIDA" y seguidamente la principal "NOVA".

En esta última, se encuentran las opciones principales (menú) del software que se describirán a continuación:

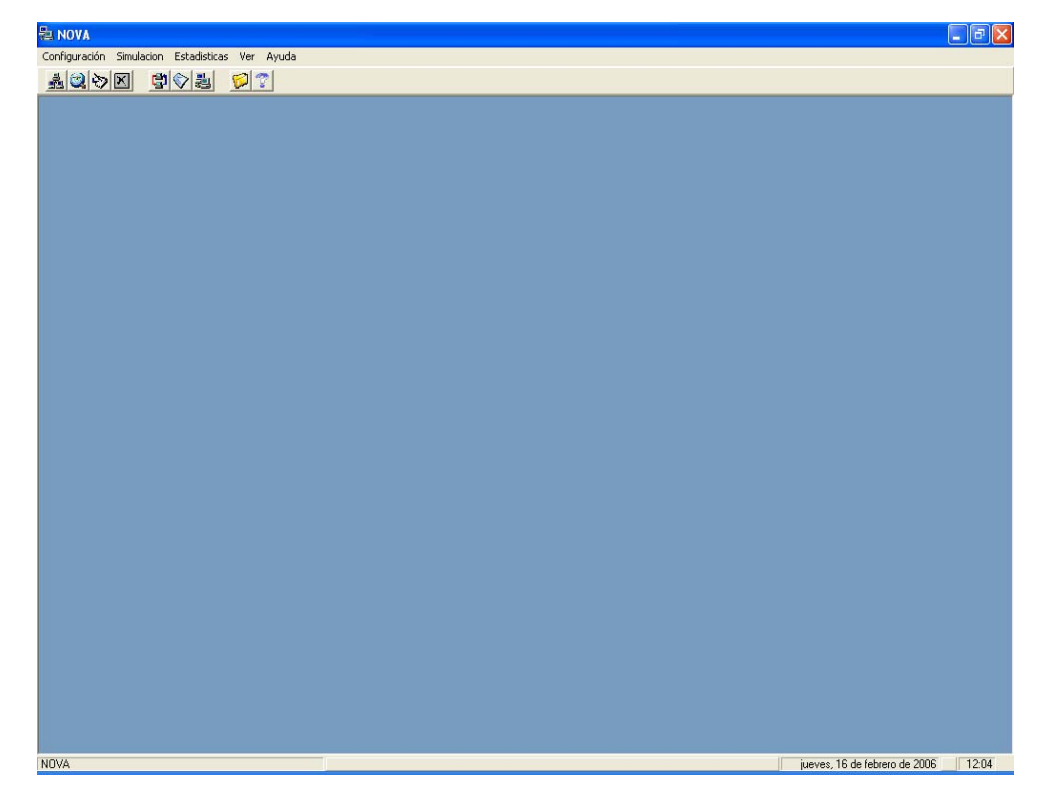

#### **CONFIGURACION**

Opción mediante la cual se puede crear una configuración de dos redes interconectadas entre si, siendo este el primer paso para realizar una simulación del protocolo de comunicaciones TCP/IP. Al hacer click en Configuración o al presionar Alt + C, aparece un submenú el cual consta de las siguientes opciones:

*Nueva.* Esta opción le permite crear una nueva configuración. *Modificar*. Esta opción le permite modificar una configuración existente. *Consultar*. Esta opción le permite consultar una configuración existente. *Eliminar*. Esta opción le permite eliminar una configuración existente

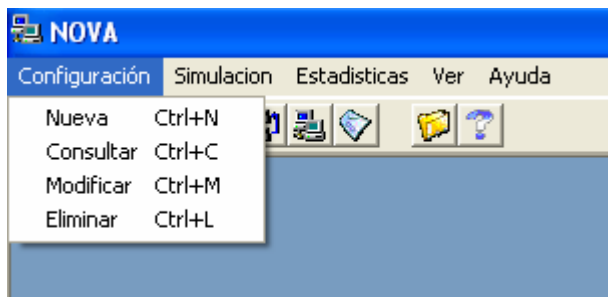

## **SIMULACION**

Opción mediante la cual puede iniciar la simulación de una aplicación.

Al hacer click en Simulación o al presionar Alt+ S, aparece un submenú que consta de tres opciones, que corresponden a las aplicaciones de usuario, además de dos opciones correspondientes al sumario. Estas opciones son:

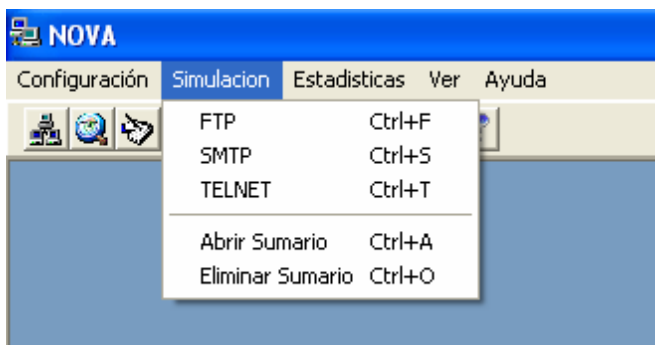

*FTP*. Esta opción le permite iniciar la simulación de la aplicación de FTP. *SMTP*. Esta opción le permite iniciar la simulación de la aplicación de SMTP. *TELNET*. Esta opción le permite iniciar la simulación de la aplicación de TELNET.

*Abrir Sumario.* Esta opción permite observar un sumario existente. *Eliminar Sumario.* Esta opción permite eliminar un sumario existente.

## **ESTADISTICAS**

Opción mediante la cual puede acceder a los resultados generados por una simulación ya realizada. Al hacer click en Estadísticas o al presionar Alt+ E, obtiene un submenú con la siguiente opción:

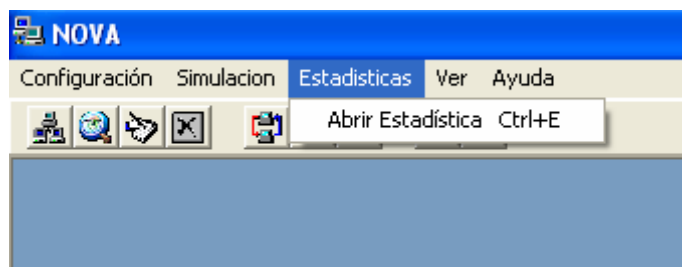

*Abrir Estadística.* Esta opción le permite abrir una estadística existente.

# **VER**

Opción mediante la cual se puede visualizar la barra de herramientas de diversas maneras. Al hacer click en  $V$ er o al presionar Alt+ V, obtiene un</u> submenú con las siguientes opciones:

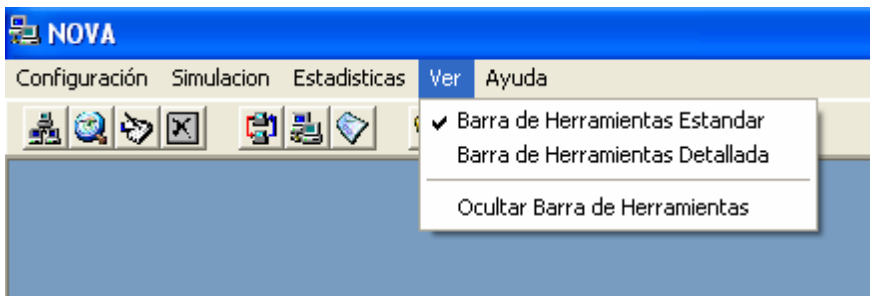

*Barra de Herramientas Estandar.* Opción mediante la cual se puede ver la Barra de Herramientas con iconos.

*Barra de Herramientas Detallada.* Opción mediante la cual se puede ver la Barra de Herramientas con los nombres correspondientes a su funcionalidad.

*Ocultar/Mostrar Barra de Herramientas.* Opción mediante la cual se permite o no visualizar la Barra de Herramientas.

# **AYUDA**

Opción mediante la cual puede obtener ayuda acerca de la forma en la cual puede interactuar con el software, esta puede ser invocada en cualquier momento de la ejecución del software. Al hacer click en Ayuda o al presionar Alt+ A, aparece un submenú, el cual contiene las siguientes opciones:

*TCP/IP.* Esta opción le permite obtener ayuda sobre el tema del TCP/IP.

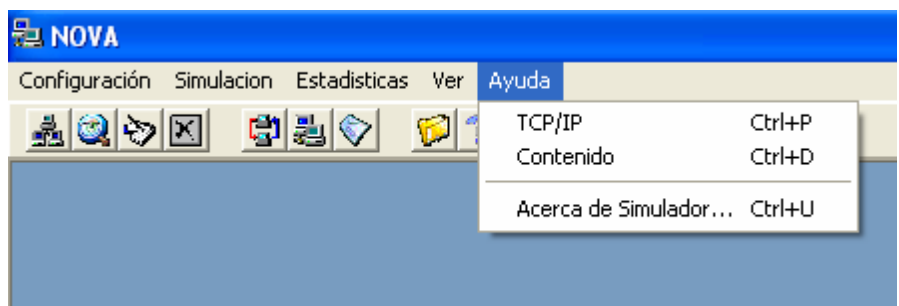

*Contenido.* Esta opción le permite obtener ayuda del funcionamiento de "NOVA".

*Acerca de "NOVA".* Esta opción le permite obtener información de "NOVA"

## **CREACIÓN DE UNA NUEVA CONFIGURACIÓN**

En el menú Configuración haga click en Nueva, desde la barra de herramientas en el botón  $\frac{1}{24}$  o presionando Ctrl + N.

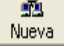

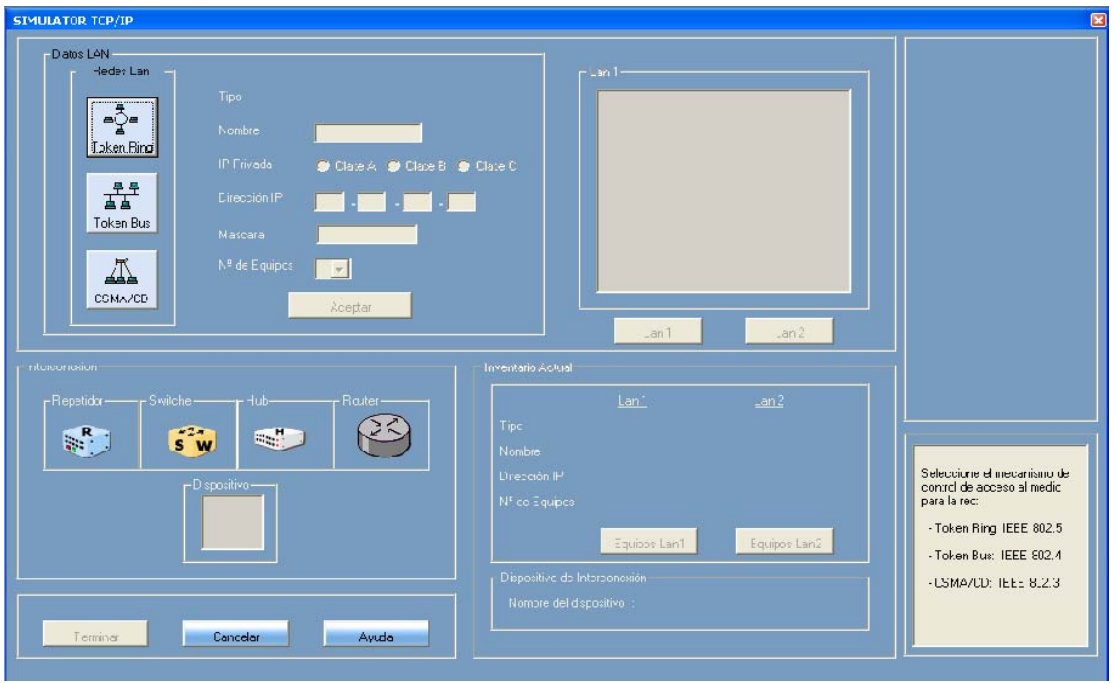

Para iniciar seleccione el Mecanismo de Acceso al Medio con el que desea que trabajé la red Lan1 presionando uno de los botones de la sección "Redes Lan" del cuadro "Datos LAN".

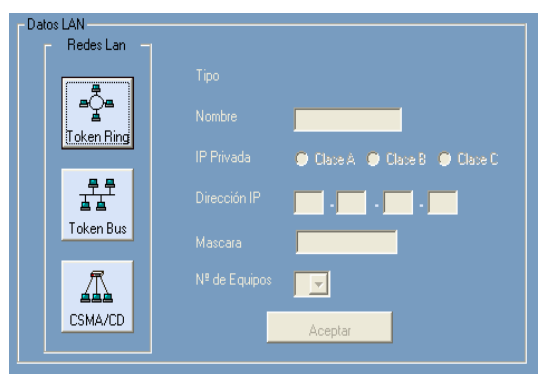

Una vez elegido el protocolo de la subcapa MAC ingrese el nombre de la red y la clase de dirección IP que identificara a la misma (notara que la mascara correspondiente ya esta asignada). Ahora elija el número de equipos (entre 2 y 5) que tendrá la red, y presione el botón **preccionar que abre una pequeña** ventana que le permitirá ingresar el nombre y la dirección IP de todos los equipos.

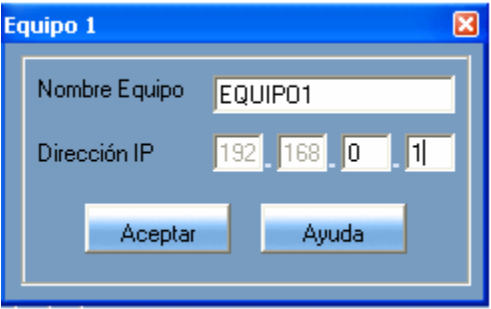

Cuando termine con el direccionamiento presione el botón **de Aceptar del** del cuadro "Datos LAN", confirmando que desea conservar la información de la primera red. Siga el mismo procedimiento para ingresar los datos de la red Lan 2.

Para ver los datos de las redes sitúese en el cuadro "Inventario Actual", donde al hacer click en los botones  $\vert$  Equipos Lant  $\vert$  0  $\vert$  Equipos Lan2  $\vert$  se obtiene el listado de datos de los respectivos equipos, ubicado en la parte superior derecha de la ventana.

Posteriormente se habilitan los botones Lan 1 y Lan 2 para que en el caso de que desee modificar los datos en cualquiera de las redes seleccione la opción correspondiente.

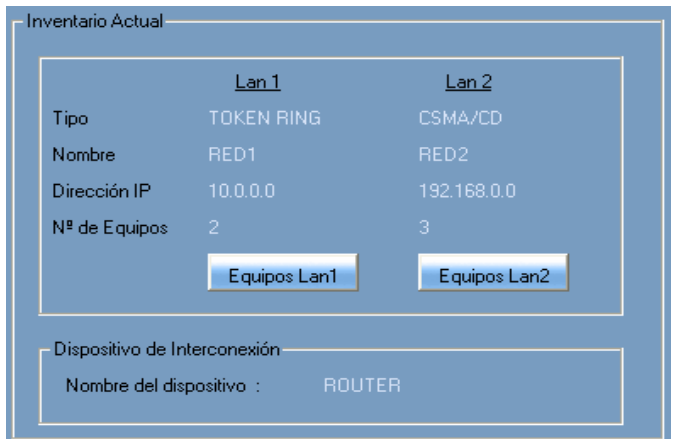

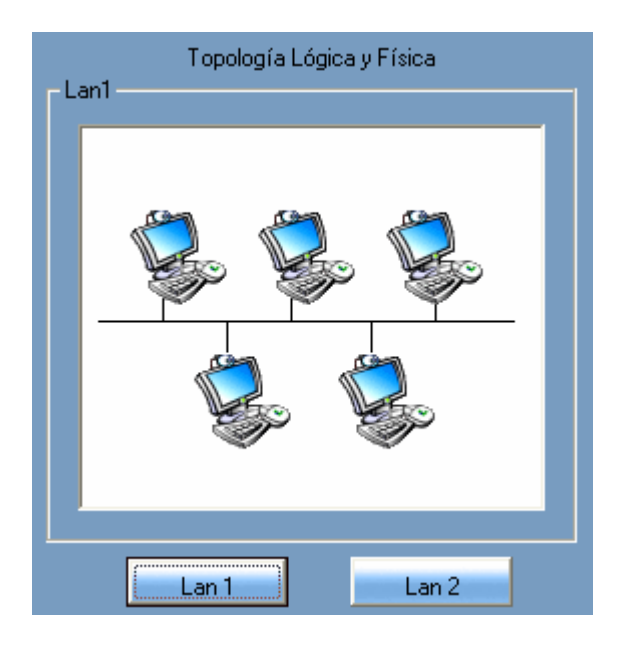

Si cambia la dirección IP de la red o el número de equipos, deberá ingresar nuevamente la información de todos, esta información se conservara solo si presiona el botón Aceptar del cuadro de "Datos LAN"; de lo contrario al presionar nuevamente los botones o se rescatan los datos anteriores.

En caso de que desee cambiar solo los datos de un equipo, presione el botón Lan de la red a la que pertenece y haga doble clik sobre él para obtener los datos actuales e ingresar los nuevos.

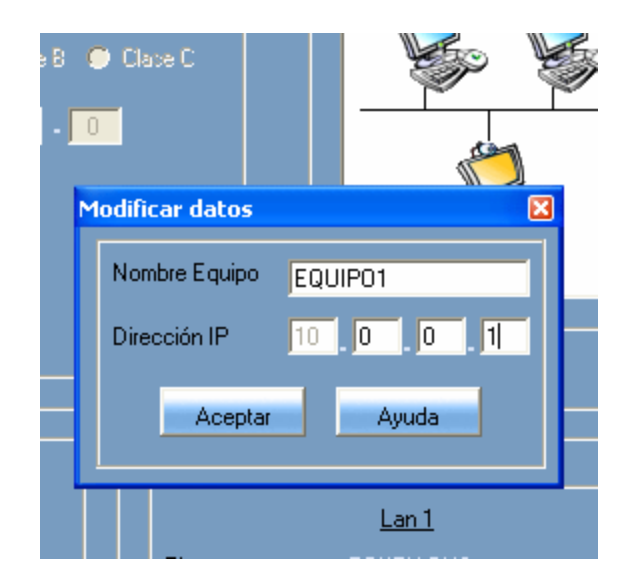

Una vez finalizado el diseño de las redes se habilita el recuadro "Interconexión" que le permitirá seleccionar el dispositivo con el que va a interconectar las redes; para ello haga click sostenido sobre el dispositivo seleccionado y arrástrelo hasta el cuadro "Dispositivo". Si la selección es correcta aparecerá el mensaje "Configuración Completa" indicando que se ha terminado el diseño de la configuración, de lo contrario el mensaje será "Dispositivo Incorrecto", para que realice una nueva selección.

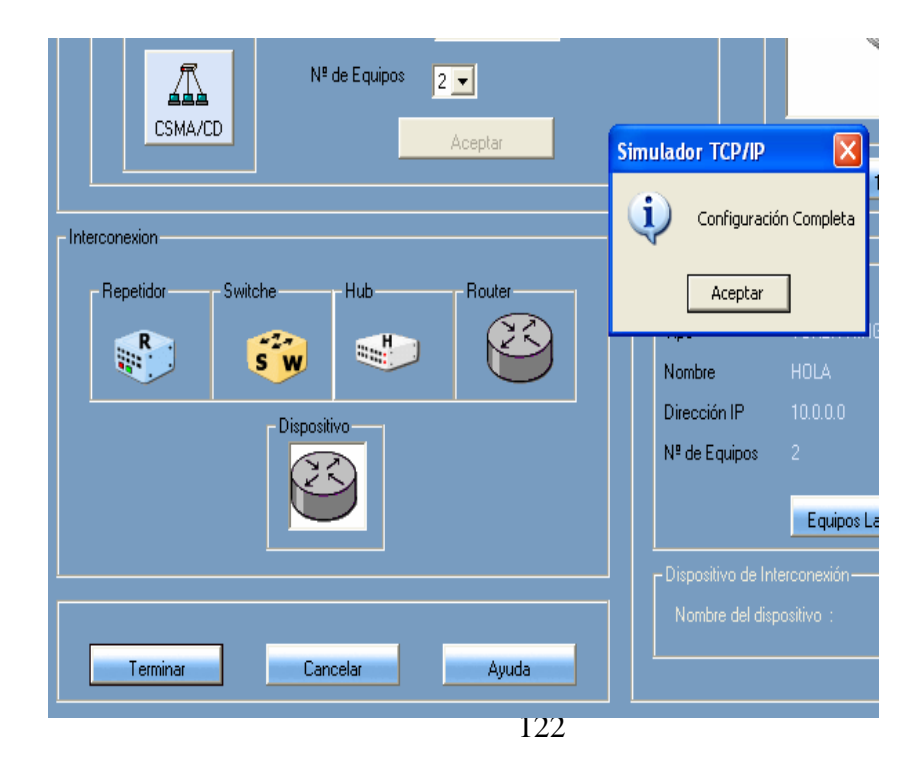

Antes de guardar la configuración, puede realizar modificaciones sobre las redes o el dispositivo de interconexión si lo desea, de lo contrario simplemente haga clik en el botón  $\left| \right|$  Teminar  $\left| \right|$  que abre una ventana para que ingrese el nombre con el que se guardará la configuración.

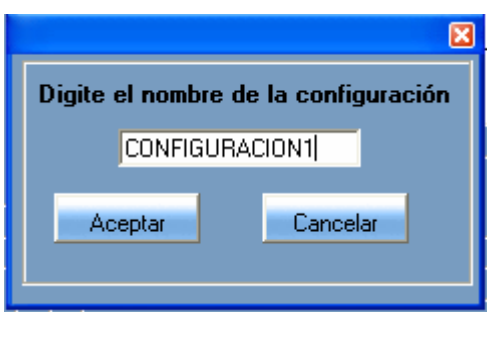

Al hacer clik sobre el botón **se cierra la ventana de "Nueva** Configuración" sin guardar.

## **MODIFICACION DE UNA CONFIGURACIÓN**

En el menú Configuración haga click en Modificar, desde la barra de herramientas en el botón  $\frac{1}{2}$  o presionando Ctrl + M. Modificar

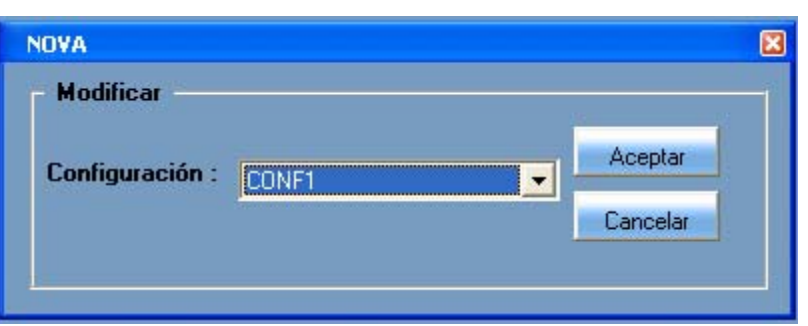

Para iniciar seleccione la configuración que desea modificar del listado de configuraciones existentes y presione el botón  $\alpha$  de lo contrario presione el botón **para de la opción Modificar.** 

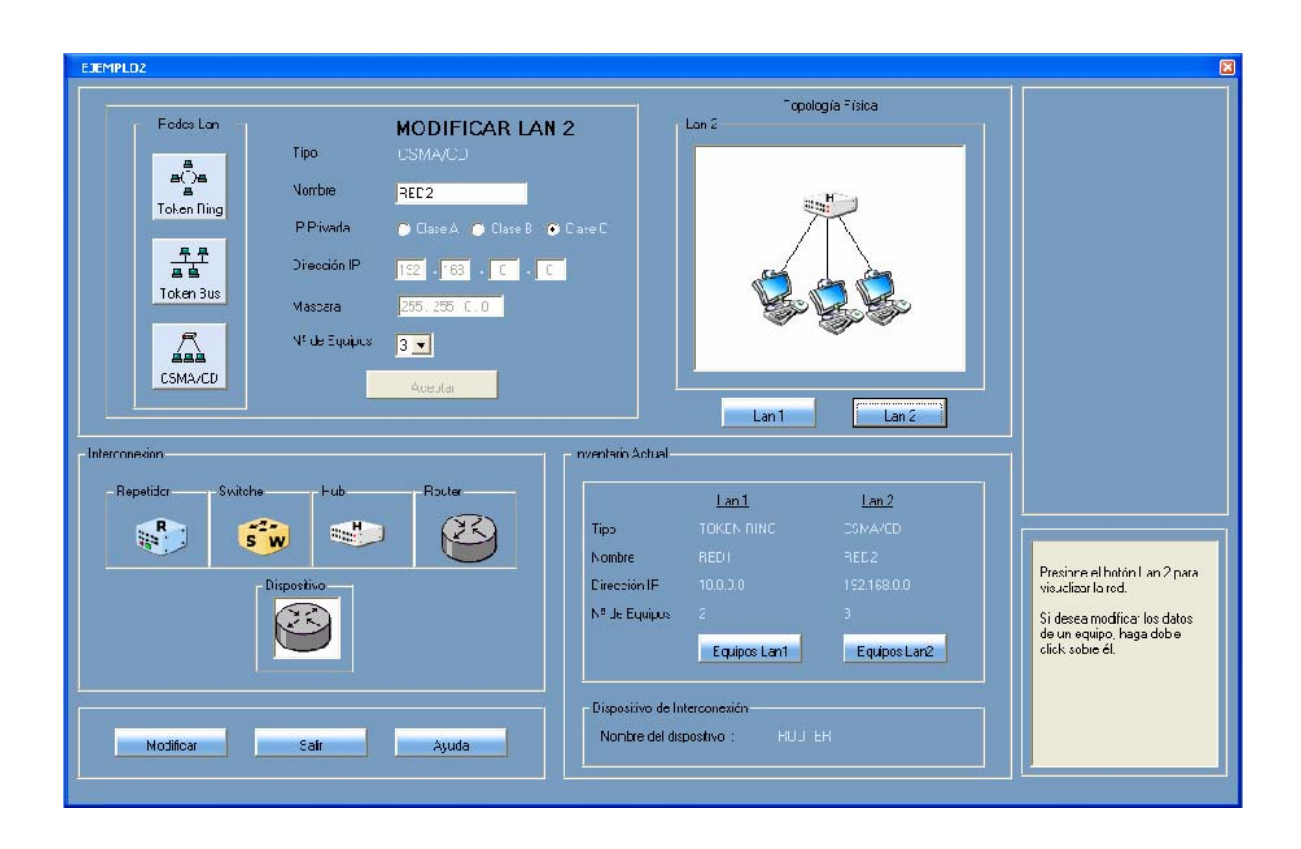

Inmediatamente aparece en pantalla la configuración seleccionada con los datos correspondientes. Ahora puede realizar todos los procesos que se involucran en el diseño de una configuración como se explica en CREACION DE UNA NUEVA CONFIGURACION.

Al hacer click en el botón **se difficar se guardaran los cambios efectuados** sobre la configuración. Al hacer clik sobre el botón  $\left\| \begin{array}{cc} \frac{1}{2} & \frac{1}{2} \\ \frac{1}{2} & \frac{1}{2} \end{array} \right\|$  se cierra la ventana de "Modificar Configuración" sin guardar.

## **CONSULTAR UNA CONFIGURACION**

En el menú Configuración haga click en Consultar, o desde la barra de herramientas en el botón  $\Box$  o presionando la combinación Ctrl + C. Consultar

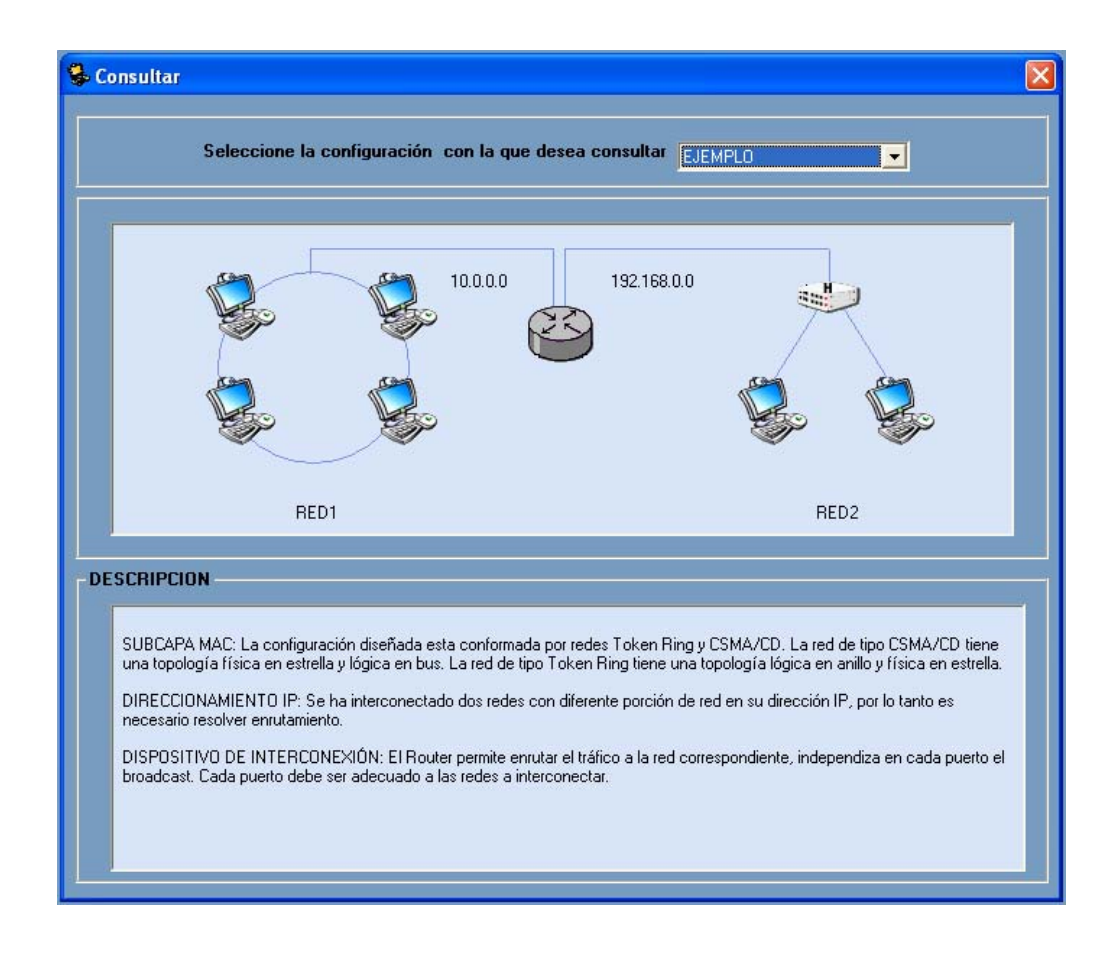

En el recuadro superior de la ventana encuentra un listado de las configuraciones existentes, seleccione la desea que consultar; una vez haya seleccionado una de ellas, aparecerá el diagrama correspondiente al diseño de la configuración escogida y en el recuadro "**DESCRIPCION**" como su nombre lo indica, una breve descripción de la misma.

Para salir haga click en el botón cerrar de la ventana

## **ELIMINAR UNA CONFIGURACION**

En el menú Configuración haga click en Eliminar, o desde la barra de herramientas en el botón  $\boxed{\mathbb{R}}$  o presionando la combinación Ctrl + E. Eliminar

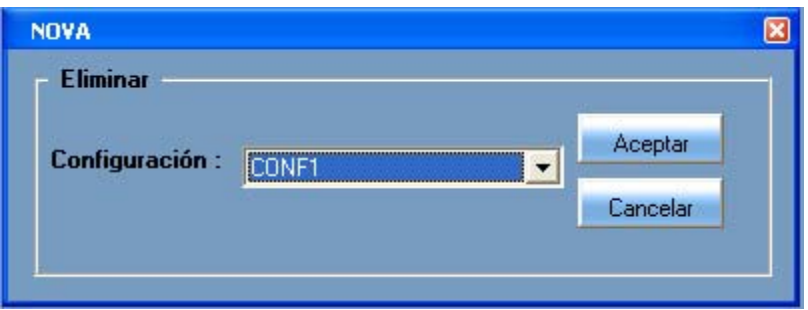

Para iniciar seleccione la configuración que desea eliminar del listado de configuraciones existentes y presione el botón  $\frac{1}{\sqrt{2}}$  de lo contrario presione el botón **para salir de la opción eliminar.** 

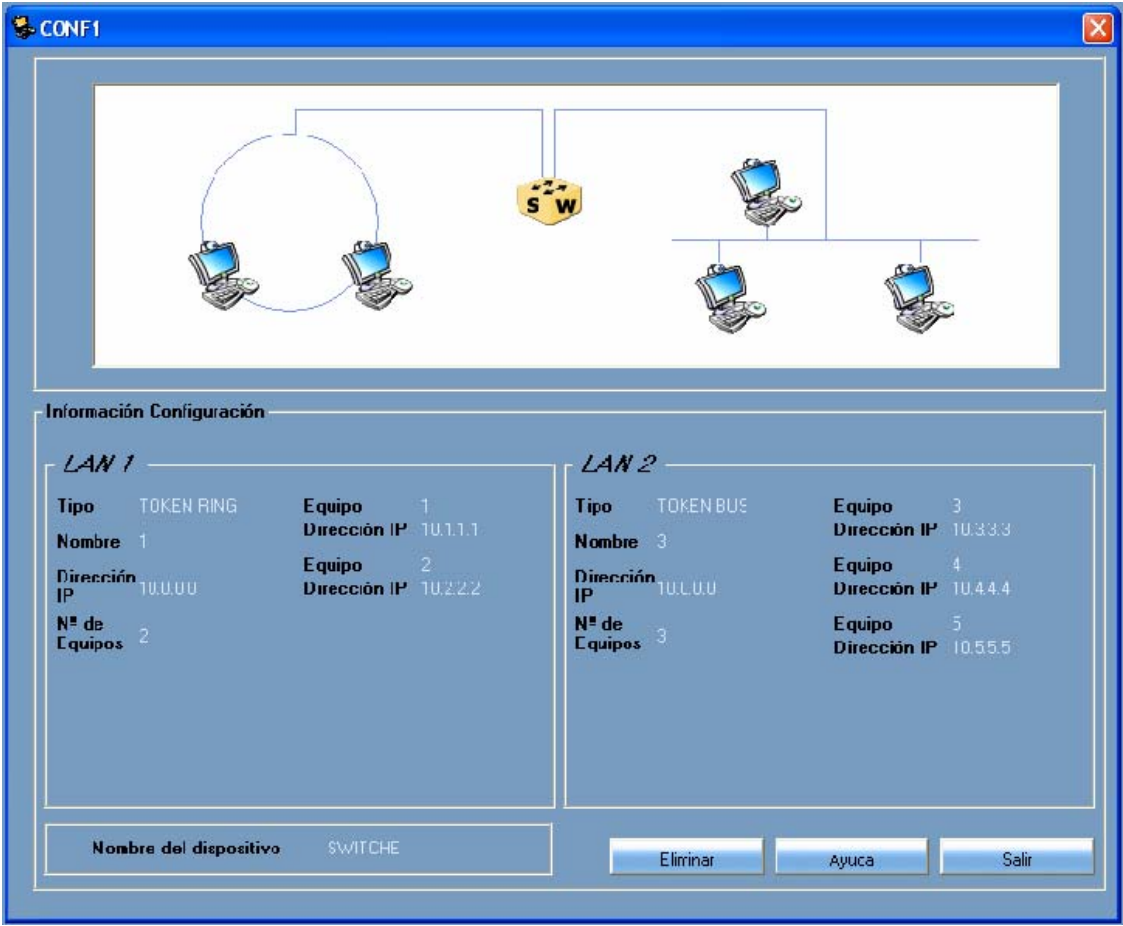

Seguidamente aparece en pantalla la ventana que muestra el diagrama de la configuración escogida y en el recuadro "**Información Configuración**" como su nombre lo indica información detallada de misma.

Si desea eliminar la configuración que visualiza en pantalla presione el botón aparecerá un mensaje en pantalla: Eliminar

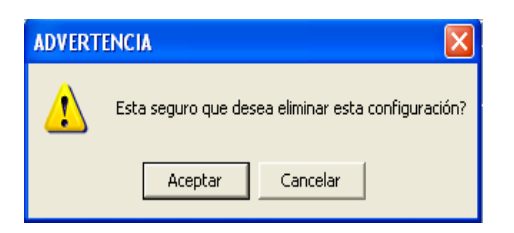

Este le dirá si está seguro de eliminar dicha configuración. De lo contrario haga click en el botón  $\overline{\phantom{a}}$  salire de la ventana.

## **SIMULAR APLICACIÓN SMTP**

En el menú Simulación haga click en SMTP, o desde la barra de herramientas en el botón  $\Box$  o presionando la combinación Ctrl + S. SMTP

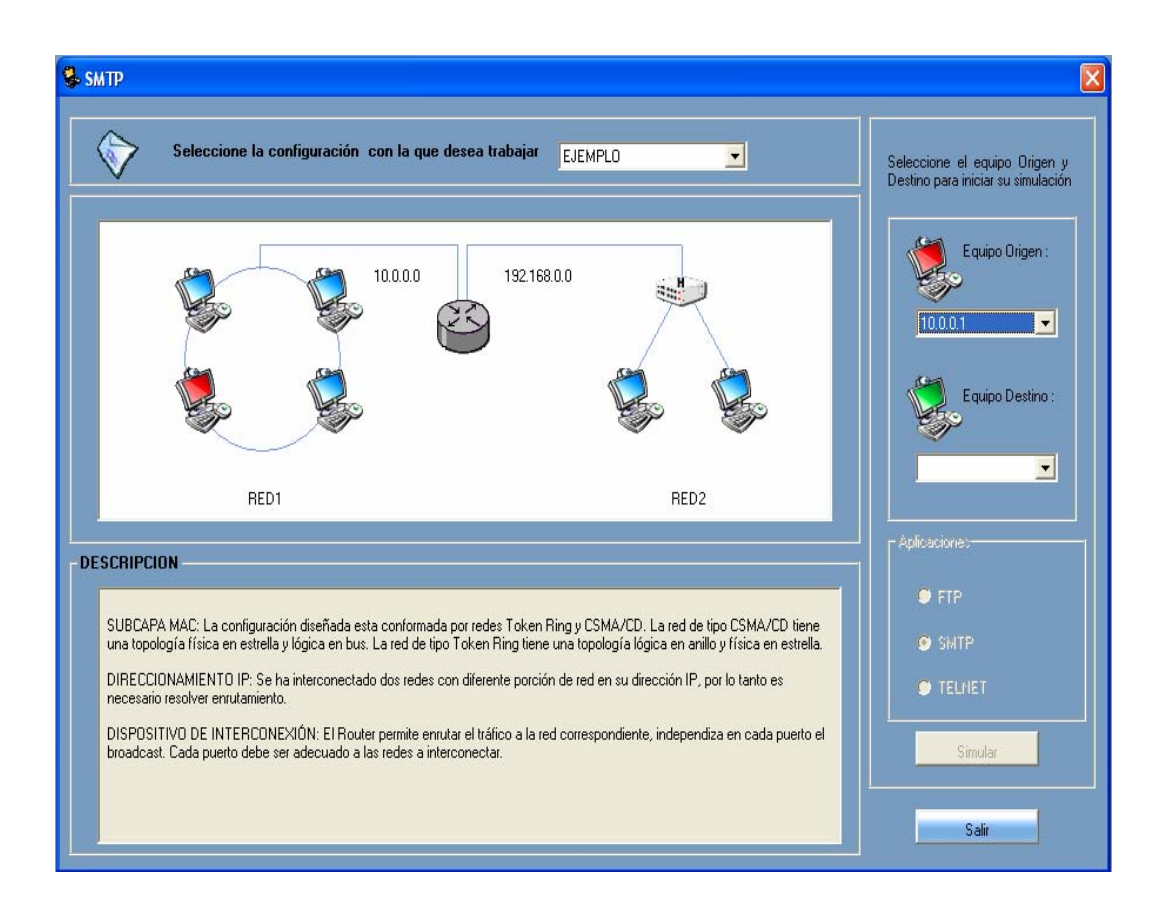

Para iniciar seleccione la configuración sobre la cual desea realizar la simulación de la aplicación SMTP. A continuación en el recuadro derecho de la ventana escogemos el Equipo Origen y el Destino (deben ser diferentes) para el intercambio de información (cabe resaltar que en una conexión real el destino es un servidor SMTP, para efectos de la simulación el aplicativo asume que el equipo destino es dicho servidor).

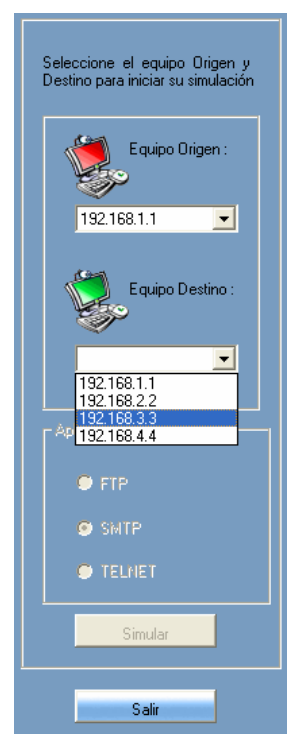

Una vez escogidos nuestro Origen y Destino, hacemos click en el botón simular para dar paso a la ventana que da comienzo a la simulación para la generación de tramas.

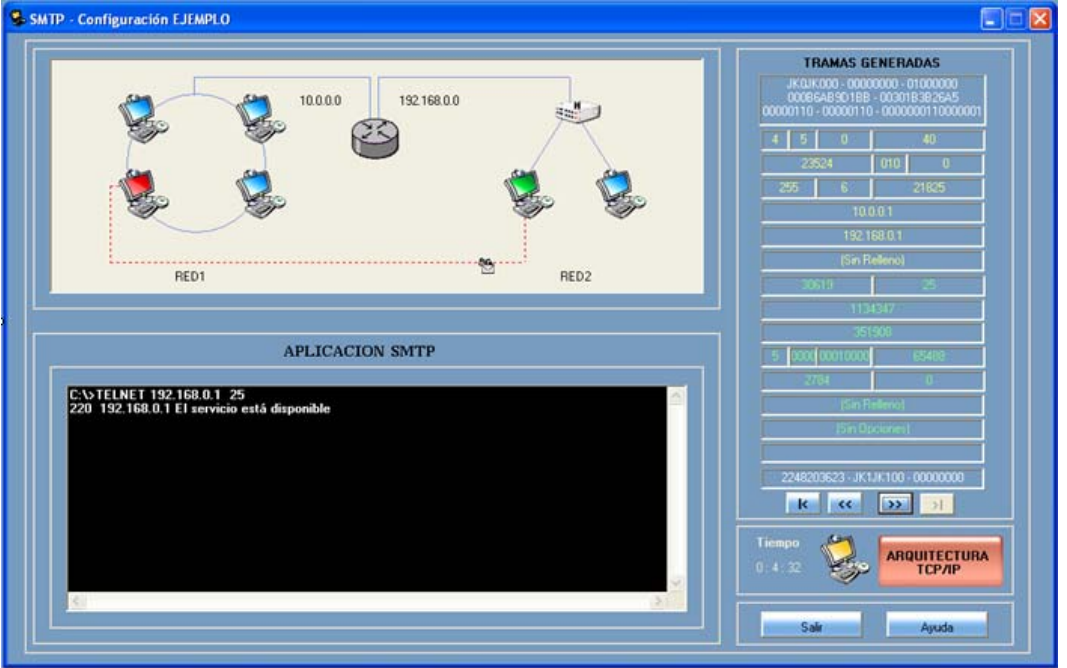

En la parte superior izquierda de esta ventana, se puede visualizar en el diagrama de la configuración, que ya se ha creado la conexión y por ende la generación de las tramas iniciales.

En al parte inferior se muestra el lapso de tiempo que transcurre mientras se desarrolla la simulación.

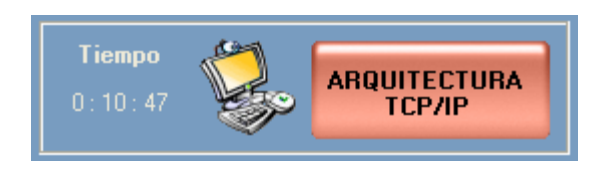

Para obtener información especifica de una trama en cualquier nivel haga click en "ARQUITECTURA TCP/IP". (Ver descripción ARQUITECTURA TCP/IP).

En la sección de ""APLICACIÓN SMTP", el usuario puede interactuar con el aplicativo, generando de esta manera tramas mientras digita y ejecuta comandos básicos propios del SMTP. En cuanto a los comandos que se pueden ejecutar en esta sección, SMTP maneja un formato preestablecido como se indica en el siguiente gráfico:

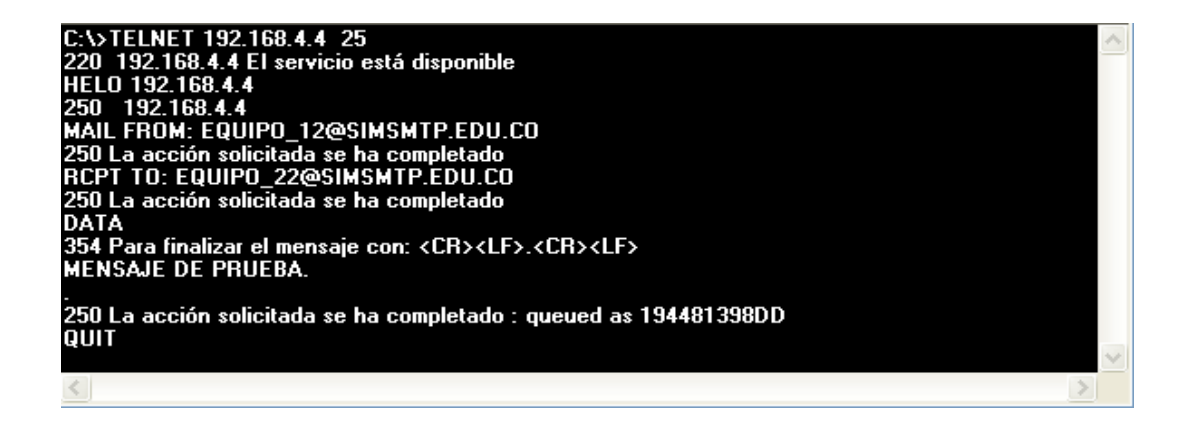

De acuerdo con lo que el usuario digite y ejecute dentro de la sección anterior, se generan tramas, las cuales se visualizan a medida que se van creando en el recuadro "TRAMAS GENERADAS", en el cual puedo ir de una trama a otra desde la primera hasta la última según el caso, utilizando los botones que se encuentran en la parte posterior del recuadro.

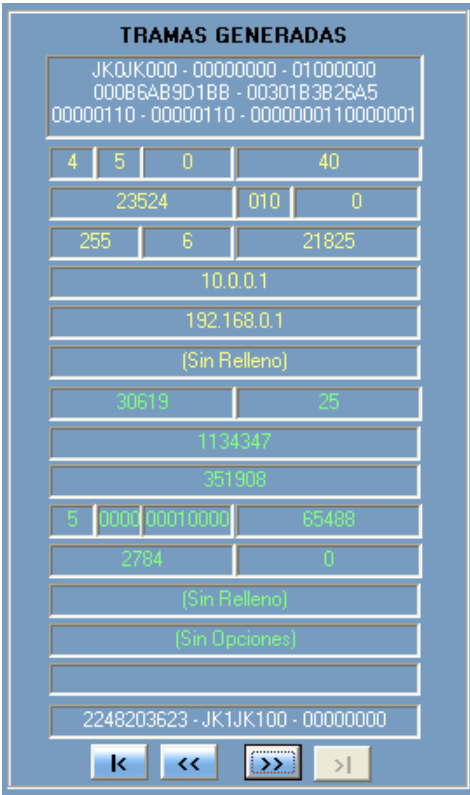

## **SIMULAR APLICACIÓN TELNET**

En el menú Simulación haga click en TELNET, o desde la barra de herramientas en el botón  $\begin{array}{|c|c|c|c|c|}\n\hline\n\text{e} & \text{p}} & \text{o} & \text{p}}\n\end{array}$  o presionando la combinación Ctrl + T.

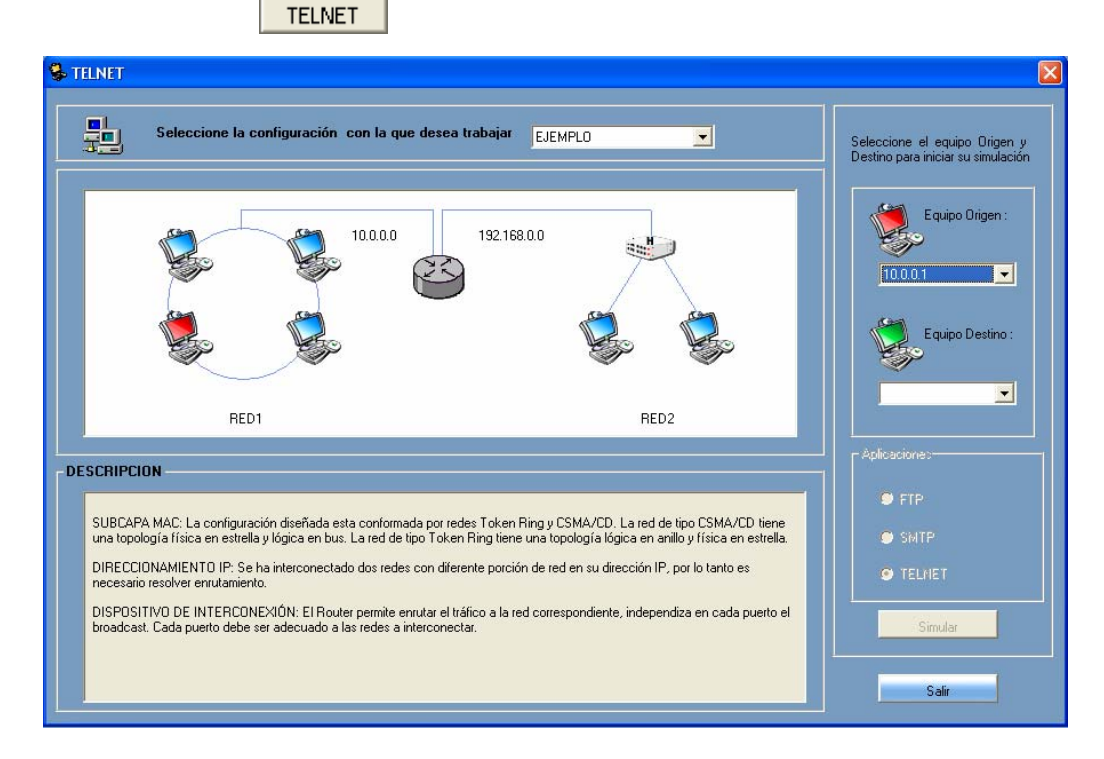

Para iniciar seleccione la configuración sobre la cual desea realizar la simulación de la aplicación TELNET. A continuación en el recuadro derecho de la ventana escogemos el Equipo Origen y el Destino (deben ser diferentes) para el intercambio de información (cabe resaltar que en una conexión real el destino es un servidor TELNET, para efectos de la simulación el aplicativo asume que el equipo destino es dicho servidor).

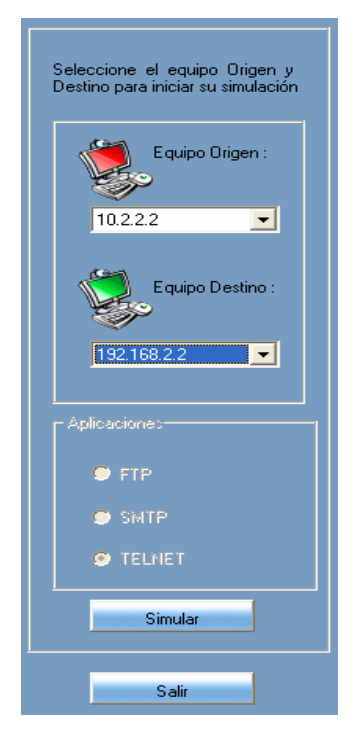

Una vez escogidos nuestro Origen y Destino, hacemos click en el botón <sub>simular</sub> para dar paso a la ventana que da comienzo a la simulación para la generación de tramas.

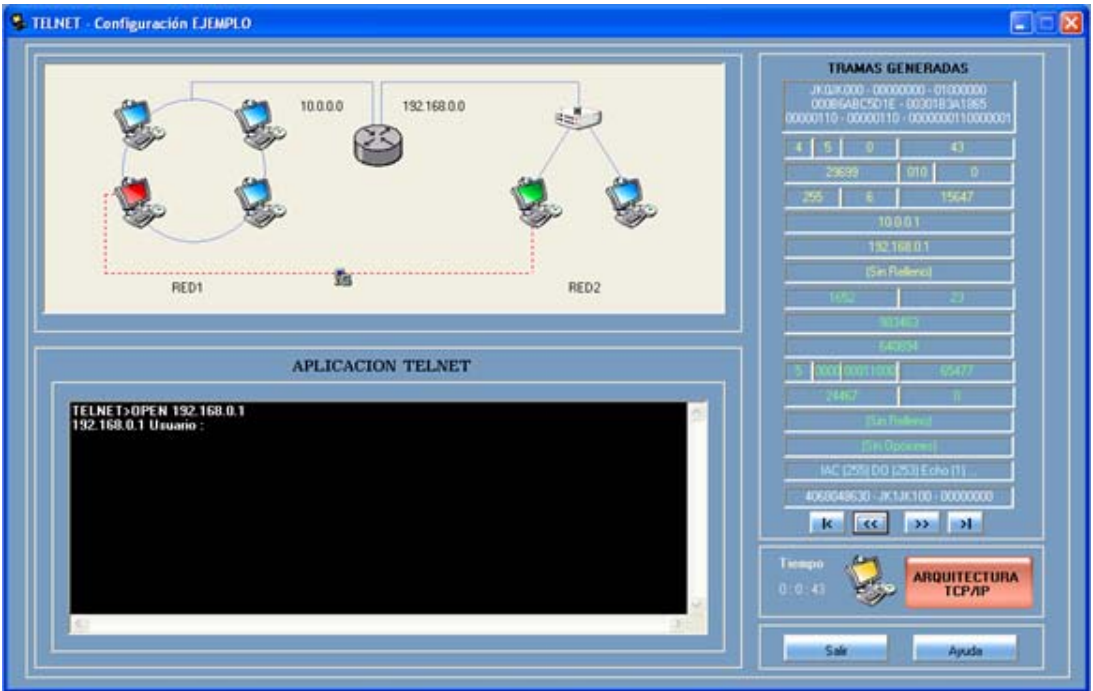

En al parte inferior se muestra el lapso de tiempo que transcurre mientras se desarrolla la simulación.

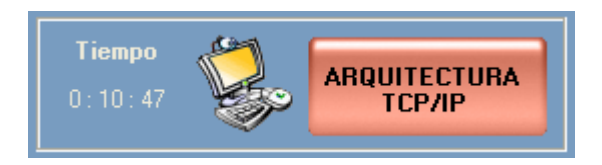

En la parte superior izquierda de esta ventana, se puede visualizar en el diagrama de la configuración, que ya se ha creado la conexión y por ende la generación de las tramas iniciales. Para obtener información especifica de una trama en cualquier nivel haga click en "ARQUITECTURA TCP/IP". (Ver descripción ARQUITECTURA TCP/IP).

En la sección de ""APLICACIÓN TELNET", el usuario puede interactuar con el aplicativo, generando de esta manera tramas mientras digita y ejecuta comandos básicos propios del TELNET.

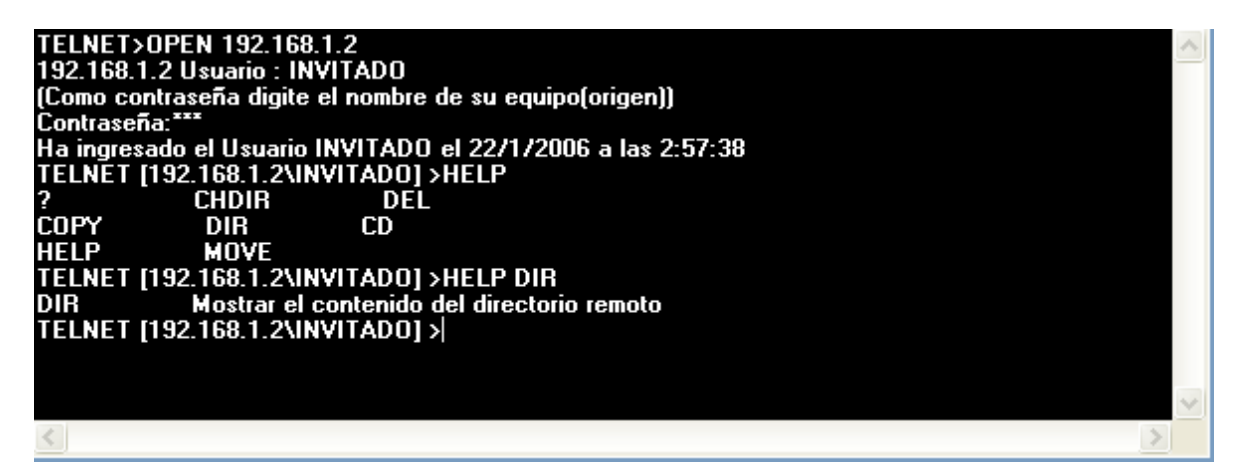

además de otros comandos que hacen alusión al equipo remoto( Destino).

TELNET>OPEN 192.168.1.2 122.168.1.2 Usuario : INVITADO<br>192.168.1.2 Usuario : INVITADO<br>(Como contraseña digite el nombre de su equipo(origen))<br>Contraseña:\*\*\* Ha ingresado el Usuario INVITADO el 22/1/2006 a las 3:09:10 TELNET [192.168.1.2\INVITAD0] >CLOSE **TELNET>HELP OPEN HELP CLOSE TELNET>HELP OPEN OPEN** Conectar al equipo remoto **TELNET>**  $\leq$  $>$ 

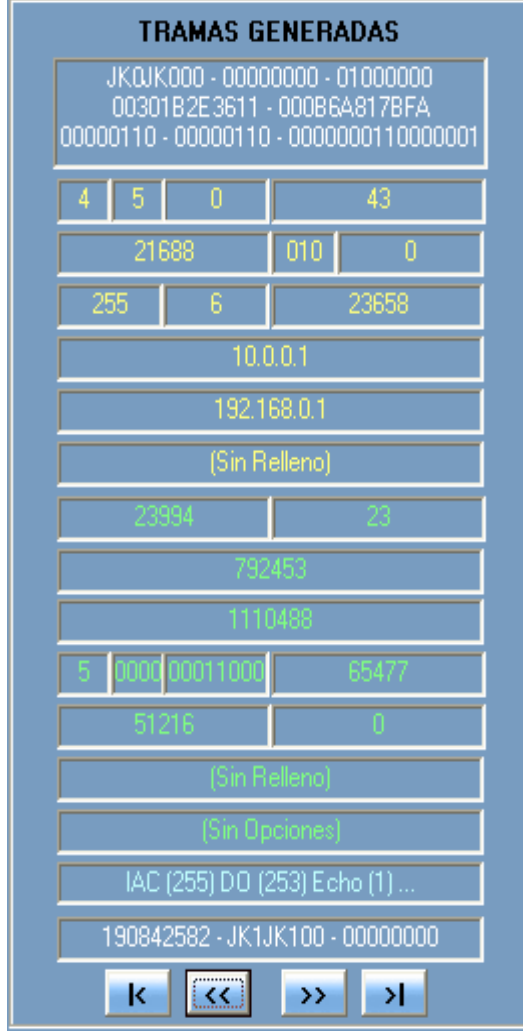

De acuerdo con lo que el usuario digite y ejecute dentro de la sección anterior, se generan tramas, las cuales se visualizan a medida que se van creando en el recuadro "TRAMAS GENERADAS", en el cual puedo ir de una trama a otra desde la primera hasta la última según el caso, utilizando los botones que se encuentran en la parte posterior del recuadro.

## **SIMULAR APLICACIÓN FTP**

En el menú Simulación haga click en FTP, o desde la barra de herramientas en el botón **o presionando la combinación Ctrl** + F.  $FTP$ 

Para iniciar seleccione la configuración sobre la cual desea realizar la simulación de la aplicación FTP. A continuación en el recuadro derecho de la ventana escogemos el Equipo Origen y el Destino (deben ser diferentes) para el intercambio de información (cabe resaltar que en una conexión real el destino es un servidor FTP, para efectos de la simulación el aplicativo asume que el equipo destino es dicho servidor).

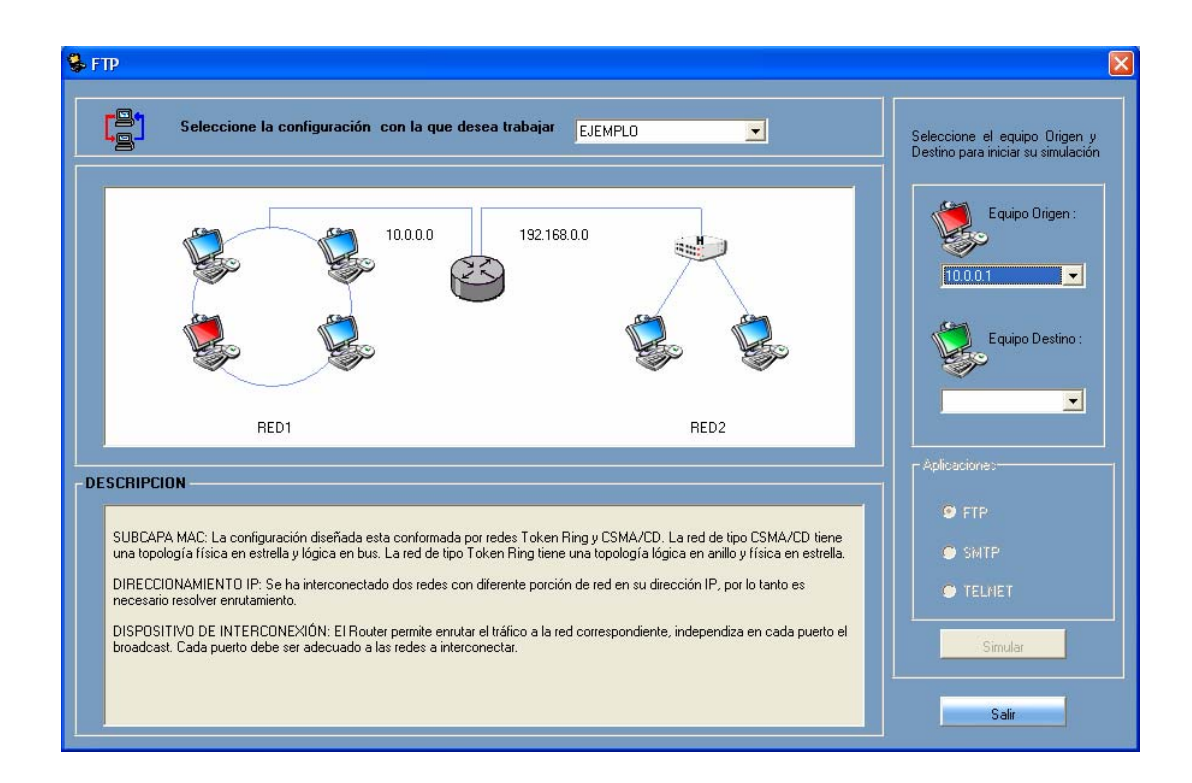

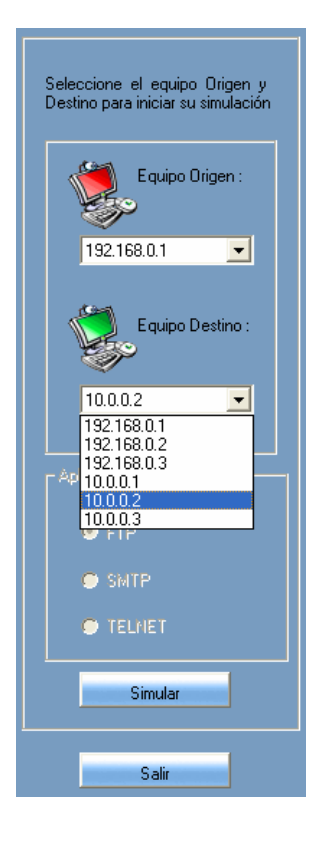

Una vez escogidos nuestro Origen y Destino, hacemos click en el botón simular | para dar paso a la ventana que da comienzo a la simulación para la generación de tramas.

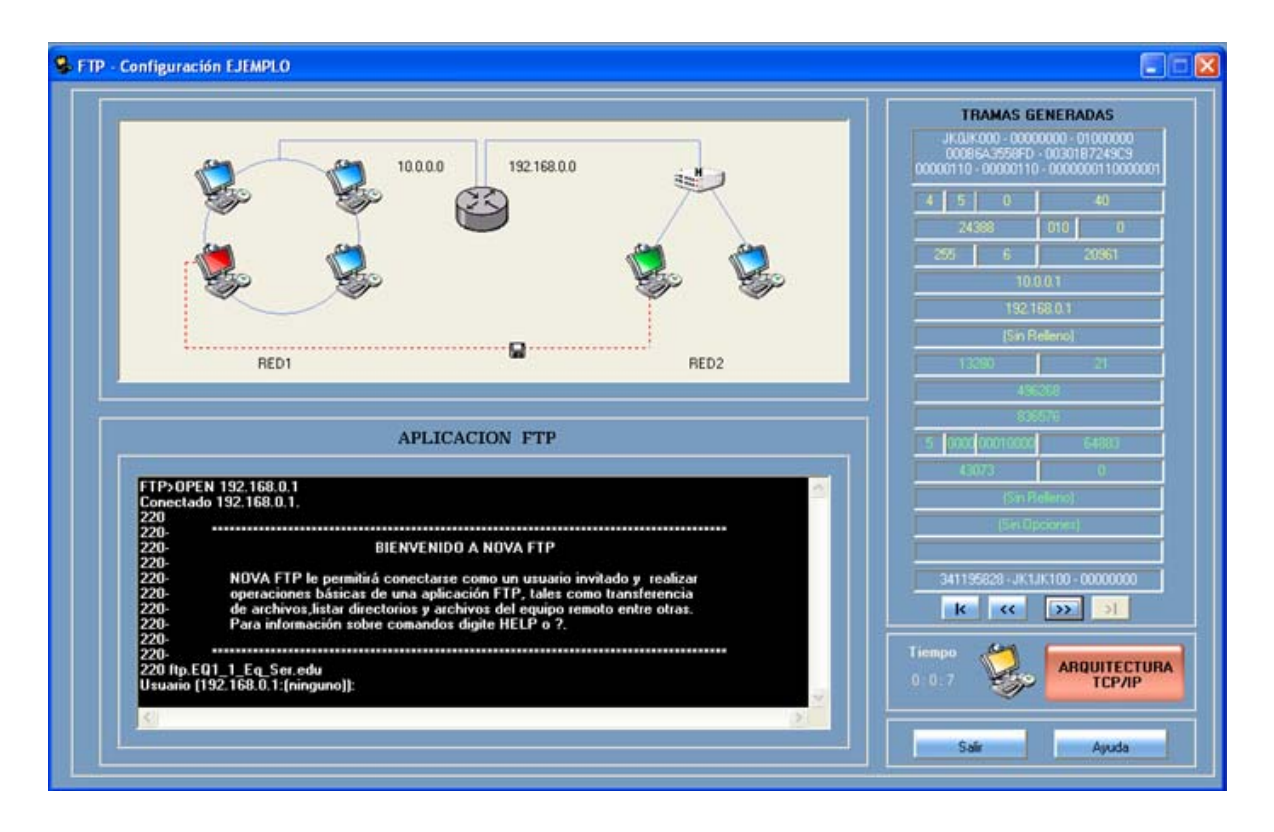

En al parte inferior se muestra el lapso de tiempo que transcurre mientras se desarrolla la simulación.

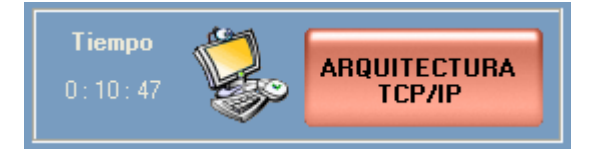

En la parte superior izquierda de esta ventana, se puede visualizar en el diagrama de la configuración, que ya se ha creado la conexión y por ende la generación de las tramas iniciales. Para obtener información especifica de una trama en cualquier nivel haga click en "ARQUITECTURA TCP/IP". (Ver descripción ARQUITECTURA TCP/IP).

En la sección de ""APLICACIÓN FTP", el usuario puede interactuar con el aplicativo, generando de esta manera tramas cuando se ejecutan algunos comandos necesarios para el manejo y transferencia de archivos.

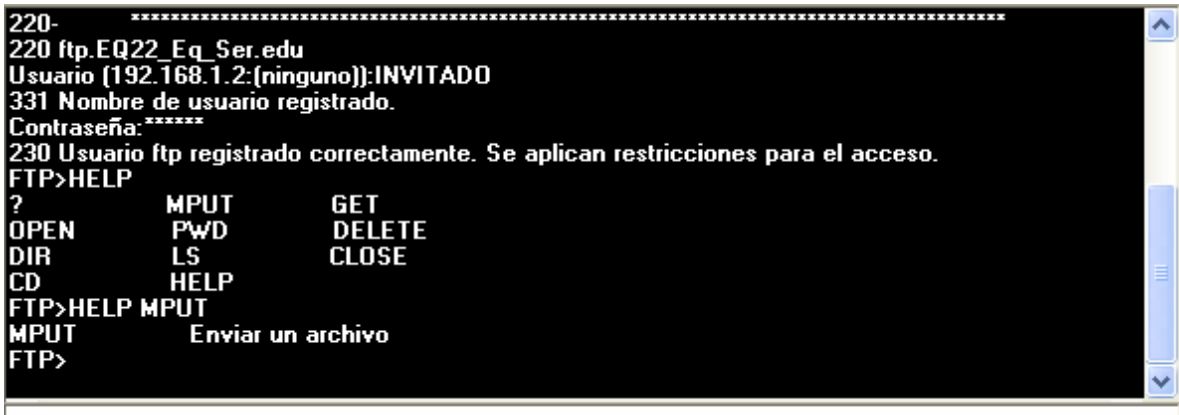

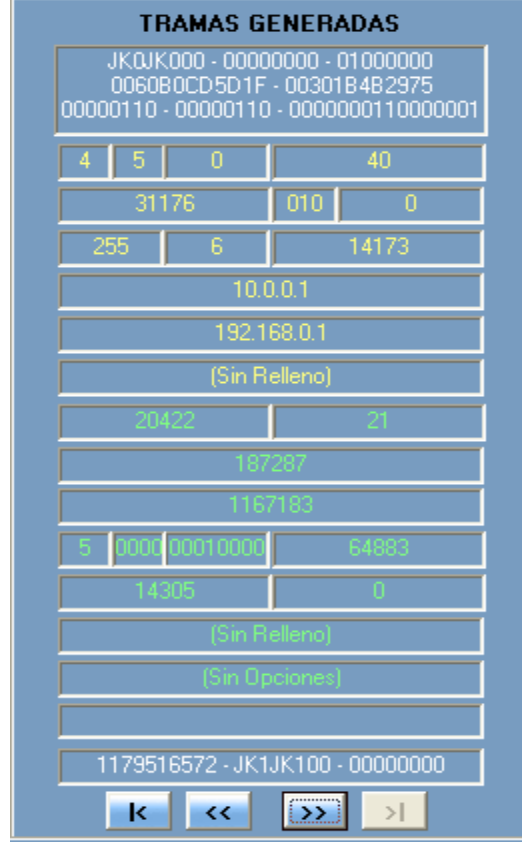

De acuerdo con lo que el usuario digite y ejecute dentro de la sección anterior, se generan tramas, las cuales se visualizan a medida que se van creando en el recuadro "TRAMAS GENERADAS", en el cual puedo ir de una trama a otra desde la primera hasta la última según el caso, utilizando los botones que se encuentran en la parte posterior del recuadro.

## **ARQUITECTURA TCP/IP**

En las ventanas de simulación de las aplicaciones, haga click sobre "ARQUITECTURA TCP/IP"

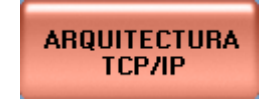

Aparece una ventana en la que se visualizan cinco pestañas, cada una de ellas corresponde a un nivel haga clic en la pestaña que desea ver.

Dentro de la ventana para mirar la información de una trama seleccionamos una, identificada con un número, dentro del listado que se encuentra en el recuadro superior de la ventana, acompañado de la representación hexadecimal de la cabecera IP, cabecera TCP y datos de aplicación (si los hay), en dicho orden.

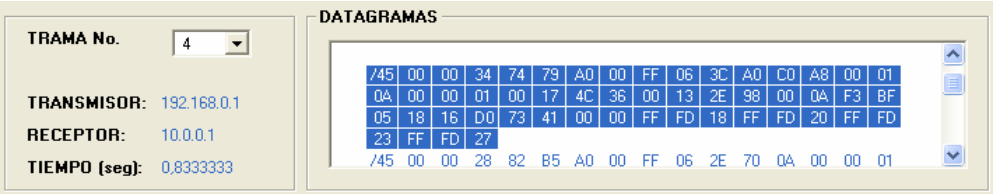

Una vez seleccionada, puede también observar en las pestañas, la información detallada de los campos en cada una de ellas.

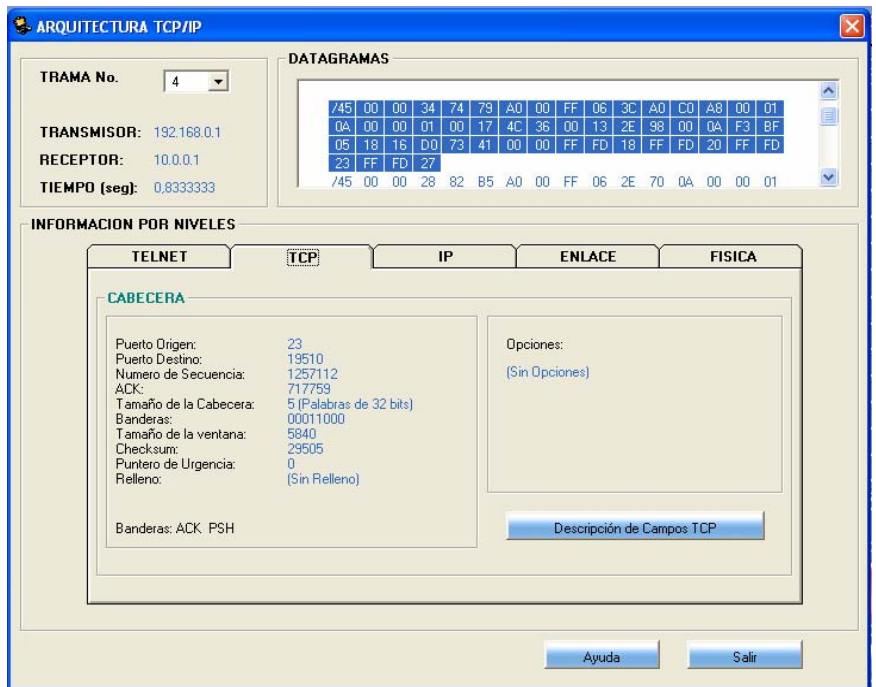

Para visualizar el listado que encuentra en las pestañas en forma gráfica presione el botón

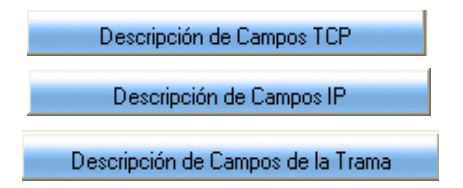

según sea el caso. Entonces se abre una ventana en la que aparece el formato de la cabecera, al hacer clic en cualquiera de sus campos se obtiene en el recuadro inferior una breve descripción del mismo.

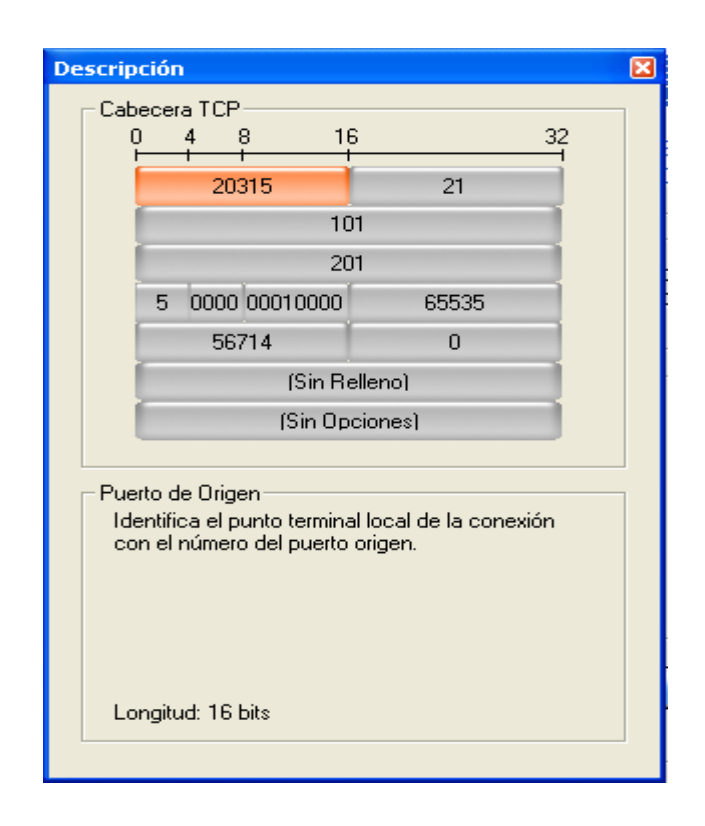

Por último en la pestaña correspondiente al nivel físico se ilustra la codificación o modulación utilizada según el mecanismo de acceso al medio de la red del equipo que generó la trama seleccionada.

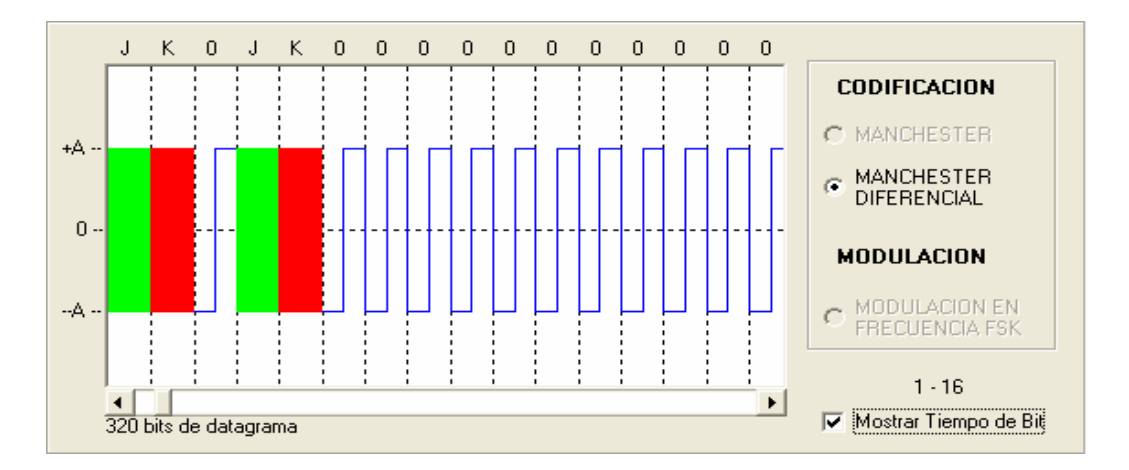

Cuando presionemos el botón de la forma simular de cualquiera de las aplicaciones, aparece una pantalla que le da la opción de guardar la simulación, si desea grabarla digite el nombre y presione el botón **Aceptar** de lo contrario presione **Cancelar** 

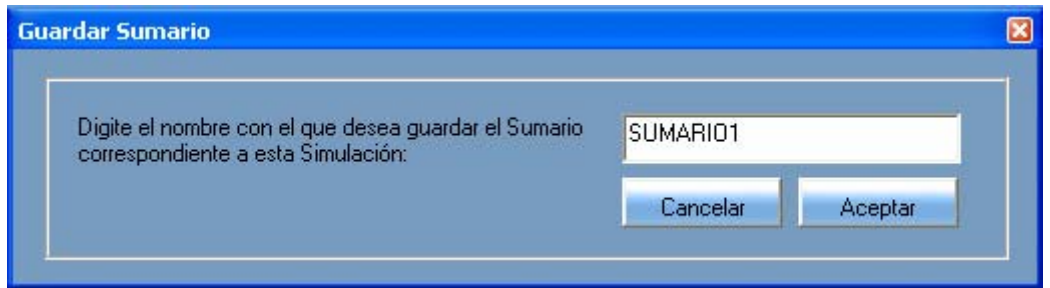

#### **SUMARIO**

Si se desea observar un sumario, presione Ctrl + A ó en el menú Simulación, click en Abrir Sumario, seguidamente aparece una ventana la cual le pide el nombre del sumario que desea ver. Seleccione el nombre del sumario y presione el botón de lo contrario presione Cancelar

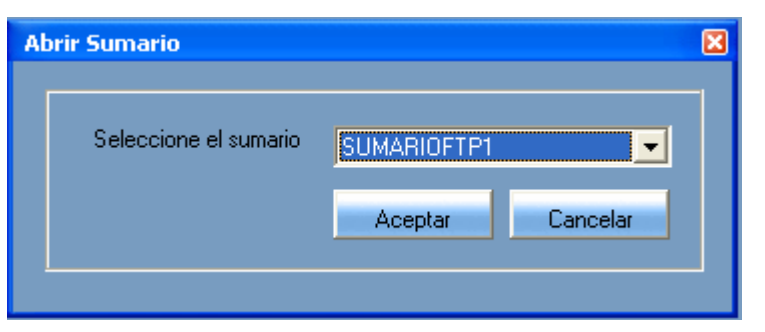

Inmediatamente se podrá observar una ventana denominada "SUMARIO", la cual muestra una grilla de datos, los cuales corresponden a la información más relevante sobre las tramas que se generaron a partir de una simulación, además le permite ver las estadísticas generadas por la simulación que corresponde haciendo click en el botón **Estadística** 

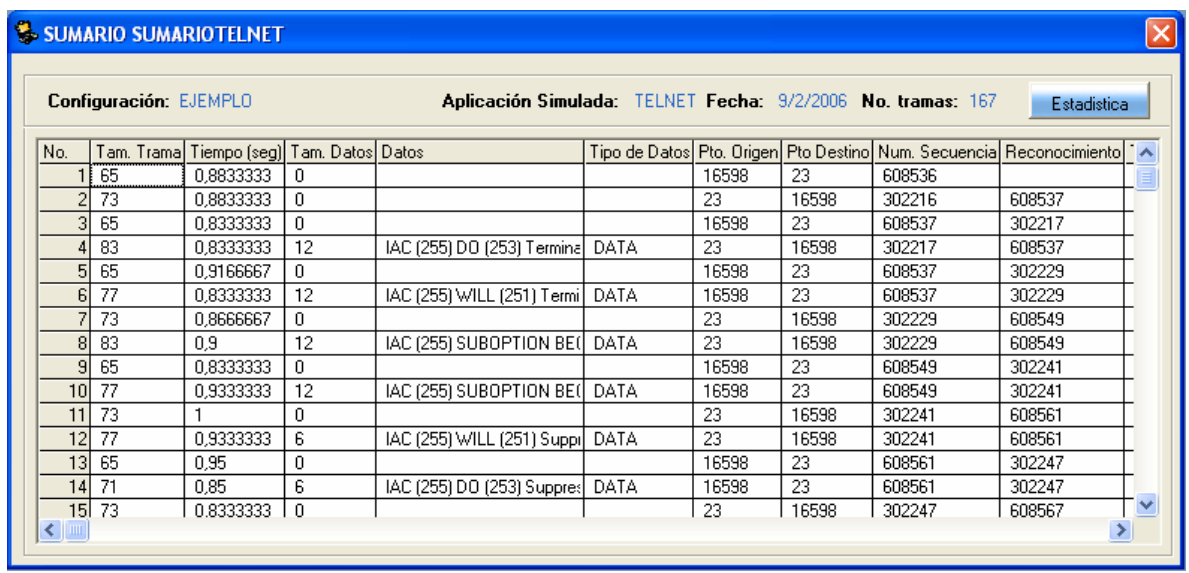

Las estadísticas se generar a partir del sumario para identificar a que simulación pertenece.

Para eliminar un sumario, presione Ctrl + O ó en el menú Simulación, click en Eliminar Sumario, seguidamente aparece una ventana en la cual puede seleccionar el nombre del sumario a eliminar.

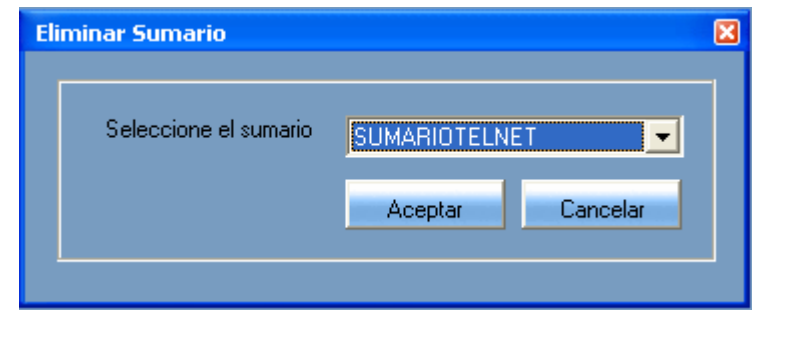

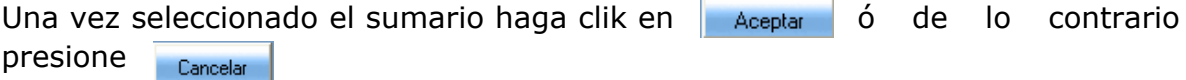

**Contract Contract Contract** 

**NOTA:** Cabe resaltar que cuando se elimina un sumario, este elimina a su vez su correspondiente estadística.

## **ESTADISTICAS**

Para abrir una estadística, presione Ctrl +E ó en el menú Estadísticas, click en Abrir Estadística, se observa una ventana que en la que se selecciona el sumario del cual se desea visualizar una estadística.

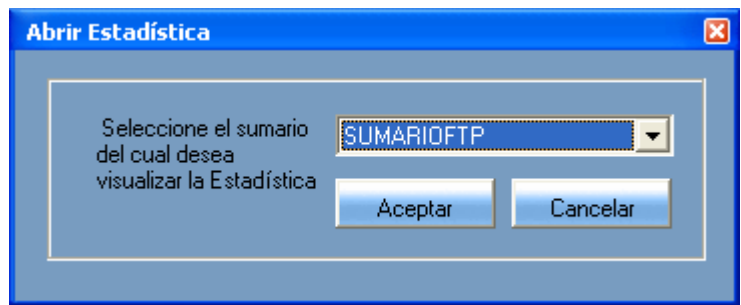

Una vez seleccionado presione el botón de lo contrario haga click en el botón Cancelar |

Acto siguiente, aparece una ventana la cual muestra los datos concernientes a una estadística.

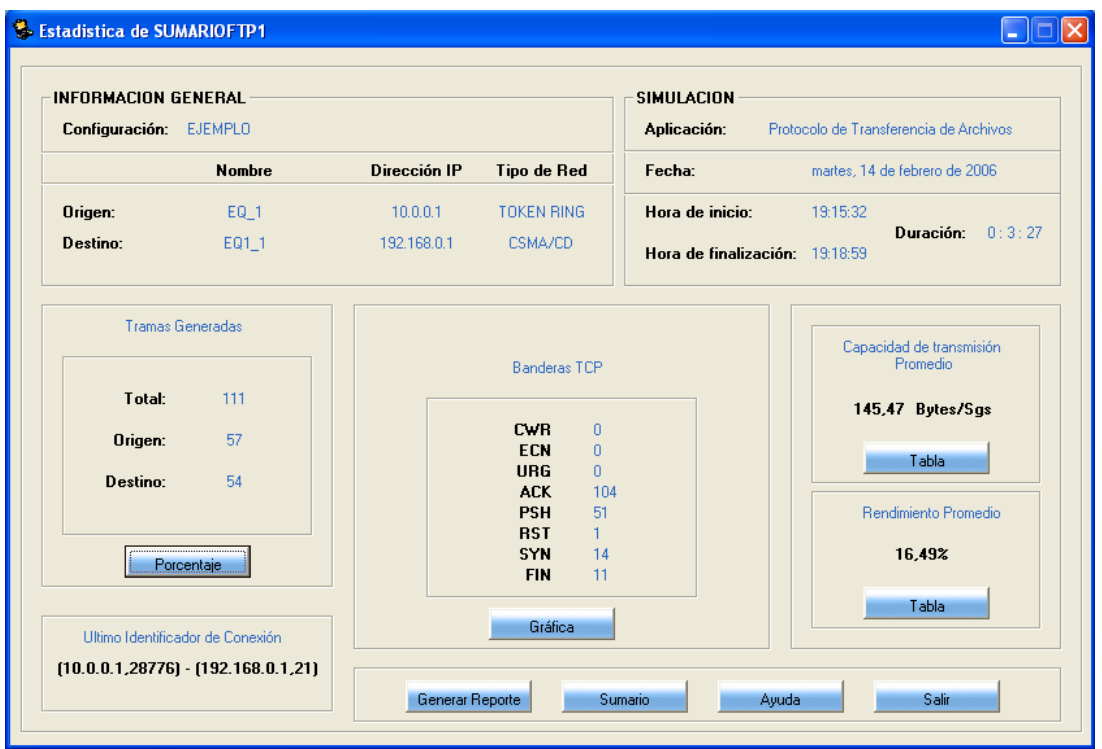

En esta ventana se manejan varios recuadros los cuales le permiten visualizar los resultados de una simulación analizados y organizados en diferentes ítems para una mejor apreciación. En el recuadro superior izquierdo se puede observar la información general del a configuración sobre la cual se realizó la simulación a la cual pertenece la estadística; seguido en la parte derecha se puede ver información de la simulación con datos como: aplicación simulada, fecha, hora de inicio, hora de finalización y duración. En el recuadro "Tramas Generadas", se observa un listado de las generadas por el equipo origen y destino, y en el mismo podemos cambiar a una visualización gráfica de los datos obtenidos haciendo click en el botón  $\Box$  Porcentaie  $\Box$  o en el botón  $\Box$  Valores  $\Box$  si se desea regresar al listado.

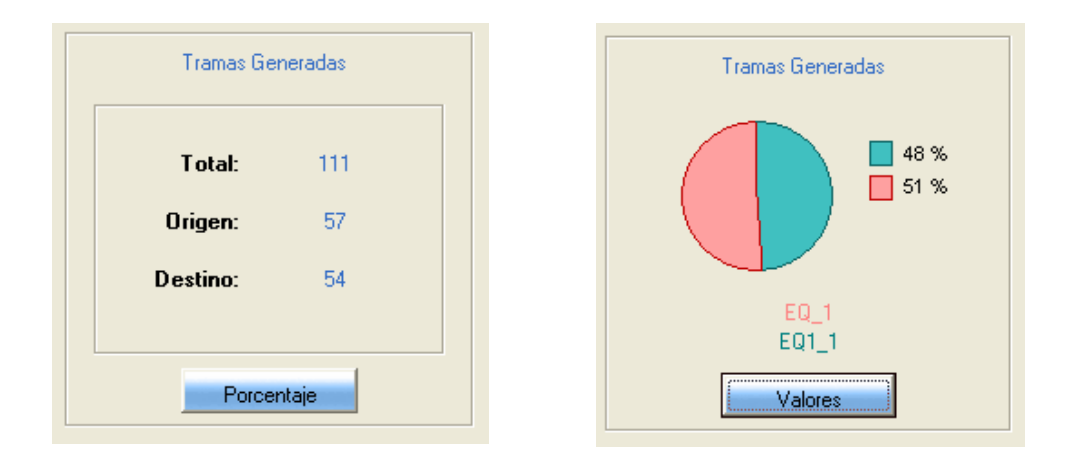

En "Banderas TCP" se muestran dos visualizaciones distintas de la utilización de las banderas en el nivel correspondiente a TCP dentro de las arquitectura TCP/IP, con un manejo muy similar al anterior recuadro.

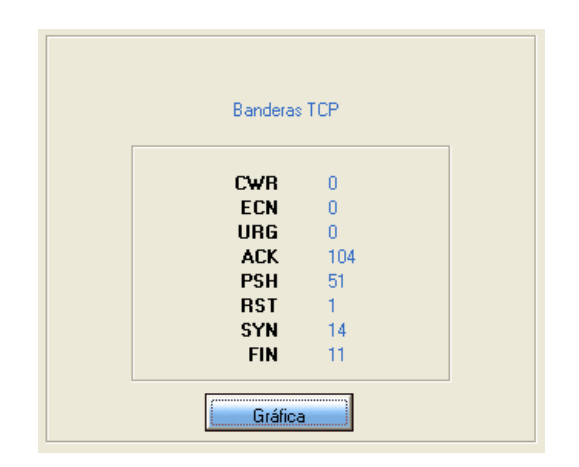

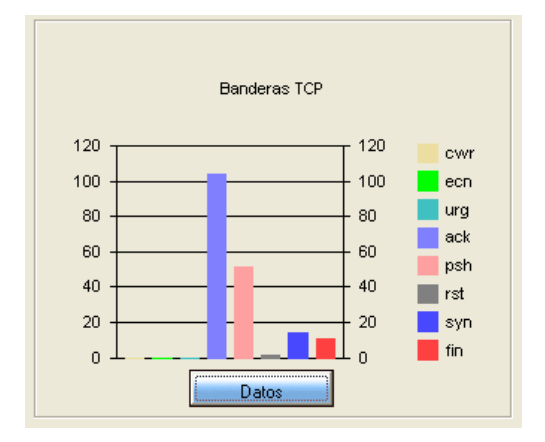

El valor del recuadro "Capacidad de transmisión Promedio", se obtiene de acuerdo a la cantidad de bytes transmitidos por cada trama durante el tiempo utilizado en dicha transmisión. Haciendo click en el botón a rabla aparecerá una pequeña ventana en la cual se muestra la capacidad de transmisión de cada trama generada.

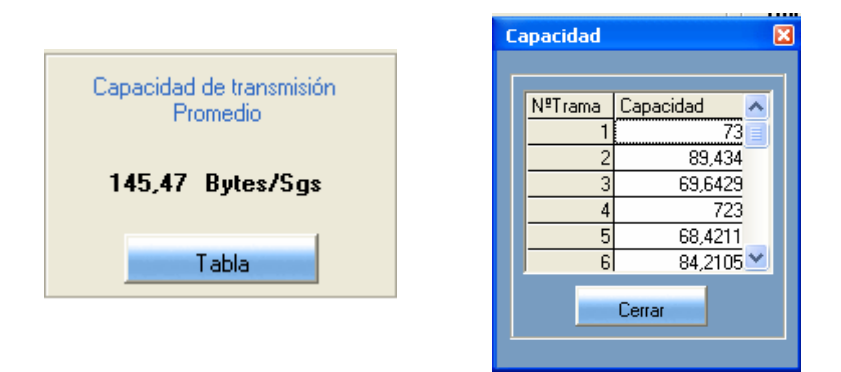

De la misma manera el porcentaje del "Rendimiento Promedio" se obtiene por la razón de bytes del tamaño de los datos entre el tamaño total de cada trama. Haciendo click en el botón a r<sub>abla</sub> aparecerá una pequeña ventana en la cual se muestra el rendimiento de cada trama generada.

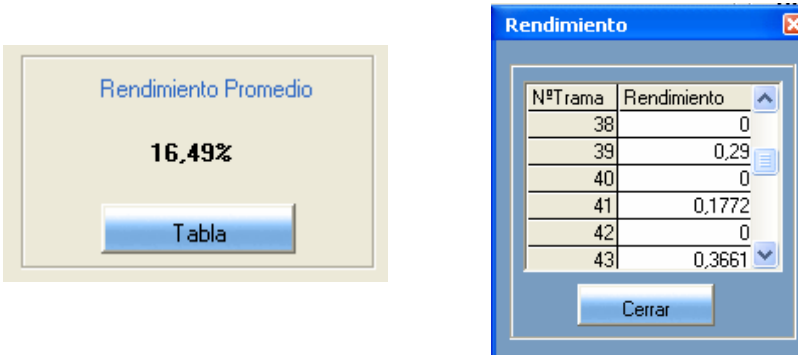

En el recuadro inferior izquierdo se puede observar el último identificador de conexión, que se establece así: (dirección IP origen, puerto origen) – (dirección IP destino, puerto destino).

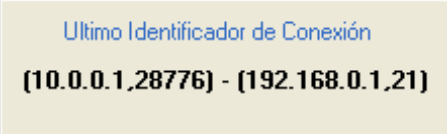

Por último, el recuadro inferior se encuentran una serie de botones tales como:

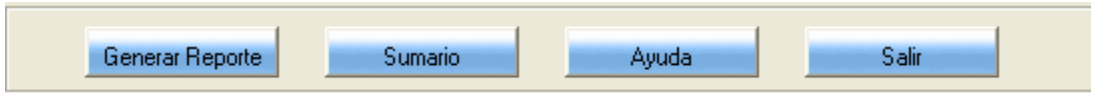

*Generar Reporte.* Genera un archivo de Word acera de la información presentada en la ventana de Estadísticas, para que el usuario pueda tener un soporte físico de la simulación realizada.

*Sumario.* Llama a la ventana Sumario, por si el usuario desea ver de forma más detallada algunos de los resultados generados en la estadística. *Ayuda y Salir.* 

Cabe resaltar, que NOVA cuenta con una ayuda en línea la cual puede ser llamada en cualquier momento de la ejecución del software, esta última le permitirá obtener información específica sobre cualquier tema relacionado con el buen desarrollo y funcionamiento del mismo.

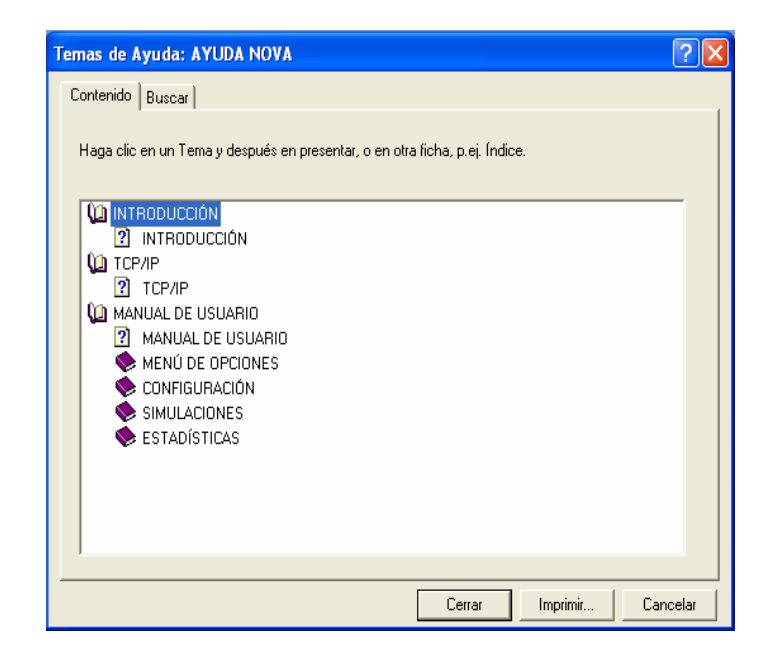